# Проигрыватель дисков Blu-ray

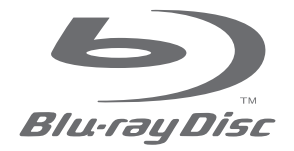

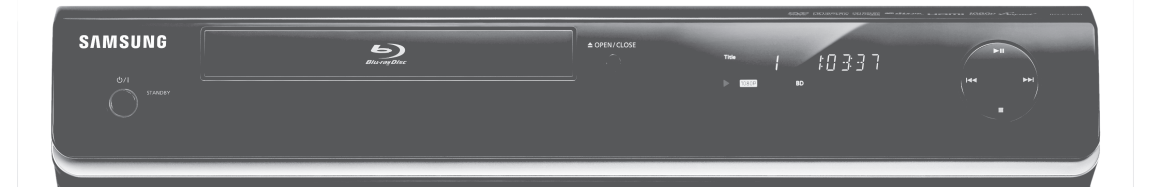

# **BD-P1400** Руководство пользователя

#### Правильная утилизация данного устройства (Утилизация электрического и электронного оборудования)

(Применяется в странах Европейского Союза и других странах Европы, в которых существует система разделения отходов)

Данная маркировка, имеющаяся на изделии или указанная в руководстве, указывает на то, что по истечении срока службы устройство не следует выбрасывать с другим бытовым мусором.

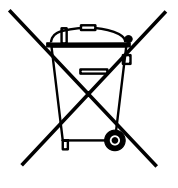

Чтобы предотвратить возможное вредное воздействие на окружающую среду или здоровье человека от неконтролируемой утилизации отходов, отделите его от другого вида отходов для соответствующей переработки и повторного использования в качестве сырья.

Пользователю следует обратиться к продавцу в место приобретения изделия или в местные органы управления для уточнения места и способа безопасной для окружающей среды утилизации.

Корпоративным пользователям следует обратиться к поставщику и уточнить условия договора о покупке. Данное изделие не следует утилизировать вместе с другими производственными отходами.

# основные функции проигрывателя дисков Blu-ray

# Особенности проигрывателя

#### Просмотр цифровых фотографий (JPEG)

Вы можете просматривать цифровые фотографии на экране телевизора.

#### Воспроизведение файлов MP3

На данном устройстве могут воспроизводиться файлы mp3, записанные на дисках CD-R/-RW, DVD-R/-RW.

#### HDMI (Мультимедийный интерфейс высокой четкости)

Интерфейс HDMI уменьшает шумы на изображении, обеспечивая полностью цифровой тракт передачи видео/ аудио сигнала с проигрывателя на телевизор.

# Особенности дисков Blu-ray

На односторонних дисках формата Blu-ray может храниться 25 Гбайт (однослойный) или 50 Гбайт (двухслойный) информации, то есть, примерно в 5 – 10 больше емкости диска DVD.

Диски Blu-ray также поддерживают работу с видеосигналом телевидения высокой четкости с самым высоким качеством, имеющимся в отрасли (разрешение до 1920 х 1080 при потоке данных 40 Мбит/с) – большая емкость диска позволяет не идти на компромисс в вопросе качества изображения. Кроме того, диск Blu-ray имеет такой же размер и выглядит так же, как всем знакомый диск DVD.

\* Приведенные ниже функции дисков Blu-ray зависят от записанного на конкретный диск программного обеспечения и могут изменяться.

Внешний вид меню и навигация по его функциям также будут изменяться от диска к диску. Не все диски будут обладать описанными ниже функциями.

#### Основные факты о видеосигнале

Формат BD-ROM для воспроизведения фильмов поддерживают три самых современных видеокодека: AVC, VC-1 и MPEG-2.

Также поддерживается видеосигнал с разрешением телевидения высокой четкости:

- 1920 x 1080 HD
- 1280 x 720 HD

#### Для воспроизведения с высокой четкостью

Для просмотра содержимого высокой четкости на дисках BD необходима технология HDTV (High Definition Television - телевидение высокой четкости). Для просмотра содержимого высокой четкости некоторых дисков необходимо использование гнезда HDMI OUT. В зависимости от поддерживаемого вашим телевизором разрешения видеосигнала, возможность просмотра контента высокой четкости, записанного на диски BD, может быть ограниченной.

#### Графические панели

На верхнем слое видео с высокой плотностью записи имеются два отдельных слоя видео с высоким разрешением (1920x1080) и высокой плотностью записи. Один слой предназначен для видеографики (например, субтитры), а другой слой предназначен для интерактивных элементов, как например, кнопки или меню. Различные эффекты, например, вытеснение, плавное выведение и прокручивание изображений можно создавать на обоих слоях.

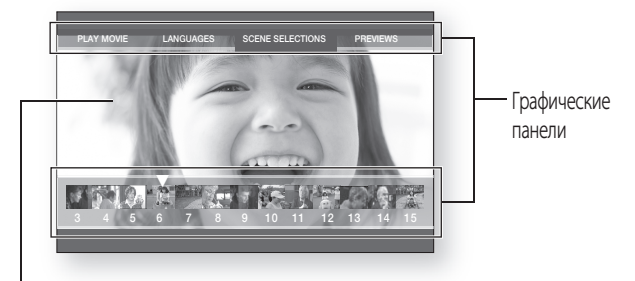

3 4 5 6 7 8 9 10 11 12 13 14 15 ■ 下【2】 食 又、 ■ 食 【 作 】

PLAY MOVIE LANGUAGES SCENE SELECTIONS PREVIEWS

HD Video

#### Графика меню

Поддержка графики и анимации с разрешением 256 цветов, таким образом, эта технология позволяет значительно превзойти возможности DVD-Video. В отличие от формата DVD, в данном формате можно вызвать меню во время воспроизведения.

#### Звук в меню

При выделении или выборе параметра меню на диске Blu-ray могут быть установлены звуки, как при нажатии кнопок, или голосовое сопровождение выделяемых параметров меню.

#### Многостраничные/Всплывающие меню

При использовании диска DVD-Video воспроизведение прерывается каждый раз при отображении нового экрана меню. Благодаря тому, что диски Blu-ray Disc позволяют выполнять предварительную загрузку данных без остановки воспроизведения, можно пользоваться меню, состоящими из нескольких страниц.

Вы можете перемещаться через страницы меню или выбирать другие пути по меню, в то время как звук и изображение продолжают воспроизводиться в фоновом режиме.

#### Интерактивность

Некоторые диски Blu-ray могут содержать анимированные меню или простые игры.

#### Слайд-шоу, доступные для просмотра пользователем

Диски Blu-ray позволяют просматривать различные неподвижные изображения с одновременным воспроизведением звука.

#### Субтитры

В зависимости от содержимого диска Blu-ray, может иметься возможность выбора для субтитров различных стилей, размеров и цветов шрифтов. Кроме того, субтитры могут быть анимированными, прокручиваться по экрану или постепенно появляться и исчезать.

# КОМПЛЕКТ ПОСТАВКИ

Проверьте наличие показанных ниже аксессуаров.

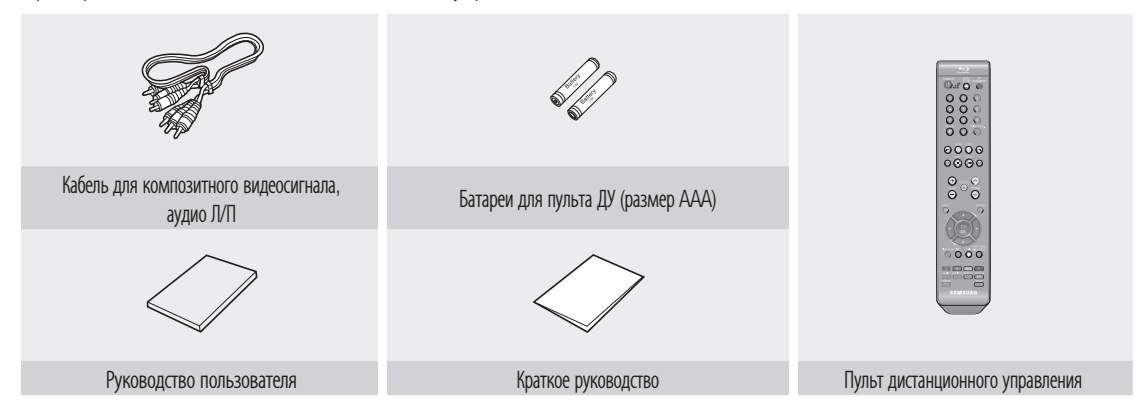

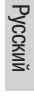

# меры предосторожности

# ПРЕДУПРЕЖДЕНИЯ

ВО ИЗБЕЖАНИЕ ПОРАЖЕНИЯ ЭЛЕКТРИЧЕСКИМ ТОКОМ, НЕ СНИМАЙТЕ КОЖУХ (ИЛИ ЗАДНЮЮ КРЫШКУ). ВНУТРИ НЕТ ДЕТАЛЕЙ, ОБСЛУЖИВАЕМЫХ ПОЛЬЗОВАТЕЛЕМ.

ДЛЯ ТЕХНИЧЕСКОГО ОБСЛУЖИВАНИЯ ОБРАЩАЙТЕСЬ К КВАЛИФИЦИРОВАННОМУ СПЕЦИАЛИСТУ.

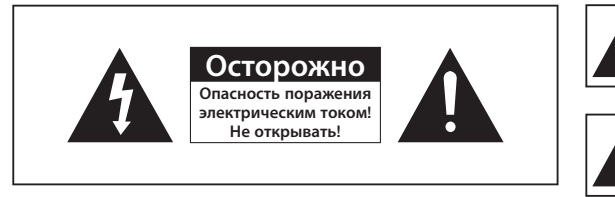

Этот символ указывает, что внутри данного изделия имеется "опасное напряжение", которое может привести к поражению электрическим током или травме.

Этот символ указывает, что в документации на изделие имеется важная инструкция.

Не устанавливайте это изделие в ограниченном пространстве, например, в книжную полку или аналогичное место.

ПРЕДУПРЕЖДЕНИЕ : Во избежание повреждения, которое может привести к пожару или поражению электрическим током не допускайте попадания данного изделия под дождь или в условия высокой влажности.

ВНИМАНИЕ : В BLU-RAY ПРОИГРЫВАТЕЛЕ ИСПОЛЬЗУЕТСЯ ЛАЗЕР С НЕВИДИМЫМ ЛУЧОМ, КОТОРЫЙ МОЖЕТ ПРИВЕСТИ К ОПАСНОМУ ОБЛУЧЕНИЮ, ЕСЛИ ОН НАПРАВЛЕН НА ЧЕЛОВЕКА. ОБЯЗАТЕЛЬНО УБЕДИТЕСЬ В ТОМ, ЧТО ВЫ ПРАВИЛЬНО ПОЛЬЗУЙТЕСЬ BLU-RAY ПРОИГРЫВАТЕЛЕМ В СООТВЕТСТВИИ С ИНСТРУКЦИЕЙ.

#### ВНИМАНИЕ

В ЭТОМ ИЗДЕЛИИ ИМЕЕТСЯ ЛАЗЕР. ИСПОЛЬЗОВАНИЕ ОРГАНОВ РЕГУЛИРОВКИ ИЛИ ВЫПОЛНЕНИЕ ПРОЦЕДУР, НЕ ОПИСАННЫХ В ДАННОЙ ИНСТРУКЦИИ, МОЖЕТ ПРИВЕСТИ К ОПАСНОМУ ОБЛУЧЕНИЮ ЛАЗЕРОМ. НЕ ОТКРЫВАЙТЕ КРЫШКИ И НЕ ПЫТАЙТЕСЬ РЕМОНТИРОВАТЬ САМОСТОЯТЕЛЬНО. ДЛЯ ТЕХНИЧЕСКОГО ОБСЛУЖИВАНИЯ ОБРАЩАЙТЕСЬ К КВАЛИФИЦИРОВАННОМУ СПЕЦИАЛИСТУ.

Данное изделие удовлетворяет требованиям положений ЕС, когда для соединения изделия с другим оборудованием используются экранированные кабели и разъемы.

Для предотвращения электромагнитных помех работе другого электронного оборудования, такого, как радиоприемники и телевизоры, используйте для соединений экранированные кабели и разъемы.

#### ВАЖНЫЕ ЗАМЕЧАНИЯ

Сетевой шнур этого оборудования снабжен прессованной вилкой, содержащей плавкий предохранитель. Номинал предохранителя указан на той поверхности вилки, где расположены контактные штыри. Если требуется замена предохранителя, должен использоваться плавкий предохранитель того же номинала, соответствующий стандарту BS1362.

Никогда не пользуйтесь вилкой со снятой крышкой отделения для предохранителя. Если эта крышка съемная и потребовалась ее замена, она должна иметь такой же цвет, как цвет предохранителя, вставляемого в отделение для предохранителя. Запасные крышки можно приобрести через дилера, продавшего вам систему.

Если вилка, входящая в комплект поставки, не подходит к сетевым розеткам, установленным в вашем доме, или если сетевой шнур слишком короток для подключения к розетке, вы должны подобрать соответствующий удлинитель или проконсультироваться с вашим дилером.

Однако если нет никакой альтернативы, кроме как отрезать вилку, выньте из нее предохранитель, а затем избавьтесь от вилки с соблюдением осторожности. Не вставляйте отрезанную вилку в розетку, так как имеется опасность поражения электрическим током при прикосновении к оголенному гибкому проводу.

Чтобы полностью отсоединить изделие от сети переменного тока, необходимо выдернуть вилку сетевого шнура из розетки, поэтому к вилке сетевого шнура доложен быть обеспечен легкий доступ.

На изделие, к которому прилагается данная Инструкция для пользователя, предоставлена лицензия определенными третьими сторонами, обладающими определенными правами на интеллектуальную собственность. Эта лицензия ограничена правом на частное некоммерческое использование лицензированного содержимого конечными пользователями.

Не предоставляется никаких прав на коммерческое использование. Лицензия не распространяется ни на какое другое изделие кроме данного изделия и, кроме того, она не распространяется на любое не лицензированное изделие или процесс, соответствующие стандартам ISO/IEC 11172-3 или ISO/IEC 13818-3, используемые или продаваемые в сочетании с этим изделием. Лицензия распространяется только на использование этого изделия для кодирования и/или декодирования аудио файлов, соответствующих стандартам ISO/IEC 11172-3 или ISO/IEC 13818-3. Эта лицензия не дает никаких прав на возможности и функции изделия, не соответствующие стандартам ISO/IEC 11172-3 или ISO/IEC 13818-3.

# МЕРЫ ПРЕДОСТОРОЖНОСТИ

## Важные инструкции по технике безопасности

Перед использованием изделия внимательно прочтите данную Инструкцию по эксплуатации. Выполняйте все перечисленные ниже инструкции по технике безопасности. Держите Инструкцию под рукой для обращения к ней в последующем.

- Прочтите данные инструкции. 1)
- Сохраните данные инструкции. 2)
- Принимайте во внимание все предупреждения. 3)
- Следуйте всем инструкциям. 4)
- Не пользуйтесь данным изделием вблизи воды. 5)
- Выполняйте чистку изделия только сухой тканью. 6)
- Не загораживайте никакие вентиляционные отверстия. Выполните установку изделия в соответствии с инструкциями изготовителя. 7)
- Не устанавливайте изделие рядом с источниками тепла, такими, как радиаторы, решетки системы отопления, или другими устройствами, которые генерируют тепло (включая усилители). 8)
- В целях безопасности не отказывайтесь от использования вилок поляризованного или заземляющего типа. Вилка поляризованного типа имеет два ножевых контакта, один из которых шире другого. Вилка заземляющего типа имеет два ножевых контакта и третий заземляющий контакт. Широкое лезвие или третий заземляющий контакт предусмотрены для вашей безопасности. Если поставляемая вместе с аппаратом вилка не подходит для вашей розетки, попросите квалифицированного электрика заменить старую розетку. 9)
- Чтобы защитить шнур питания от повреждений, проложите его так, чтобы не ходить по нему. Защитите шнур 10) питания в местах соединения со штепсельной вилкой, электрической розеткой и в том месте, где он выходит из изделия.
- Пользуйтесь только теми приспособлениями/ принадлежностями, которые 11) рекомендованы изготовителем.
- Используйте только подставку, треногу, кронштейн или стол, которые указаны 12) изготовителем или прилагаются к аппарату. Во избежание травм вследствие опрокидывания тележки соблюдайте осторожность при ее использовании и передвижении.
- Отсоединяйте устройство во время грозы или если оно не используется в течение длительного времени. 13)
- Техобслуживание должно производиться квалифицированными специалистами по обслуживанию. 14)Техобслуживание необходимо при любом повреждении устройства, например, при повреждении шнура питания или вилки, при попадании жидкости или предметов внутрь устройства, при попадании устройства под дождь или при его сильном увлажнении, сбоях в работе или падении.

# меры предосторожности

# Меры предосторожности

- Перед подключением к этому Blu-ray проигрывателю других устройств, выключайте питание всех устройств. •
- Не передвигайте Blu-ray проигрыватель во время воспроизведения диска, так как при этом может быть поцарапан диск или повреждены диск и внутренние компоненты проигрывателя.
- Не ставьте на Blu-ray проигрыватель наполненные водой вазы с цветами или какие-либо мелкие металлические предметы.
- Не кладите руку на лоток для диска.
- Не кладите на лоток никаких других предметов, кроме дисков.
- Внешние помехи, например, разряд молнии или статическое электричество могут нарушить нормальную работу данного Blu-ray проигрывателя. Если это произойдет, выключите и вновь включите Blu-ray проигрыватель с помощью кнопки ПИТАНИЕ или отсоедините его сетевой шнур от розетки сети переменного тока и затем вновь подсоедините его. После этого проигрыватель должен работать нормально.
- После использования Blu-ray проигрывателя обязательно выньте диск из лотка и выключите проигрыватель. •
- Если вы не собираетесь пользоваться Blu-ray проигрывателем в течение длительного времени, отсоедините его сетевой шнур от розетки сети переменного тока.
- Чистите диск, протирая его в направлении от центра к краям.
- Не подвергайте проигрыватель воздействию воды и влаги.
- Если сетевой шнур подключен к электророзетке, проигрыватель даже в выключенном состоянии использует электроэнергию (режим ожидания).

# Уход за корпусом изделия

Для безопасности, перед чисткой корпуса отсоедините сетевой шнур от розетки сети переменного тока.

- Не используйте для чистки бензол, разбавители краски или другие растворители.
- Протирайте корпус мягкой салфеткой. •

## Ограничения на воспроизведение

- Этот проигрыватель может реагировать не на все команды управления, потому что некоторые диски BD, DVD или CD позволяют использовать во время воспроизведения только конкретные или ограниченные команды и функции. Обратите внимание на то, что это не дефект проигрывателя.
- Компания Samsung не может гарантировать, что этот проигрыватель будет воспроизводить каждый диск с логотипом BD, DVD или CD, потому что форматы дисков могут развиваться и, кроме того, проблемы и ошибки могут возникать во время создания программного обеспечения и/или изготовления дисков BD, DVD или CD. Этот проигрыватель также отличается в работе от стандартного DVD-проигрывателя или другого Аудио/ Видео оборудования. Если у вас имеются вопросы или возникнут трудности при воспроизведении этим проигрывателем дисков BD, DVD или CD, обращайтесь в центр по работе с покупателями компании SAMSUNG. Кроме того, дальше в данной инструкции приведена информация об ограничениях на воспроизведение дисков.

# cодержание

**ОСНОВНЫЕ ФУНКЦИИ ПРОИГРЫВАТЕЛЯ ДИСКОВ BLU-RAY МЕРЫ ПРЕДОСТОРОЖНОСТИ** 

## **ПОДГОТОВКА К ИСПОЛЬЗОВАНИЮ**

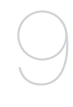

### **ОПИСАНИЕ**

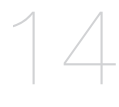

#### **ПУЛЬТ ДИСТАНЦИОННОГО УПРАВЛЕНИЯ**

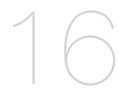

### **CОЕДИНЕНИЯ**

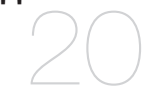

#### **ОСНОВНЫЕ ФУНКЦИИ ПРОИГРЫВАТЕЛЯ ДИСКОВ BLU-RAY**

- Комплект поставки
- Предупреждения
- Меры предосторожности
- Перед чтением Инструкции для пользователя
- Типы и характеристики дисков
- Хранение дисков и обращение с ними
- Передняя панель
- Дисплей на передней панели
- Задняя панель
- знакомство с пультом дистанционного управления
- Настройка пульта дистанционного управления
- О батарее
- Коды телевизоров, которыми можно управлять
- Подключение к телевизору с разъемом HDMI
- Функция автоматического обнаружения подключения через интерфейс HDMI
- Подключение к телевизору с разъемом DVI
- Подключение к телевизору (компонентный вход)
- Подключение к телевизору (вход S-Video)
- Подключение к телевизору (вход VIDEO)
- Подключение к аудиосистеме (2-канальный усилитель)
- Подключение к аудиосистеме (5.1-канальный усилитель)
- Подключение к аудиосистеме (усилитель с декодером Dolby Digital, DTS)
- Подключение к аудиосистеме (усилитель с поддержкой интерфейса HDMI)
- Подключение к FTP/УЗЛУ интернета компании SAMSUNG для обновления программ
- Перед воспроизведением
- Навигация по экранному меню
- Воспроизведение
- Использование функций поиска и пропуска
- Замедленное воспроизведение / Пошаговое воспроизведение

cодержание

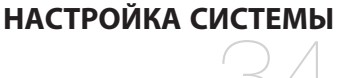

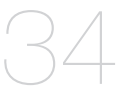

### **ОБНОВЛЕНИЕ СИСТЕМЫ**

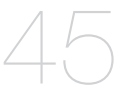

#### **ПРОСМОТР ФИЛЬМА**

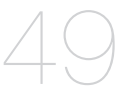

### **ПРОСЛУШИВАНИЕ МУЗЫКИ**

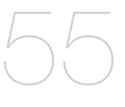

## **ПРОСМОТР ФОТОГРАФИЙ**

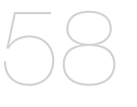

### **УСТРАНЕНИЕ ПРОБЛЕМ**

# **ПРИЛОЖЕНИЕ**

- Настройка опций языка
- Настройка опций аудио выходов
- Настройка опций акустической системы
- Настройка опций дисплея/ вывода видеосигнала
- Настройка параметров hdmi
- Установка родительского ключа
- Обновление микропрограммы
- Информация о системе
- Настройка сети
- Использование функции вывода информации
- Использование меню диска и всплывающего меню/ меню сюжетов
- Повтор воспроизведения
- Выбор языка звуковой дорожки
- Выбор языка субтитров
- Изменение ракурса изображения
- Использование функции "Закладка"
- Воспроизведение аудио компакт-диска (CD-DA)
- Воспроизведение файлов MP3
- Элементы экранного меню аудио компакт-диска (CD-DA)/MP3
- Кнопки на пульте дистанционного управления, используемые при воспроизведении аудио компактдиска (CD-DA)/файлов MP3
- Повторное воспроизведение аудио компакт-диска (CD-DA) и MP3
- Просмотр фотографий
- Слайд-шоу
- Поворот
- Увеличение
- Переход в список фото
- 60 Устранение проблем

Технические характеристики

**8\_** cодержание

# подготовка к использованию

# ПЕРЕД ЧТЕНИЕМ ИНСТРУКЦИИ ДЛЯ ПОЛЬЗОВАТЕЛЯ

Перед чтением Инструкции для пользователя обязательно прочтите следующую информацию.

## Значки, которые будут использоваться в инструкции

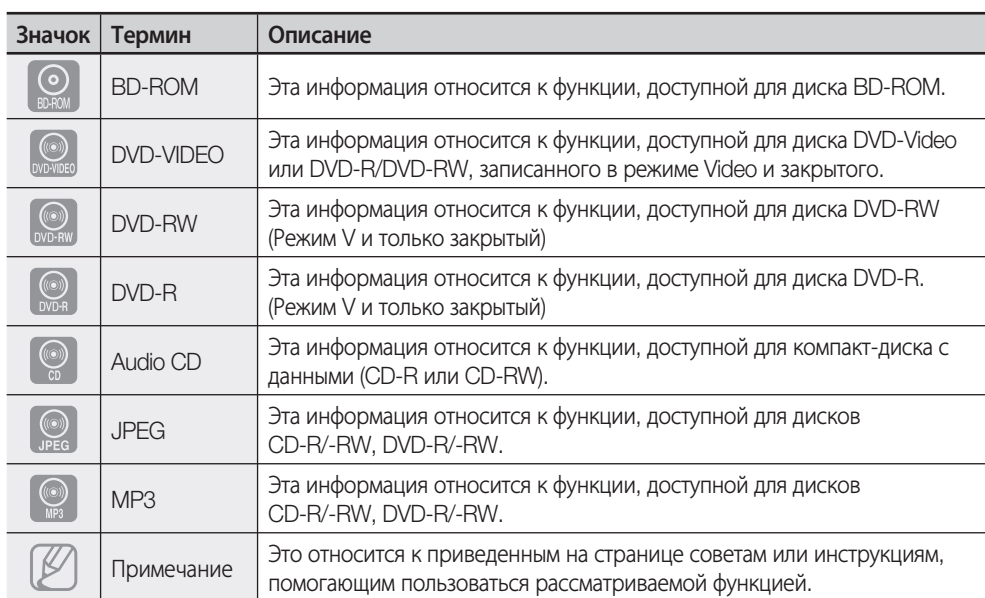

## Как пользоваться данной Инструкцией для пользователя

- 1) Перед началом использования изделия обязательно ознакомьтесь с инструкциями по технике безопасности (см. стр. 4~6).
- 2) При возникновении проблем обратитесь к разделу "Устранение проблем" (см. стр. 60~61).

## Авторское право

©2007 Samsung Electronics Co.,Ltd.

Все права защищены. Данная Инструкция для пользователя не может воспроизводиться или копироваться ни частично, ни целиком без предварительного письменного разрешения от компании Samsung Electronics Co.

Pyccкий

# подготовка к использованию

# ТИПЫ И ХАРАКТЕРИСТИКИ ДИСКОВ

## Типы дисков, которые могут воспроизводиться

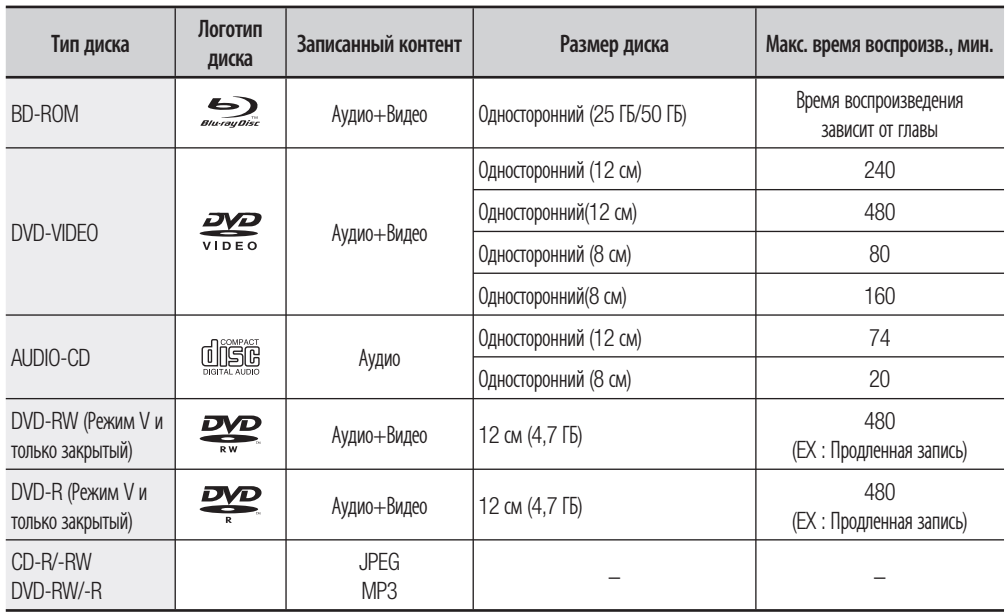

## Логотипы дисков, которые могут воспроизводиться

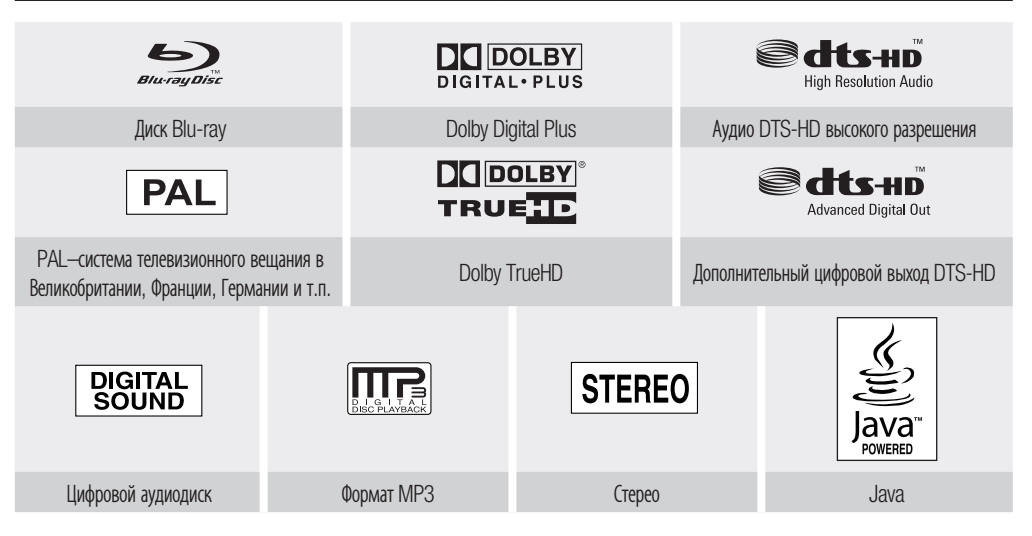

- Изготовлено по лицензии от фирмы Dolby Laboratories. "Dolby" и символ в виде двух букв D являются товарными знаками Dolby Laboratories.
- Manufactured under license under U.S. Patent #'s : 5,451,942; 5,956,674; 5,974,380; 5,978,762; 6,226,616; 6,487,535 & other U.S. and worldwide patents issued & pending. DTS is a registered trademark and the DTS logos, Symbol, DTS-HD, DTS-HD High Resolution Audio and DTS-HD High Res Audio are trademarks of DTS, Inc. © 1996-2007 DTS, Inc. All Rights Reserved.

Pyccкий

## Диски, которые невозможно воспроизводить

- Диск Blu-ray с кодом региона, отличным от "Region C". •
- Диски HD DVD
- Диски DVD-Video с региональным кодом, отличающимся от "5" или "ALL".
- Диски DVD-RAM
- Диски DVD-R емкостью 3,9 Гбайт для разработки мультимедийных приложений. •
- Диски DVD-RW (Режим VR)
- Диски DVD-ROM/PD/MV-Disc и т.п. •
- Диски CVD/CD-ROM/CDV/CD-G/CD-I/LD

#### [Примечание]

- Это изделие может не воспроизводить некоторые коммерческие диски и диски DVD, купленные не в вашем регионе. Когда вы попытаетесь воспроизвести такие диски, на экран будет выведено сообщение либо "No disc." (Нет диска), либо "Please check the regional code of the disc." (Проверьте региональный код диска).
- Если диск DVD-R/-RW не был записан надлежащим образом в формате DVD-video, он не будет воспроизводиться.
- На устройстве не может воспроизводиться содержимое, записанное на диски CD-R/-RW и DVD-RW/-R в форматах divx, avi, mpg, mov, wma.

#### Региональный код

Как в Blu-ray проигрывателях, так и в дисках используется региональное кодирование. Чтобы диск можно было воспроизвести, региональные коды диска и проигрывателя должны совпадать. Если коды не совпадают, диск воспроизводиться не будет. Региональный код территориальной зоны, для которой предназначен этот Blu-ray проигрыватель, указан на задней панели проигрывателя.

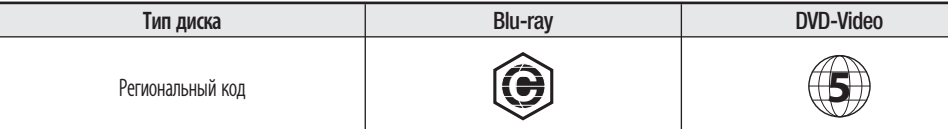

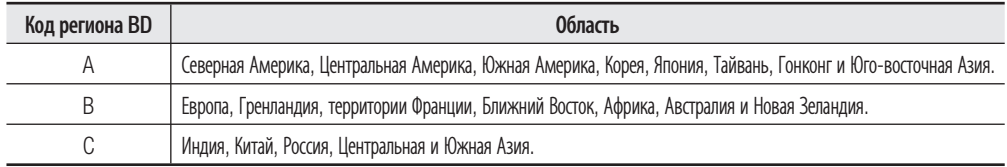

### Совместимость с дисками Blu-ray

Диск Blu-ray имеет новый и более совершенный формат. Таким образом, возможно возникновение проблем, связанных с совместимостью дисков. Не все диски совместимы и не каждый диск будет воспроизводиться. Дополнительную информацию также смотрите в разделе "Уведомление о соответствии стандарту и совместимости" данной Инструкции для пользователя. Если у вас возникнут проблемы с совместимостью, обратитесь в центр по работе с покупателями компании SAMSUNG. Проигрыватель дисков Blu-ray компании Samsung (BD-P1400) поддерживает только спецификацию BD-ROM Профиль 1, версия 1.0. В случае воспроизведения дисков, изготовленных в соответствии с более поздними версиями спецификации, вам может оказаться необходимо обновить встроенное программное обеспечение проигрывателя. Обращайтесь на web-сайт http://www.samsung.com/global/register или в центр по работе с покупателями компании SAMSUNG.

Воспроизведение может не работать для дисков некоторых типов или когда выполняются специальные операции, например, смена ракурса изображения или изменение формата телевизионного кадра. Подробная информация о диске написана на его коробочке. При необходимости обращайтесь к ней.  $\emptyset$  .

- Не допускайте появления на диске грязи и царапин. Отпечатки пальцев, грязь, пыль, царапины или осевшие частички от сигаретного дыма на поверхности, на которую делается запись, могут сделать невозможным воспроизведение диска.
- При воспроизведении главы BD-Java загрузка может занять больше времени, чем при воспроизведении обычной главы, или некоторые функции могут выполняться медленнее.

# подготовка к использованию

## Типы дисков

#### Диск BD-ROM ❖

Диск Blu-ray типа "только для считывания". Диск BD-ROM содержит предварительно записанные данные. Хотя диск BD-ROM может содержать любые данные, большинство дисков BD-ROM будет содержать фильмы в формате телевидения высокой четкости для воспроизведения на Blu-ray проигрывателях. На данном устройстве могут воспроизводиться предварительно записанные диски BD-ROM, предназначенные для коммерческих целей.

### Диск DVD-Video ❖

- На универсальный цифровой диск (DVD) могут быть записаны до 135 минут изображения, звуковые дорожки на 8 языках и субтитры на 32 языках. Устройство оснащено инструментом сжатия изображения MPEG-2 и звуковой системой Dolby Digital, благодаря чему можно наслаждаться ярким и четким изображением с качеством кинотеатра.
- При переключении с первого слоя на второй слой двухслойного диска DVD-Video может наблюдаться кратковременное искажение изображения и звука. Это не является неисправностью изделия.
- После того, как записываемый в режиме Video диск DVD-RW/-R закрыт, он становится диском DVD-Video. Предварительно записанные (отпечатанные) коммерческие диски DVD с фильмами также называются дисками формата DVD-Video. Этот проигрыватель может воспроизводить предварительно записанные коммерческие диски DVD (диски DVD-Video) с фильмами.

#### Аудио компакт-диск ❖

- Это аудио диск, на который записан аудиосигнал с частотой дискретизации 44,1 кГц с использованием ИКМ (импульсно-кодовой модуляции).
- Этот проигрыватель может воспроизводить аудиодиски CD-R и CD-RW, записанные в формате CD-DA.
- Может оказаться невозможно воспроизвести на этом проигрывателе некоторые диски CD-R или CD-RW из-за условий выполнения их записи.

#### Диски CD-R/-RW ❖

- Используйте диски CD-R/RW емкостью 700 Мбайт (80 минут). По возможности не используйте диски емкостью 800 Мбайт (90 минут) или больше, так как их воспроизведение может оказаться невозможным.
- Если диск CD-R/-RW был записан без закрытия сессии, то при воспроизведении начала диска могут происходить задержки или все записанные файлы могут не воспроизводиться.
- Некоторые диски CD-R/RW могут не воспроизводиться этим проигрывателем в зависимости от того, на каком устройстве они записывались. При записи с музыкальных компакт-дисков на диски CD-R/-RW для вашего личного использования, возможность воспроизведения записанной на диск информации зависит от компакт-диска и его содержимого.

#### Воспроизведение диска DVD-R ❖

- После того, как записываемый в режиме Video (видео) диск DVD-R закрыт, он становится диском DVD-Video.
- Это изделие может воспроизводить диски DVD-R, записанные и закрытые на DVD-рекордере компании Samsung. Оно может оказаться неспособно воспроизвести некоторые диски DVD-R, в зависимости от диска и условий выполнения его записи.

### Воспроизведение диска DVD-RW ❖

- Могут воспроизводиться только диски DVD-RW, записанные с закрытием сессии, в режиме Видео.
- После того, как записанный в режиме Video диск DVD-RW закрыт, он становится диском DVD-Video. Возможность воспроизведения такого диска может зависеть от условий выполнения его записи.

## Форматы дисков

#### Использование диска с файлами MP3 ❖

- Можно воспроизводить диски CD-R/-RW, DVD-RW/-R, записанные в форматах UDF, ISO 9660 или JOLIET.
- Можно воспроизводить только файлы MP3 с расширением ".mp3" и ".MP3".
- Могут воспроизводиться файлы с битрейтом от 56 Кбит/с до 320 Кбит/с.
- Частота дискретизации при воспроизведении от 16 кГц до 48 кГц.
- Проигрыватель может работать максимум с 1500 файлами папками, содержащимися в родительской папке. При воспроизведении файлов MP3, записанных с переменным битрейтом (VBR), звук может прерываться.

X

Pyccкий

#### Использование диска с файлами JPEG ❖

- Можно воспроизводить диски CD-R/-RW, DVD-RW/-R, записанные в форматах UDF, ISO 9660 или JOLIET. •
- Этот проигрыватель позволяет отображать только файлы JPEG с расширениями ".jpg", ".JPG" ".jpeg" или ".JPEG".
- Поддерживается формат Progressive JPEG.

#### DVD-RW/-R (V) ❖

- Это формат, используемый для записи данных на диски DVD-RW или DVD-R. Blu-ray проигрыватель может воспроизводить такие диски после того, как они были закрыты.
- Если диск, который был записан в режиме Video (видео) на рекордере другого изготовителя, еще не закрыт, данный Blu-ray проигрыватель не сможет его воспроизвести.

# ХРАНЕНИЕ ДИСКОВ И ОБРАЩЕНИЕ С НИМИ

## Обращение с дисками

Используйте только стандартные диски. Использование нестандартных • дисков (неправильной формы) может привести к повреждению Blu-ray проигрывателя.

#### Как держать диски ❖

• Избегайте прикасаться к той поверхности диска, на которую делается запись.

#### Blu-ray Discs ❖

- Если проигрыватель не используется в течение длительного времени, извлеките диск Blu-ray из проигрывателя и храните его в специальном футляре.
- Будьте осторожны, чтобы не оставлять на поверхности диска Blu-ray отпечатки пальцев и не поцарапать ее.

#### Диски DVD-RW и DVD-R ❖

• Чистите с помощью покупаемого отдельно очистителя дисков PD (LF-K200DCA1, где он имеется в продаже). Не пользуйтесь для чистки дисков DVD-RW/-R очистителями или чистящими салфетками для компакт-дисков.

### Диски DVD-Video, аудио компакт-диски ❖

Удаляйте пыль или загрязнения с диска при помощи мягкой салфетки. •

#### Меры предосторожности при обращении с дисками ❖

- Не делайте надписей на стороне этикетки диска шариковой ручкой или карандашом.
- Не пользуйтесь для чистки дисков аэрозольными или антистатическими средствами для чистки виниловых пластинок.

Также не пользуйтесь летучими жидкостями, такими, как бензол или разбавитель краски.

- Не наклеивайте на диски этикетки или стикеры (не пользуйтесь дисками, на которых имеется клей, оставшийся от липкой ленты или от отклеенных от диска стикеров).
- Не используйте придающие стойкость к царапинам протекторы или покрытия.
- Не пользуйтесь дисками, на которые нанесены надписи имеющимися в продаже принтерами для печати этикеток.
- Не загружайте покоробленные или треснувшие диски.

### Хранение дисков

Обращайтесь с дисками осторожно, чтобы не повредить их, потому что хранящиеся на дисках данные очень уязвимы для внешних воздействий.

- Не храните диски там, где на них будет падать прямой солнечный свет.
- Храните их в прохладном месте с хорошей вентиляцией.
- Храните в вертикальном положении.
- Держите их в чистой защитной коробочке. •
- Если вы переместите Blu-ray проигрыватель из холодного места в теплое помещение, на внутренних частях проигрывателя и линзе лазерного считывающего устройства может произойти конденсация влаги, в результате чего диск не будет воспроизводиться надлежащим образом. Если это произойдет, выньте диск из лотка, отсоедините вилку сетевого шнура из розетки и дайте проигрывателю постоять два часа с выключенным питанием. Затем загрузите диск и вновь попробуйте воспроизвести его.

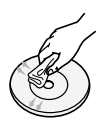

# описание

# ПЕРЕДНЯЯ ПАНЕЛЬ

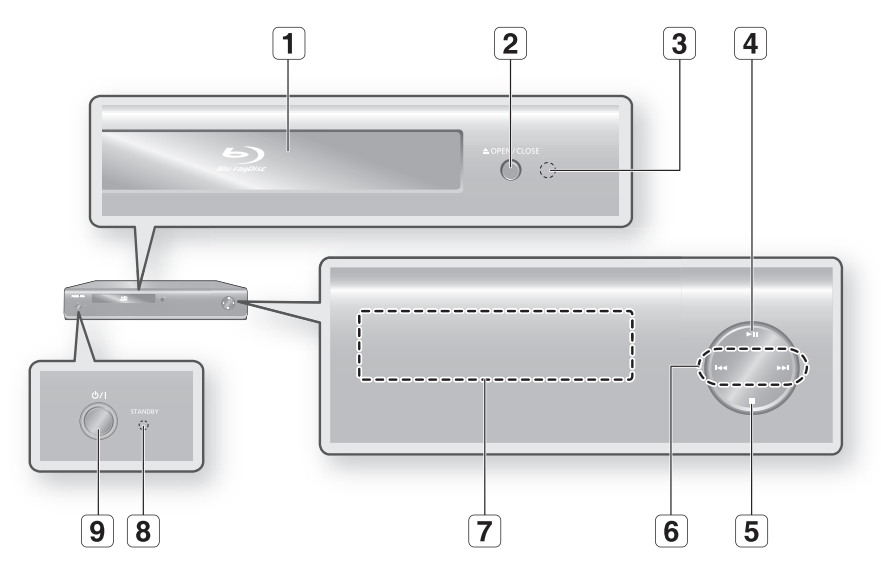

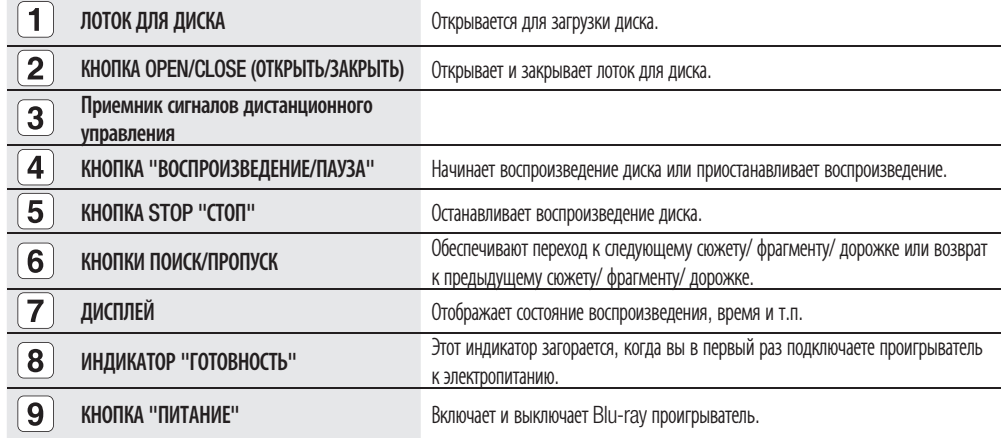

# ДИСПЛЕЙ НА ПЕРЕДНЕЙ ПАНЕЛИ

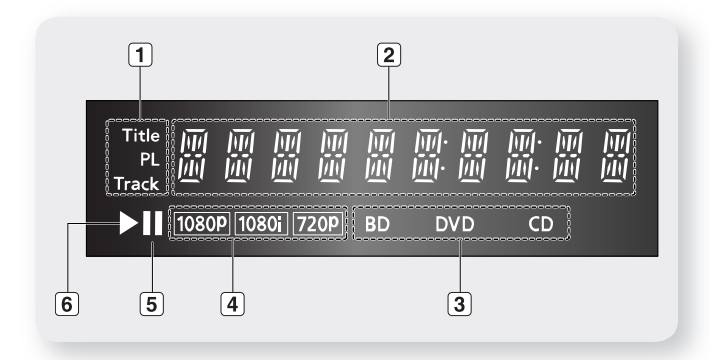

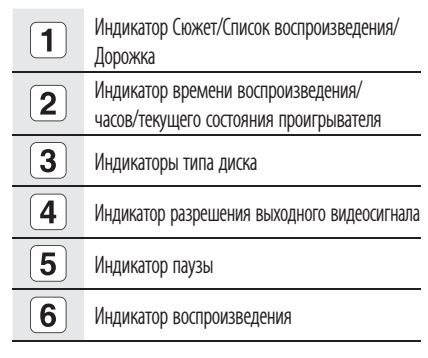

# ЗАДНЯЯ ПАНЕЛЬ

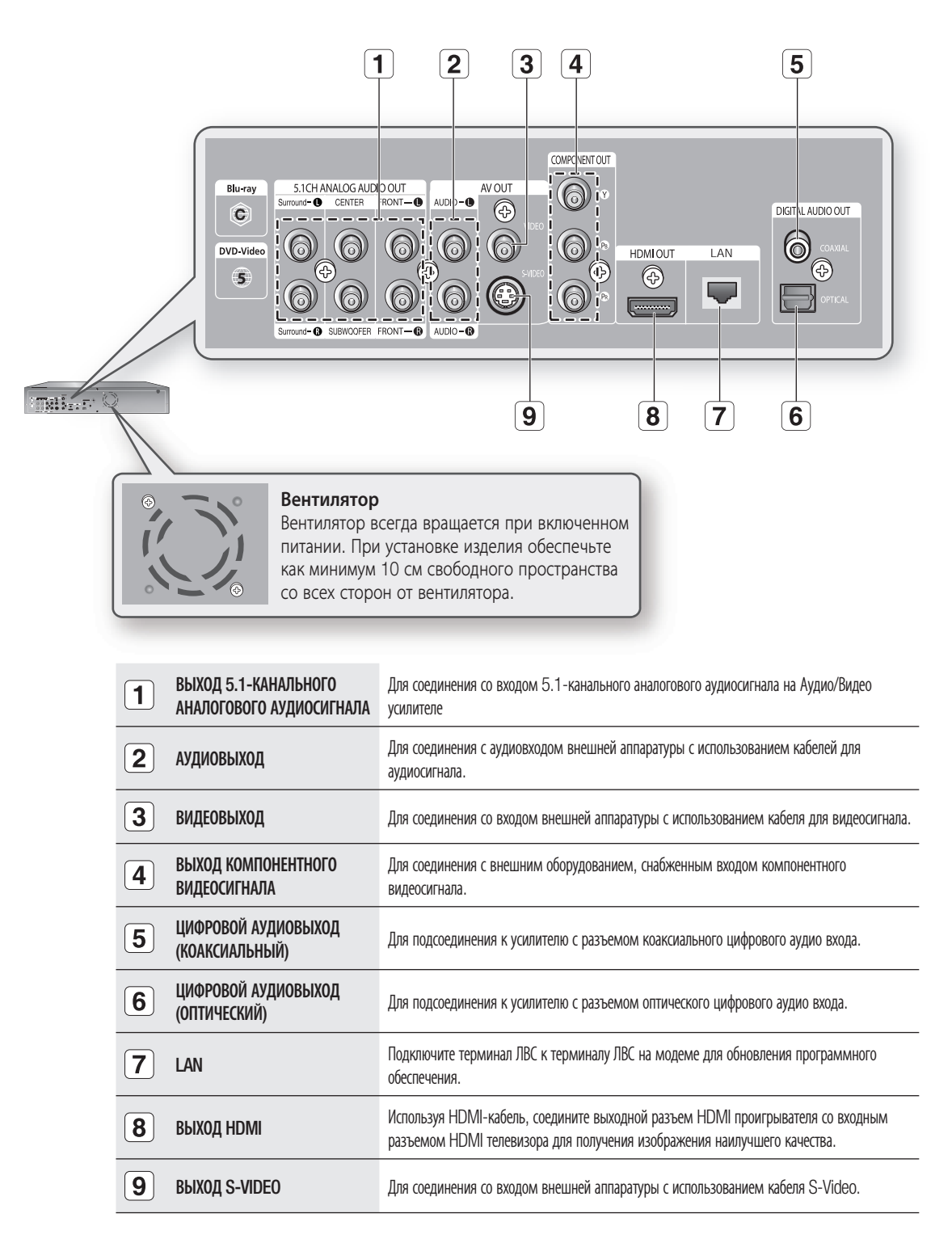

# пульт дистанционного управления

# ЗНАКОМСТВО С ПУЛЬТОМ ДИСТАНЦИОННОГО УПРАВЛЕНИЯ

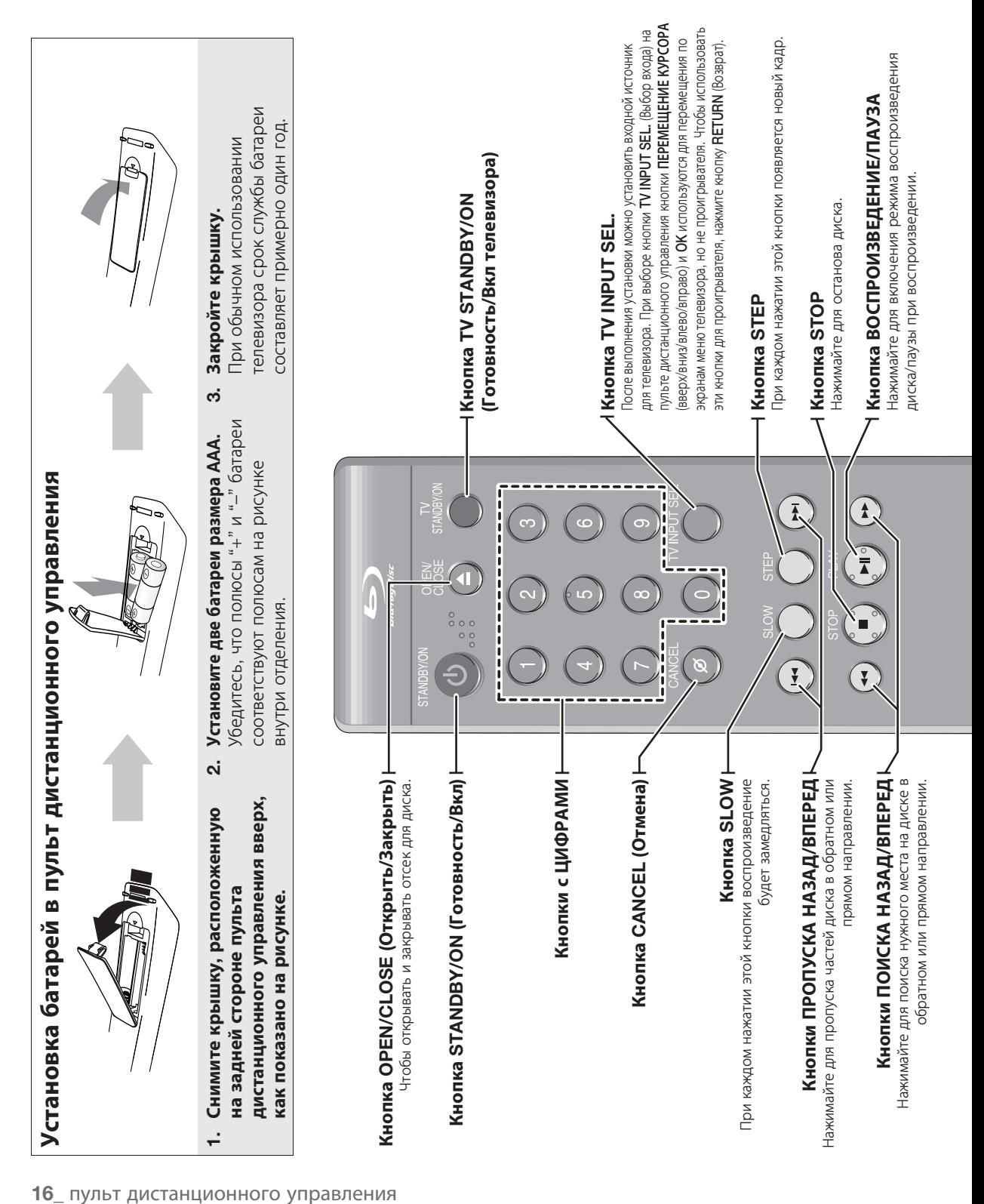

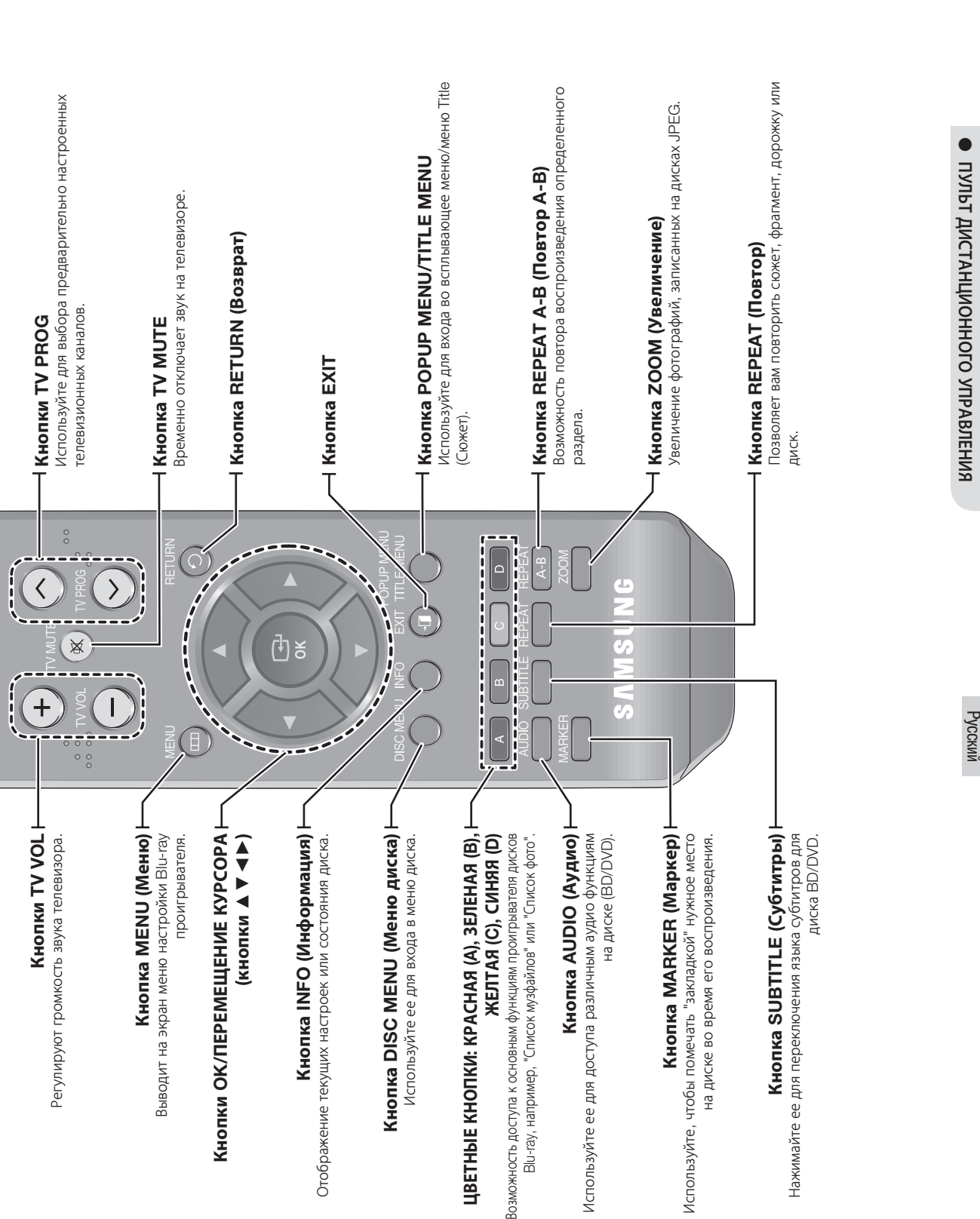

# пульт дистанционного управления

# НАСТРОЙКА ПУЛЬТА ДИСТАНЦИОННОГО УПРАВЛЕНИЯ

С помощью данного пульта управления можно управлять определенными функциями телевизора.

К кнопкам функций управления относятся: TV STANDBY/ON, TV PROG  $\wedge \vee$ , TV VOL + -, TV MUTE, TV INPUT SEL..

#### Чтобы определить, совместим ли ваш телевизор с пультом, следуйте нижеприведенным инструкциям.

- Включите телевизор. 1.
- 2. Направьте пульт дистанционного управления на телевизор.
- Удерживайте в нажатом положении кнопку 3.

TV STANDBY/ON и введите состоящий из двух цифр код, соответствующий марке вашего телевизора, нажатием соответствующих кнопок с цифрами. (см. следующую станицу для просмотра списка кодов).

Если ваш телевизор совместим с пультом дистанционного управления, он выключится. Теперь пульт запрограммирован на управление вашим телевизором.

- Если для марки вашего телевизора приведены несколько кодов, пробуйте их по очереди, пока не найдете действующий.  $\emptyset$  .
	- После замены батарей в пульте дистанционного управления необходимо вновь установить код для вашей марки телевизора.

#### После этого вы можете управлять телевизором, используя следующие кнопки.

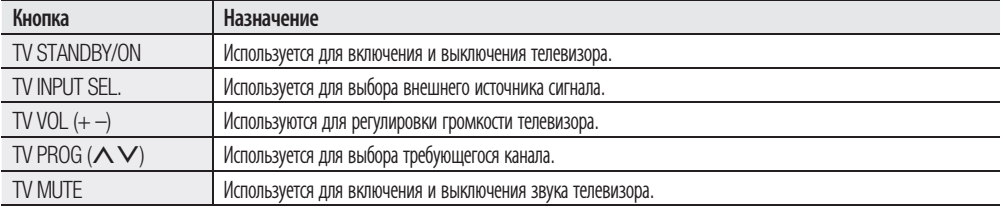

 $\mathbb{Z}$  .

Не все перечисленные выше функции обязательно будут действовать на всех марках телевизоров. Если встретятся проблемы, управляйте телевизором напрямую.

# О БАТАРЕЕ

Если пульт дистанционного управления не работает надлежащим образом:

- Проверьте полярность + батарей (сухих элементов) •
- Проверьте, не разрядились ли батареи. •
- Проверьте, не загорожен ли приемник сигналов дистанционного управления какими-либо препятствиями.
- Проверьте, нет ли рядом включенной люминесцентной лампы.

Утилизируйте батареи в соответствии с местным законодательством по защите окружающей среды. Не выбрасывайте их вместе с бытовым мусором.

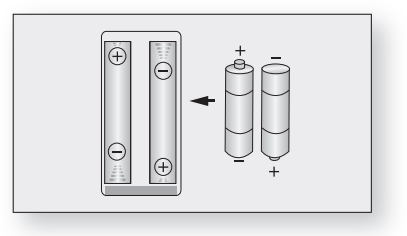

# КОДЫ ТЕЛЕВИЗОРОВ, КОТОРЫМИ МОЖНО УПРАВЛЯТЬ

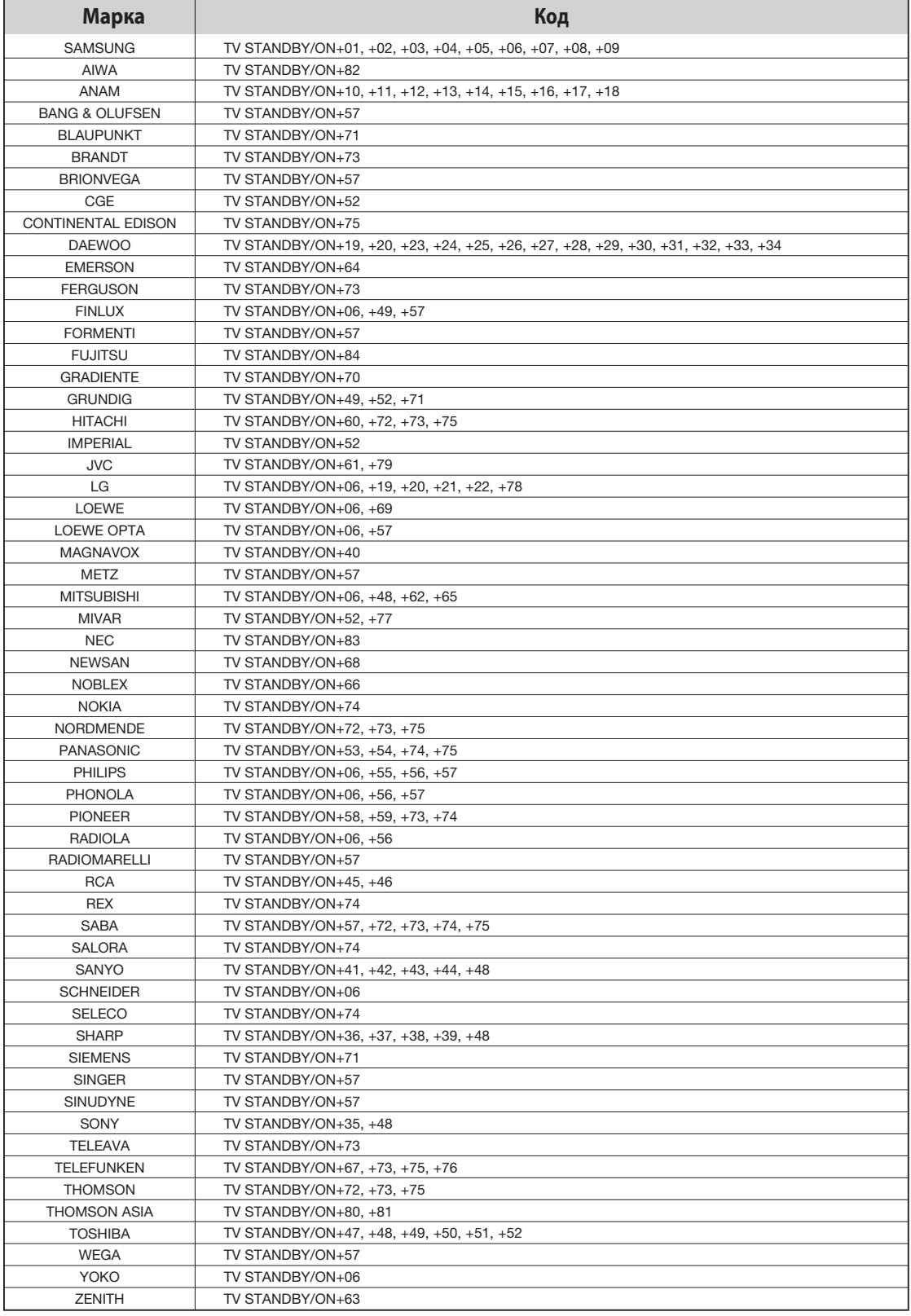

# cоединения

В этом разделе рассматриваются различные способы соединения Blu-ray проигрывателя с внешними устройствами.

# ПОДКЛЮЧЕНИЕ К ТЕЛЕВИЗОРУ С РАЗЪЕМОМ HDMI

- 1. Используя кабель HDMI-HDMI (покупается отдельно), соедините разъем **HDMI OUT** (Выход HDMI) на задней панели Blu-ray проигрывателя с разъемом HDMI IN (Вход HDMI) на телевизоре.
- 2. Нажимайте кнопку выбора входа на пульте дистанционного управления телевизора, пока на экране телевизора не появится видеосигнал с Blu-ray проигрывателя, подаваемый на вход HDMI.
	- Если вы настроили пульт дистанционного управления проигрывателя на управление телевизором (стр. 18~19), то нажатиями кнопки TV INPUT SEL. (Выбор входа) на пульте выберите вход HDMI в качестве источника внешнего сигнала на телевизор.

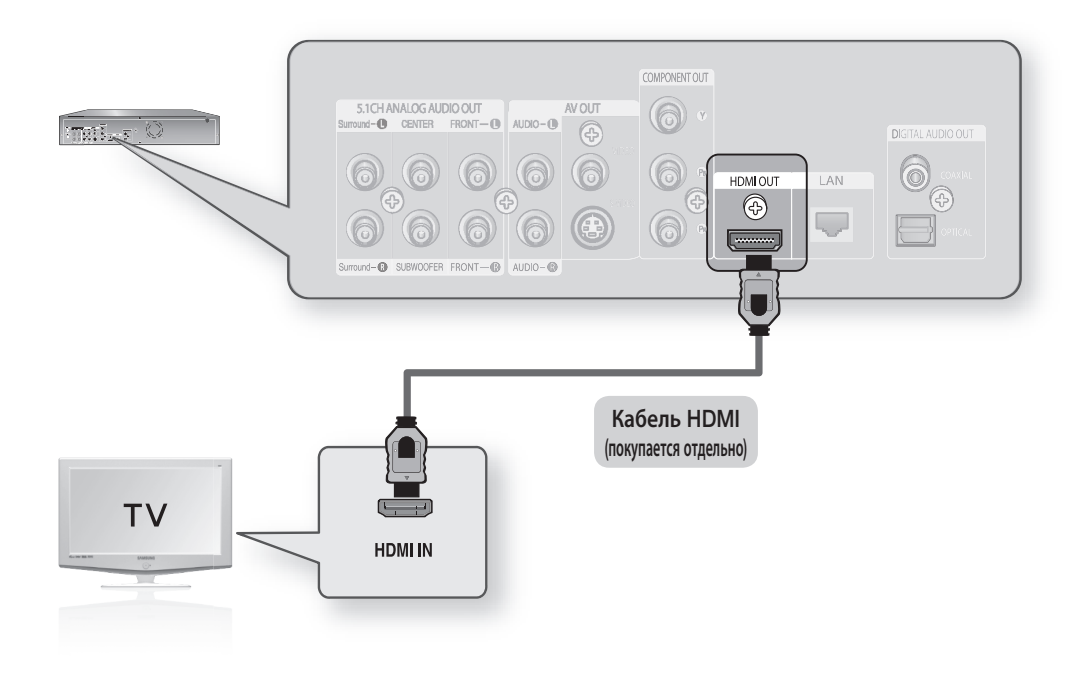

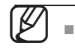

Если во время воспроизведения файла CDDA, MP3 или JPEG кабель HDMI будет подключен или отключен, воспроизведение будет остановлено.

Pyccкий

# ФУНКЦИЯ АВТОМАТИЧЕСКОГО ОБНАРУЖЕНИЯ ПОДКЛЮЧЕНИЯ ЧЕРЕЗ ИНТЕРФЕЙС HDMI

Выходной сигнал видео проигрывателя будет автоматически переведен в режим HDMI при подключении кабеля HDMI, когда питание устройства включено (см. стр. 40).

- В зависимости от типа телевизора определенные режимы разрешения выхода HDMI могут не поддерживаться.  $\emptyset$  .
	- См. руководство пользователя телевизора.
	- Если проигрыватель будет подключен к телевизору через кабель HDMI или HDMI-DVI, то в течение 10 секунд выходной сигнал проигрывателя дисков Blu-ray будет автоматически переведен в режим HDMI/DVI.
	- Если одновременно будут подключены компонентный кабель и кабель HDMI, то будет автоматически выбран режим HDMI. (См. стр. 40)
	- При первом подключении проигрывателя к телевизору с помощью кабеля HDMI или при подключении к новому телевизору, для разрешения выходного сигнала HDMI автоматически будет установлено самое высокое значение, которое поддерживается телевизором.
	- Если подключить телевизор Samsung к проигрывателю дисков Blu-ray с помощью кабеля HDMI cable, проигрывателем можно будет легко управлять, используя пульт ДУ телевизора. (Эта функция доступна только на телевизорах Samsung, поддерживающих функцию Anynet+). (См. стр. 41 $\sim$ 42)

#### • HDMI (Мультимедийный интерфейс высокой четкости)

HDMI представляет собой интерфейс, позволяющий передавать в цифровом виде видео и аудио информацию через один кабель.

При использовании интерфейса HDMI Blu-ray проигрыватель передает на телевизор цифровой видео и аудио сигнал, что позволяет получить на экране телевизора с разъемом HDMI чистое изображение с естественными цветами.

#### Описание соединения через интерфейс HDMI •

Разъем HDMI поддерживает передачу цифровой видео и аудио информации (в формате LPCM или Bitstream).

- Через разъем HDMI на телевизор выдается только чисто цифровой сигнал.
- Если на экране отобразятся случайные помехи, это значит, что телевизор не поддерживает HDCP (High-bandwidth Digital Content Protection).

#### • Почему Samsung использует интерфейс HDMI?

Для аналоговых телевизоров требуется аналоговый видео/ аудио сигнал. Однако при воспроизведении дисков BD/DVD данные передаются в цифровой форме. Поэтому требуется применять либо цифро-аналоговый преобразователь (в Blu-ray проигрывателе), либо аналогоцифровой преобразователь (в телевизоре).

Во время такого преобразования качество изображения ухудшается из-за шумов и потерь сигнала. Технология HDMI обеспечивает изображение намного более высокого качества, потому что при ее применении не требуется использовать цифро-аналоговое преобразование и с проигрывателя на телевизор передается чисто цифровой сигнал.

#### • Что такое HDCP?

HDCP (Защита широкополосного цифрового контента) представляет собой систему для защиты от копирования контента, выдаваемого с диска BD/DVD через интерфейс HDMI. Она обеспечивает защищенный цифровой канал между источником видеосигнала (ПК, DVD-проигрыватель и т.п.) и устройством вывода изображения (телевизором, проектором и т.п.). В устройстве, являющемся источником сигнала, контент шифруется для предотвращения получения пиратских копий.

#### • Что такое Anynet+?

Anynet+ - это удобная функция для связи данного устройства с телевизорами Samsung с функцией Anynet+.

- Если на телевизоре Samsung имеется логотип  $A_{n'net}^T$ , это значит, что он поддерживает функцию Anynet+.
- Если включить проигрыватель и вставить диск, начнется воспроизведение диска, и телевизор автоматически включится и переключится в режим HDMI.
- Если включить проигрыватель и нажать кнопку воспроизведения, когда уже вставлен диск, телевизор сразу же включится и переключится в режим HDMI.

# cоединения

# ПОДКЛЮЧЕНИЕ К ТЕЛЕВИЗОРУ С РАЗЪЕМОМ DVI

- 1. Используя кабель HDMI-DVI (покупается отдельно), соедините разъем **HDMI OUT** (Выход HDMI) на задней панели Blu-ray проигрывателя с разъемом DVI IN (Вход DVI) на телевизоре.
- 2. Используя кабели для аудио сигнала, соедините разъемы **AUDIO OUT** (Выход Аудио) (красный и белый) на задней панели Blu-ray проигрывателя с входными разъемами AUDIO IN (красный и белый) на телевизоре. Включите Blu-ray проигрыватель и телевизор.
- 3. Нажимайте кнопку выбора входа на пульте дистанционного управления телевизора, пока на экране телевизора не появится видеосигнал с Blu-ray проигрывателя, подаваемый на вход DVI.
	- Если вы настроили пульт дистанционного управления проигрывателя на управление телевизором (стр. 18~19), то нажатиями кнопки TV INPUT SEL. (Выбор входа) на пульте выберите вход DVI в качестве источника внешнего сигнала на телевизор.

При подключении кабеля HDMI, когда включен проигрыватель Blu-ray, видеовыход проигрывателя будет автоматически переключен в режим HDMI (см. стр. 40).

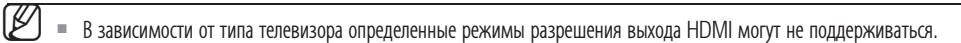

- См. руководство пользователя телевизора.
- Если к телевизору подсоединен кабель HDMI или HDMI-DVI, в течение 10 секунд выход проигрывателя дисков Blu ray будет автоматически переключен на HDMI/DVI.
- Если подключен компонентный кабель и кабель HDMI, режим HDMI устанавливается автоматически. (См. стр. 40)
- При подключении проигрывателя к телевизору с помощью кабеля HDMI в первый раз или при подключении к новому телевизору, для разрешения выхода HDMI автоматически будет установлено самое высокое значение, доступное для телевизора.
- Если во время воспроизведения файлов CDDA, MP3 или JPEG будет подсоединен или извлечен кабель HDMI, проигрыватель перестанет выполнять воспроизведение.

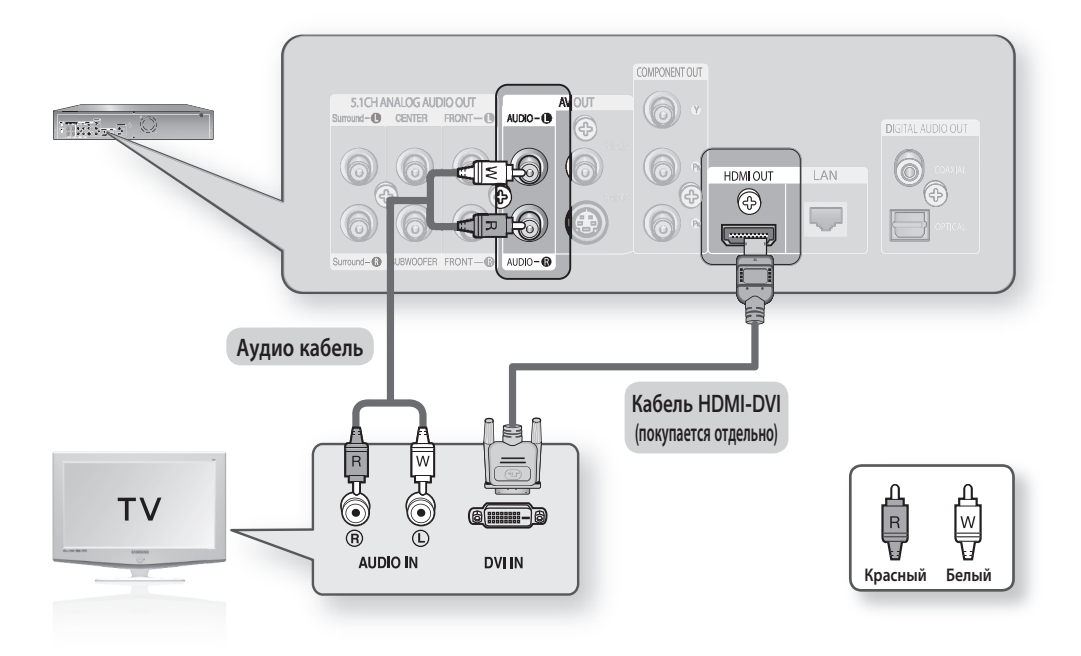

Pyccкий

# ПОДКЛЮЧЕНИЕ К ТЕЛЕВИЗОРУ (КОМПОНЕНТНЫЙ ВХОД)

Подключение к телевизору с использованием кабелей для компонентного видеосигнала.

В этом случае получается изображение высокого качества с точной цветопередачей. В случае использования компонентного выхода элементы изображения разделяются на черно-белый сигнал яркости (Y), а также цветоразностные сигналы синего (PB) и красного (PR), что позволяет получить четкое и чистое изображение. (Аудиосигналы выдаются через выходы Audio Out).

- 1. Используя кабели для компонентного видеосигнала (покупается отдельно), соедините разъемы **COMPONENT** VIDEO OUT (Выход компонентного видеосигнала) на задней панели Blu-ray проигрывателя с разъемами COMPONENT IN (Компонентный вход) на телевизоре.
- 2. Используя кабели для аудио сигнала, соедините разъемы **AUDIO OUT** (Выход Аудио) (красный и белый) на задней панели Blu-ray проигрывателя с входными разъемами AUDIO IN (красный и белый) на телевизоре. Включите Blu-ray проигрыватель и телевизор.
- 3. Нажимайте кнопку выбора входа на пульте дистанционного управления телевизора, пока на экране телевизора не появится сигнал с Blu-ray проигрывателя, поступающий на компонентный вход телевизора.
	- Если вы настроили пульт дистанционного управления проигрывателя на управление телевизором (стр. 18~19), то нажатиями кнопки TV INPUT SEL. (Выбор входа) на пульте выберите компонентный вход (COMPONENT) в качестве источника внешнего сигнала на телевизор.

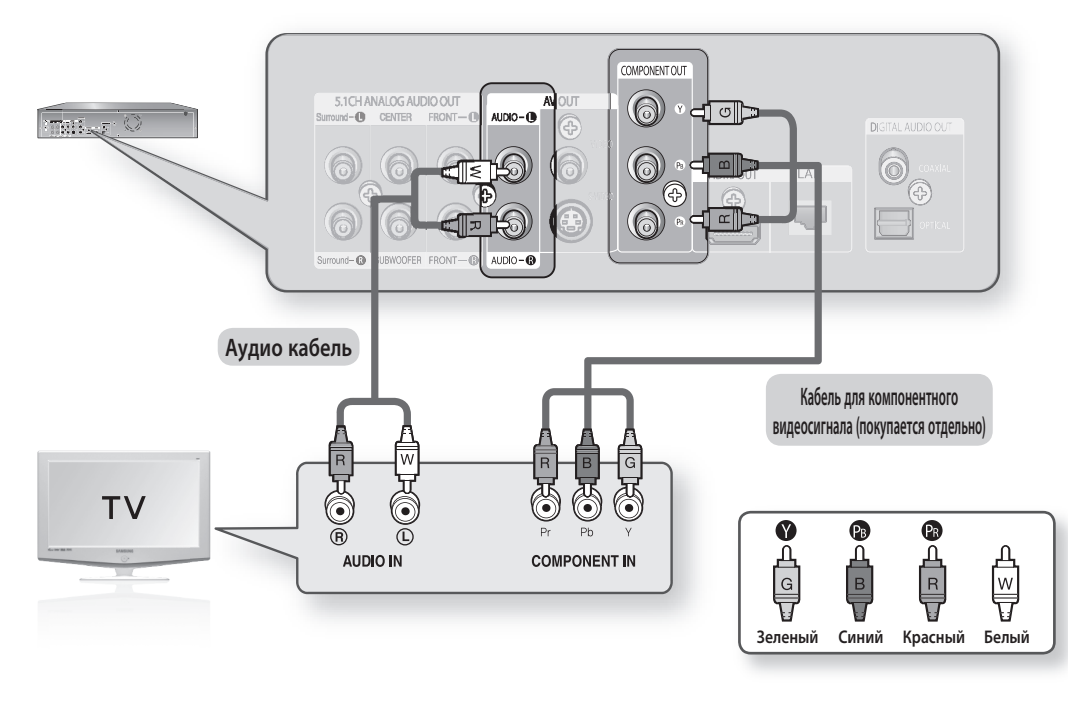

 $\emptyset$  .

- В зависимости от производителя компонентный вход телевизора может быть промаркирован "R-Y, B-Y, Y" или "Cr, Cb, Y" вместо "Pr, Pb, Y". Количество и расположение входов/выходов зависит от телевизора. См. руководство пользователя телевизора.
- Можно выбрать различные значения разрешения, например 1080i, 720p, 576p/480p и 576i/480i в зависимости от типа диска. (См. стр. 40)
- Действительное значение разрешения может отличаться от значения в меню настройки, если подсоединены оба кабеля: HDMI и компонентный. Кроме того, значения разрешения могут различаться в зависимости от типа диска. (См. стр. 40)

# cоединения

# ПОДКЛЮЧЕНИЕ К ТЕЛЕВИЗОРУ (ВХОД S-VIDEO)

Подключение к телевизору с использованием кабеля S-Video.

В этом случае получается изображение более высокого качества. В случае использования выхода S-Video элементы изображения разделяются на черно-белый сигнал яркости (Y) и сигнал цветности (C), что позволяет получить более чистое изображение, чем при использовании выхода обычного композитного видеосигнала. (Аудиосигналы выдаются через выходы Audio Out).

- 1. Используя кабель S-Video (покупается отдельно), соедините разъем **S-VIDEO OUT** (Выход S-VIDEO) на задне й панели Blu-ray проигрывателя с разъемом S-VIDEO IN (Вход S-VIDEO) на телевизоре.
- 2. Используя кабели для аудио сигнала, соедините разъемы **AUDIO OUT** (Выход Аудио) (красный и белый) на задней панели Blu-ray проигрывателя с входными разъемами AUDIO IN (красный и белый) на телевизоре. Включите Blu-ray проигрыватель и телевизор.
- 3. Нажимайте кнопку выбора входа на пульте дистанционного управления телевизора, пока на экране телевизора не появится сигнал с Blu-ray проигрывателя, поступающий на вход S-Video телевизора.
	- Если вы настроили пульт дистанционного управления проигрывателя на управление телевизором (стр. 18~19), то нажатиями кнопки TV INPUT SEL. (Выбор входа) на пульте выберите вход S-VIDEO в качестве источника внешнего сигнала на телевизор.

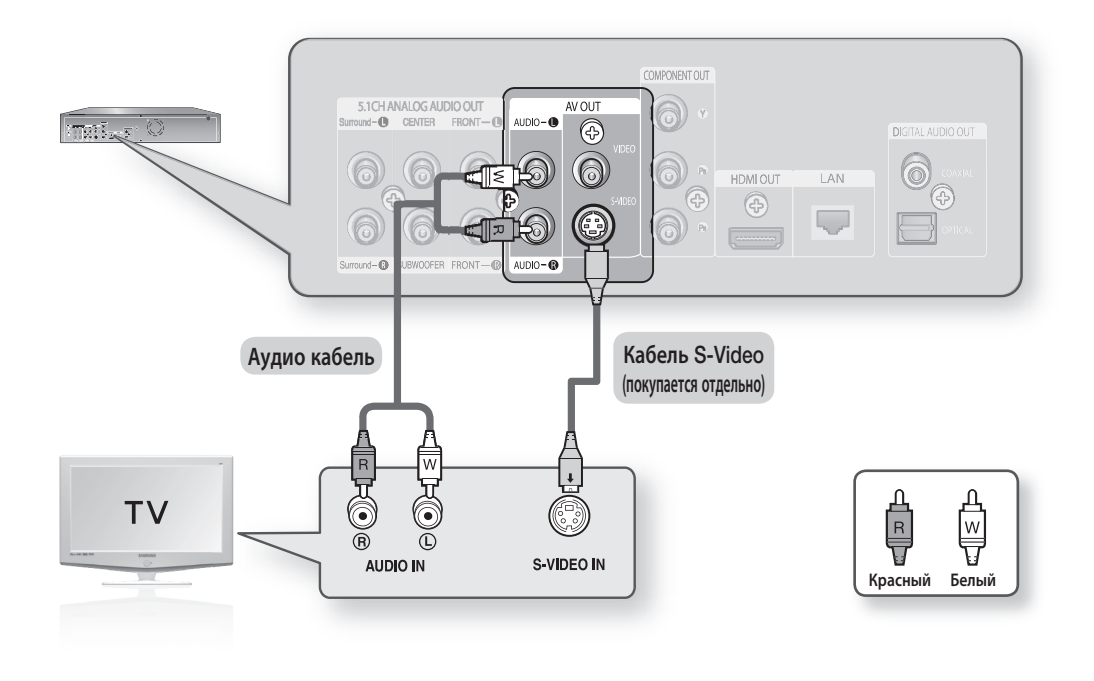

Данные с источника S-VIDEO всегда передаются с разрешением 576i/480i независимо от выбранного значения разрешения в меню настройки. (См. стр. 40) M

# ПОДКЛЮЧЕНИЕ К ТЕЛЕВИЗОРУ (ВХОД VIDEO)

- 1. Используя кабели для видео/аудио сигнала, соедините выходные разъемы VIDEO (Видео) (желтый)/AUDIO (Аудио) (красный и белый) на задней панели Blu-ray проигрывателя с входными разъемами VIDEO (желтый)/AUDIO (красный и белый) IN на телевизоре.
- Включите Blu-ray проигрыватель и телевизор. 2.

M

- З. Нажимайте кнопку выбора входа на пульте дистанционного управления телевизора, пока видеосигнал с Bluray проигрывателя не появится на экране телевизора.
	- Если вы настроили пульт дистанционного управления проигрывателя на управление телевизором (стр. 18~19), то нажатиями кнопки TV INPUT SEL. (Выбор входа) на пульте выберите вход VIDEO в качестве источника внешнего сигнала на телевизор.

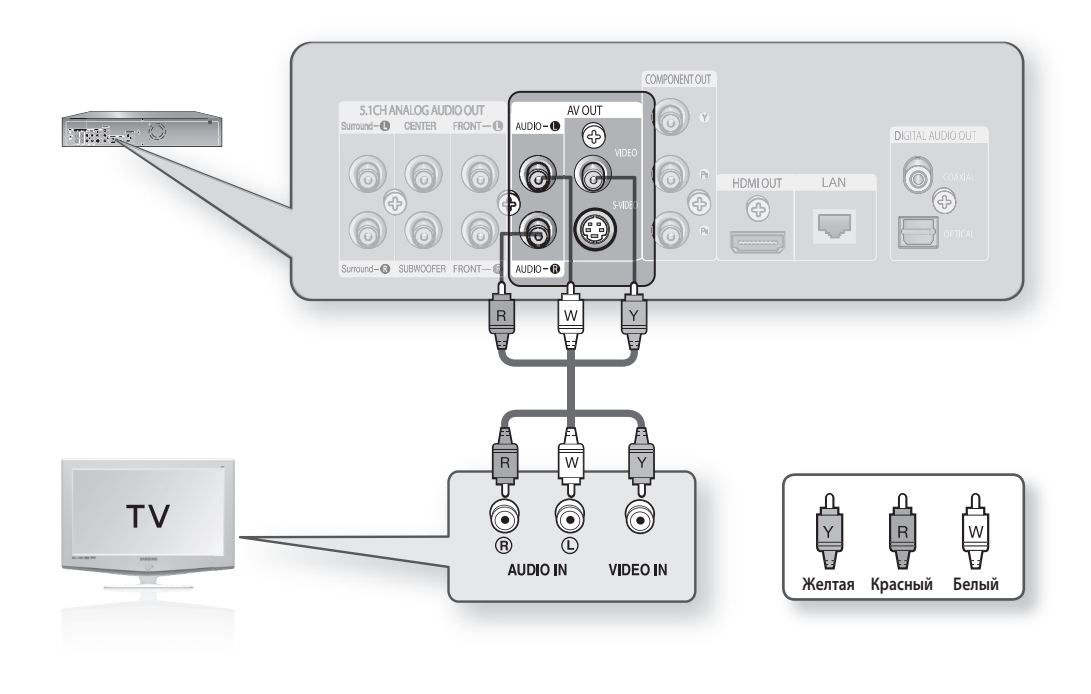

Если кабель для аудиосигнала проложен слишком близко к сетевому шнуру, могут возникать помехи.

- Если вы хотите подключиться к усилителю, обращайтесь на страницы, где описано соединение с усилителем (см. стр. 26 и 29).
- В зависимости от конкретной модели телевизора количество и расположение разъемов могут быть различными. Обращайтесь к Руководству пользователя, поставляемому с телевизором.
- Если на телевизоре имеется один входной разъем для аудиосигнала, соедините его с гнездом [AUDIO OUT] (белым) (левый канал) Blu-ray проигрывателя.
- Данные с видеоисточника всегда передаются с разрешением 576i/480i независимо от выбранного значения разрешения в меню настройки. (См. стр. 40)

Pyccкий

# cоединения

# ПОДКЛЮЧЕНИЕ К АУДИОСИСТЕМЕ (2-КАНАЛЬНЫЙ УСИЛИТЕЛЬ)

- 1. Используя кабели для аудио сигнала, соедините разъемы **AUDIO OUT** (Выход Аудио) (красный и белый) на задней панели Blu-ray проигрывателя с входными разъемами AUDIO IN (красный и белый) на усилителе.
- 2. Используя кабель (кабели) для видеосигнала, соедините выход **HDMI, COMPONENT, S-VIDEO** или **VIDEO** OUT на задней панели Blu-ray проигрывателя со входом HDMI, COMPONENT, S-VIDEO или VIDEO IN на телевизоре, как описано на стр. 20-25.
- Включите Blu-ray проигрыватель, телевизор и усилитель. 3.
- 4. Нажмите кнопку выбора входа на усилителе для выбора **входа внешнего сигнала**, чтобы услышать звук с Blu-ray проигрывателя. Для настройки аудиовхода усилителя обратитесь к руководству пользователя вашего усилителя.

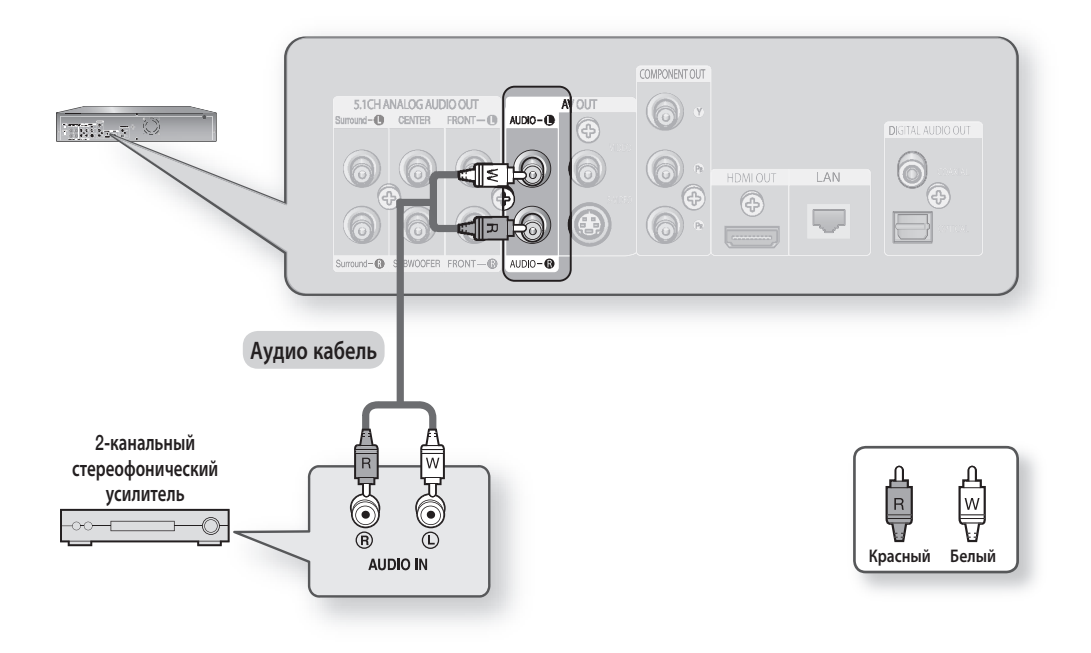

# ПОДКЛЮЧЕНИЕ К АУДИОСИСТЕМЕ (5.1-КАНАЛЬНЫЙ УСИЛИТЕЛЬ)

- 1. Используя кабели для аудио сигнала, соедините выходные разъемы 5.1 ANALOG AUDIO OUT (Front R (Фронтальный П), Front L (Фронтальный Л), CENTER (Центральный), SUBWOOFER (Сабвуфер), Surround L, Surround R) на задней панели Blu-ray проигрывателя с разъемами 5.1-канального АНАЛОГОВОГО АУДИОВХОДА (Front R, Front L, CENTER, SUBWOOFER, Surround L, Surround R) на усилителе.
- 2. Используя кабель (кабели) для видеосигнала, соедините выход HDMI, COMPONENT, S-VIDEO или VIDEO OUT на задней панели Blu-ray проигрывателя со входом HDMI, COMPONENT, S-VIDEO или VIDEO IN на телевизоре, как описано на стр. 20-25.
- Включите Blu-ray проигрыватель, телевизор и усилитель. 3.
- 4. Нажмите кнопку выбора входа на усилителе для выбора **входа внешнего сигнала**, чтобы услышать звук с Blu-ray проигрывателя. Для настройки аудиовхода усилителя обратитесь к руководству пользователя вашего усилителя.

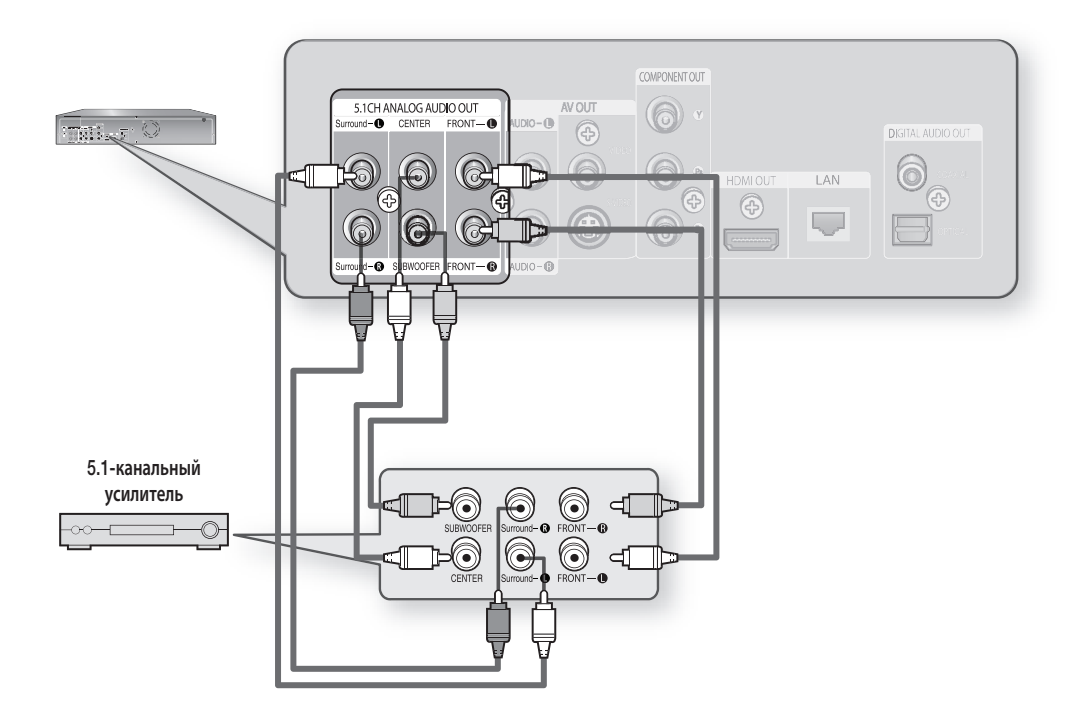

● COEДИНЕНИЯ CОЕДИНЕНИЯ

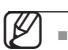

- Уменьшите громкость перед тем, как включать усилитель. Неожиданный громкий звук может привести к повреждению динамиков акустической системы и вашего слуха.
- Настройте параметры аудиовыхода в экранном меню в соответствии с усилителем (смотрите стр. 35-36).
- Расположение разъемов может быть различным в зависимости от усилителя. Обратитесь к руководству пользователя вашего усилителя.
- Передние левые и правые выходы на проигрывателе и 5.1-канальный усилитель должны быть подключены, чтобы был слышен звук меню некоторых дисков Blu-Ray.

# cоединения

# ПОДКЛЮЧЕНИЕ К АУДИОСИСТЕМЕ (УСИЛИТЕЛЬ С ДЕКОДЕРОМ DOLBY DIGITAL, DTS)

- 1. Если вы используете оптический кабель (покупается отдельно), то соедините разъем **DIGITAL AUDIO OUT** (OPTICAL) (Цифровой аудиовыход (оптический)) на задней панели Blu-ray проигрывателя с разъемом DIGITAL AUDIO IN (OPTICAL) (Цифровой аудиовход (оптический)) на усилителе. Если вы используете коаксиальный кабель (покупается отдельно), то соедините разъем DIGITAL AUDIO OUT (COAXIAL) (Цифровой аудиовыход (коаксиальный)) на задней панели Blu-ray проигрывателя с разъемом DIGITAL AUDIO IN (COAXIAL) (Цифровой аудиовход (коаксиальный)) на усилителе.
- 2. Используя кабель (кабели) для видеосигнала, соедините выход **HDMI , COMPONENT, S-VIDEO** или **VIDEO** OUT на задней панели Blu-ray проигрывателя со входом HDMI , COMPONENT, S-VIDEO или VIDEO IN на телевизоре, как описано на стр. 20-25.
- Включите Blu-ray проигрыватель, телевизор и усилитель. 3.
- 4. Нажмите кнопку выбора входа на усилителе для выбора **входа внешнего сигнала**, чтобы услышать звук с Blu-ray проигрывателя. Для настройки аудиовхода усилителя обратитесь к руководству пользователя вашего усилителя.

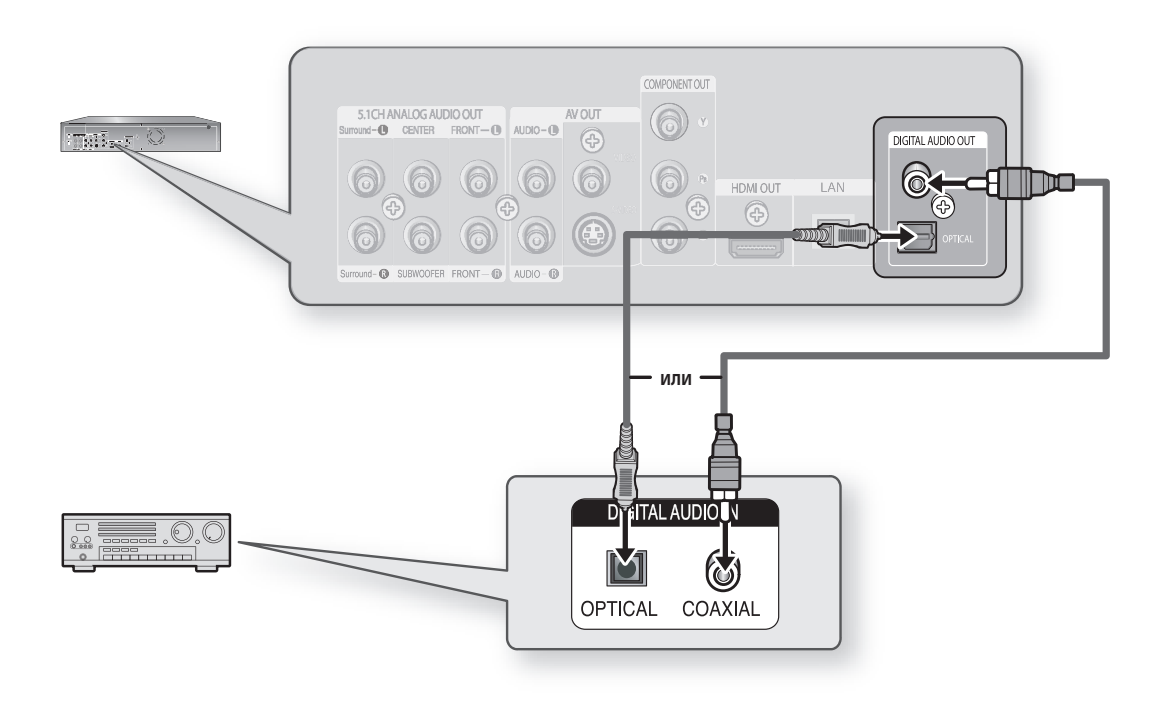

 $\emptyset$  .

Уменьшите громкость перед тем, как включать усилитель. Неожиданный громкий звук может привести к повреждению динамиков акустической системы и вашего слуха.

- Настройте параметры аудиовыхода в экранном меню в соответствии с усилителем (смотрите стр. 35-36).
- Расположение разъемов может быть различным в зависимости от усилителя. Обратитесь к руководству пользователя вашего усилителя. u.
- Когда используется данное соединение, диски Blu-ray со звуковой дорожкой LPCM будут слышны только через два передних канала.

# ● COEДИНЕНИЯ CОЕДИНЕНИЯ

# ПОДКЛЮЧЕНИЕ К АУДИОСИСТЕМЕ (УСИЛИТЕЛЬ С ПОДДЕРЖКОЙ ИНТЕРФЕЙСА HDMI)

- 1. Используя кабель HDMI-HDMI (покупается отдельно), соедините разъем HDMI OUT (Выход HDMI) на задней панели Blu-ray проигрывателя с разъемом HDMI IN (Вход HDMI) на усилителе.
- 2. Используя кабель HDMI-HDMI, соедините разъем HDMI OUT усилителя с разъемом HDMI IN на телевизоре.
- Включите Blu-ray проигрыватель, телевизор и усилитель. 3.
- 4. Нажмите кнопку выбора входа на усилителе для выбора **входа внешнего сигнала**, чтобы услышать звук с Blu-ray проигрывателя. Для настройки аудиовхода усилителя обратитесь к руководству пользователя вашего усилителя.

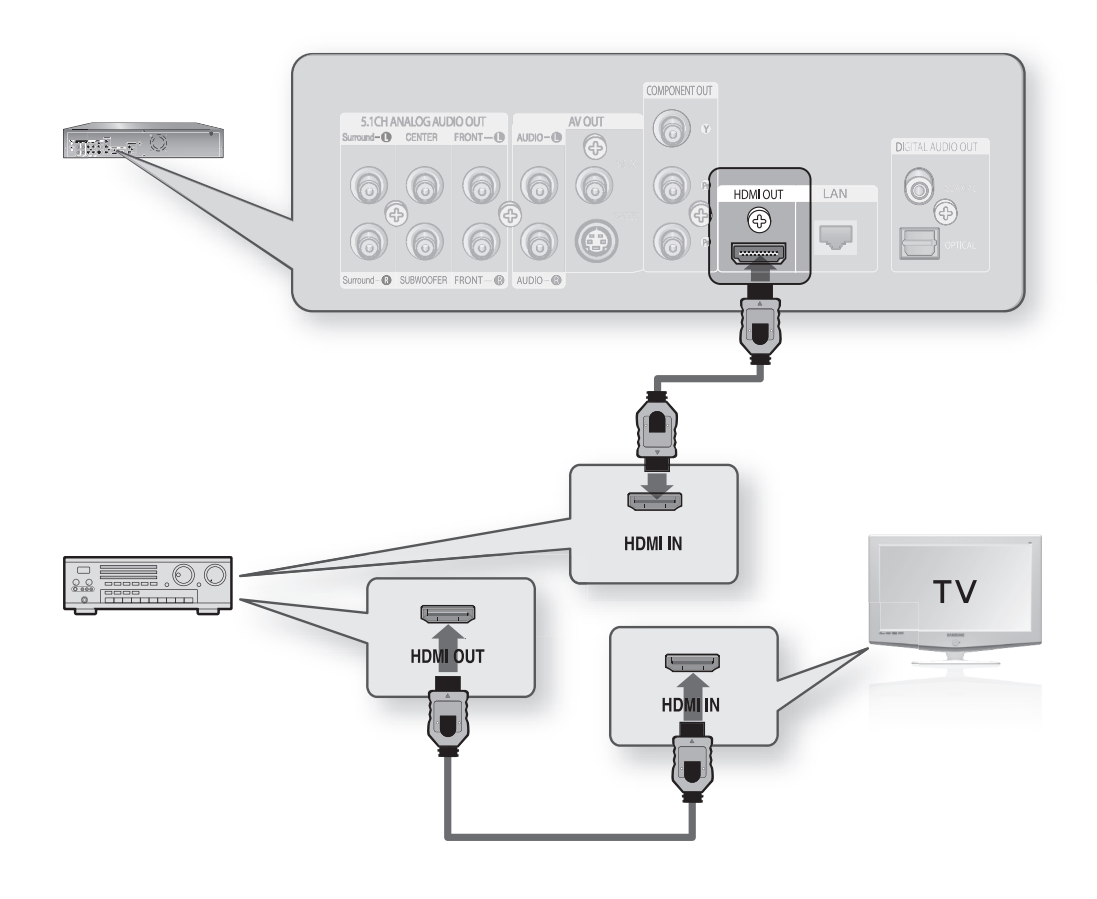

 $\emptyset$  .

- Уменьшите громкость перед тем, как включать усилитель. Неожиданный громкий звук может привести к повреждению динамиков акустической системы и вашего слуха.
- Настройте параметры аудиовыхода в экранном меню в соответствии с усилителем (смотрите стр. 35-36).
- Расположение разъемов может быть различным в зависимости от усилителя. Обратитесь к руководству пользователя вашего усилителя.

Pyccкий

# cоединения

# ПОДКЛЮЧЕНИЕ К FTP/УЗЛУ ИНТЕРНЕТА КОМПАНИИ SAMSUNG ДЛЯ ОБНОВЛЕНИЯ ПРОГРАММ

- 1. С помощью сетевого кабеля прямого подключения (кабель UTP) подключите разъем ЛВС, расположенный на задней панели проигрывателя дисков Blu-ray, к разъему ЛВС на модеме.
	- Подключитесь к Интернету для дальнейшего обновления программного обеспечения.

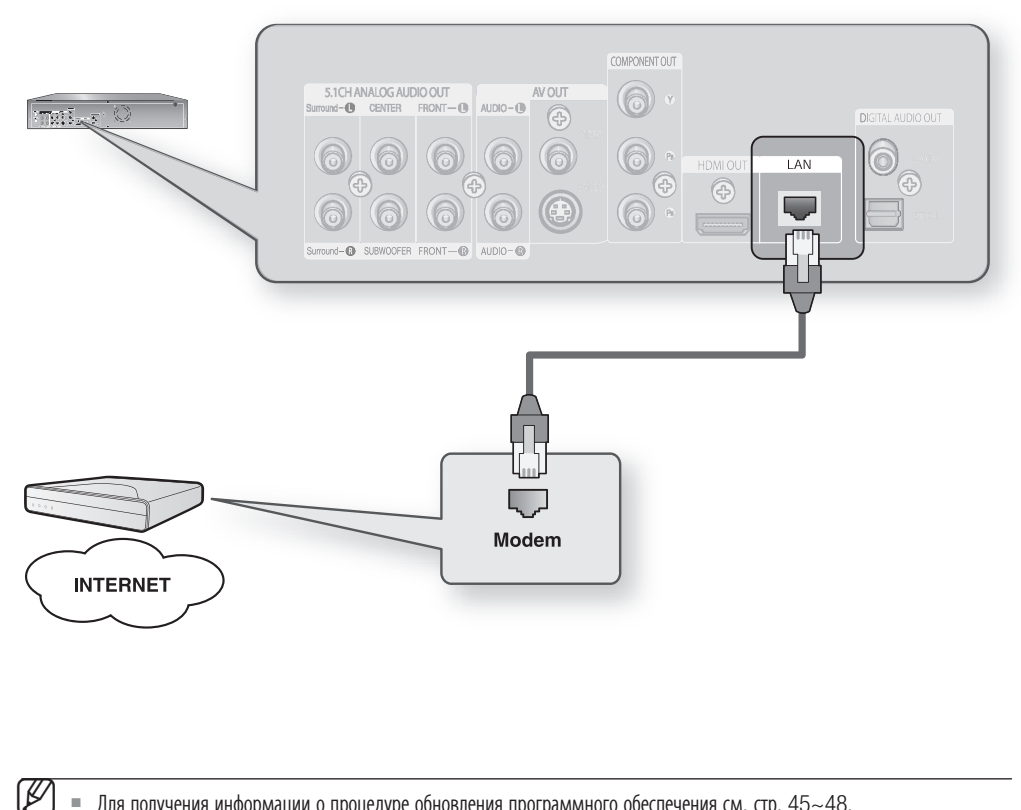

Для получения информации о процедуре обновления программного обеспечения см. стр. 45~48.

# основные функции проигрывателя дисков Blu-ray

В данном разделе представлены основные функции воспроизведения и функции воспроизведения в зависимости от типа диска.

# ПЕРЕД ВОСПРОИЗВЕДЕНИЕМ

- Включите телевизор и выберите правильный видеовход (вход, к которому подключен проигрыватель Blu-ray).
- Если вы подключили проигрыватель к внешней аудиосистеме, включите аудиосистему и установите на ней
- правильный аудиовход.

После того, как вы подключите сетевой шнур проигрывателя к розетке электропитания, при первом нажатии кнопки STANDBY/ON (Готовность/Вкл) на экране появится показанное ниже меню.

Если вы хотите выбрать нужный язык, нажмите соответствующую ему кнопку с ЦИФРОЙ (это меню появится только при первом включении проигрывателя). Если вы не установите язык в этом стартовом меню, настройки языка могут изменяться при каждом выключении и включении проигрывателя.

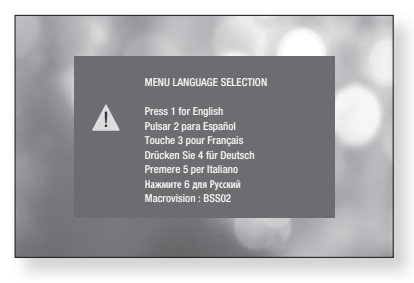

Поэтому обязательно выберите язык, который вы хотите использовать. Если после выбора языка меню вы когда-либо захотите поменять его, то для этого необходимо удерживать в нажатом положении кнопку **>>I** на передней панели проигрывателя более 5 секунд, когда в проигрыватель не загружен диск. Тогда вновь появится окно MENU LANGUAGE SELECTION (Выбор языка меню), где вы можете переустановить предпочитаемый язык.

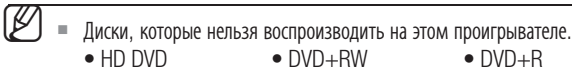

- 
- DVD-ROM DVD-RAM CDV
- $\bullet$  CD-ROM  $\bullet$  CVD
- 
- Super Audio CD (за исключением слоя CD) Для CDG воспроизводится только звук без графики.
- Возможность воспроизведения следующих дисков может зависеть от условий их записи.
	- DVD-R CD-RW/R DVD-RW (режим V)
	- Проигрыватель может не воспроизводить некоторые диски CD-R, CD-RW и DVD-R из-за типа диска или условий его записи.
- Blu-ray это новый и развивающийся формат дисков. Соответственно, возможны проблемы совместимости между новым и существующими форматами дисков. Не все диски совместимы и не каждый диск будет воспроизводиться. Дополнительную информацию также смотрите в разделах "Типы и характеристики дисков" и "Уведомление о соответствии стандарту и совместимости" данной Инструкции для пользователя. Если у вас возникнут проблемы с совместимостью, обратитесь в центр по работе с покупателями компании SAMSUNG.
- На устройстве не может воспроизводиться содержимое, записанное на диски CD-R/-RW и DVD-RW/-R в форматах divx, avi, mpg, mov, wma.

Pyccкий

# основные функции проигрывателя дисков Blu-ray

# НАВИГАЦИЯ ПО ЭКРАННОМУ МЕНЮ

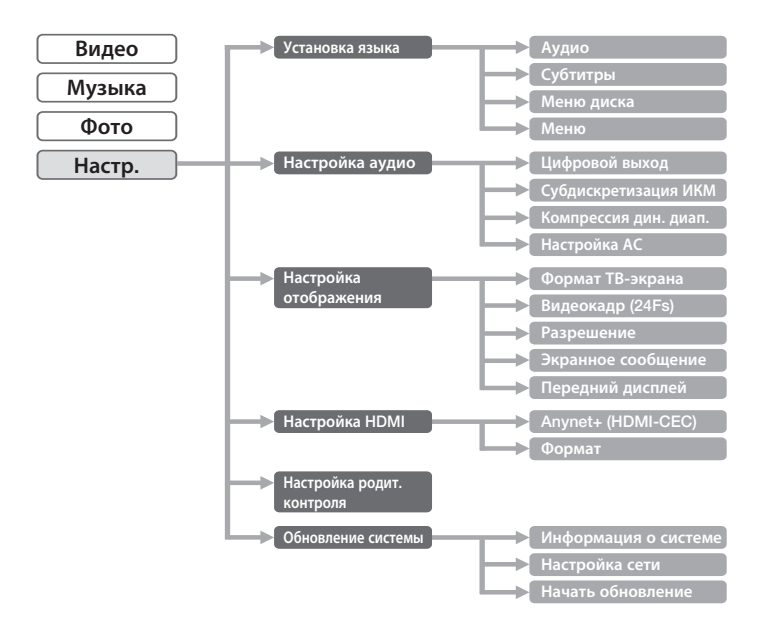

# ВОСПРОИЗВЕДЕНИЕ

- **1.** Нажмите кнопку **OPEN/CLOSE** ( $\odot$ ). Индикатор ГОТОВНОСТЬ погаснет и откроется лоток для диска.
- **2.** Аккуратно положите диск в лоток так, чтобы сторона диска с этикеткой находилась сверху.
- **3.** Нажмите кнопку **PLAY/PAUSE** (④) или кнопку **OPEN/CLOSE** (④), чтобы закрыть лоток для диска.
- Когда вы останавливаете воспроизведение диска, проигрыватель запоминает, в каком месте диска вы остановились, поэтому когда вы вновь нажмете кнопку PLAY/PAUSE ((••)), воспроизведение начнется с того места, где оно было остановлено.  $\mathbb {Z}$ 
	- $\blacksquare$  Чтобы выключить функцию возобновления воспроизведения, нажмите кнопку STOP (⊙) дважды во время воспроизведения.
	- $=$  Чтобы приостановить воспроизведение, нажмите кнопку PLAY/PAUSE ( $\textcircled{\tiny{\textcircled{\tiny{1}}}}$ . Чтобы возобновить воспроизведение, нажмите кнопку **PLAY/PAUSE** (•) еще разу.
	- Если проигрыватель находится в режиме остановки в течение более 10 минут, на экране телевизора отобразится экранная заставка. Если проигрыватель находится в режиме экранной заставки в течение более 30 минут, питание автоматически отключается. Это не происходит при воспроизведении файлов в формате MP3/CDDA и/или JPEG. (Функция автоматического выключения питания) I
	- MP3/CDDA: если ни одна из кнопок не будет нажата в течение более 10 минут, включится экранная заставка.
	- JPEG: функция экранной заставки и функция автоматического выключения питания будут выключены во время воспроизведения файла фотографии.

Pyccкий

●

ОСНОВНЫЕ ФУНКЦИИ

**OCHOBHPIE ФУНКЦИИ** 

# ИСПОЛЬЗОВАНИЕ ФУНКЦИЙ ПОИСКА И ПРОПУСКА

Во время воспроизведения вы можете выполнять быстрый поиск нужного места фрагмента или дорожки, а также переходить к следующему фрагменту или дорожке.

### Поиск в пределах фрагмента или дорожки

Во время воспроизведения нажмите кнопку **SEARCH** ( $\left(\bullet\right)$ ).

- Нажимайте эту кнопку если вы хотите быстро найти нужное место на диске BD/DVD. •
- При нажатиях кнопки SEARCH ( $\textcircled{\tiny W}\text{)}$  скорость поиска изменяется в следующей последовательности,  $\blacktriangleright$  X2  $\blacktriangleright$  X4  $\blacktriangleright$  X8  $\blacktriangleright$  X16  $\blacktriangleright$  X32  $\blacktriangleright$  X128
- При нажатиях кнопки SEARCH ( $\textcircled{\tiny \bullet}$ ) скорость поиска изменяется в следующей последовательности,  $\leftrightarrow$  X2  $\leftrightarrow$  X4  $\leftrightarrow$  X8  $\leftrightarrow$  X16  $\leftrightarrow$  X32  $\leftrightarrow$  X128

В режиме поиска звук не слышен.  $\emptyset$  .

# Пропуск дорожек

Во время воспроизведения нажимайте кнопку **SKIP** ( $\omega$ ).

Если вы нажмете кнопку **SKIP** (••) во время воспроизведения диска BD/DVD, то произойдет переход к следующему фрагменту. Если вы нажмете кнопку **SKIP** ( ), произойдет переход на начало текущего фрагмента. Если вы нажмете кнопку еще раз, произойдет переход на начало предыдущего фрагмента.

# ЗАМЕДЛЕННОЕ ВОСПРОИЗВЕДЕНИЕ / ПОШАГОВОЕ ВОСПРОИЗВЕДЕНИЕ

#### Замедленное воспроизведение

В режиме паузы или пошагового воспроизведения нажимайте кнопки SLOW на пульте дистанционного управления, чтобы перейти в режим замедленного воспроизведения.

- При нажатиях кнопки SLOW скорость изменяется в следующей последовательности,  $\blacktriangleright$  8/1  $\blacktriangleright$  4/1  $\blacktriangleright$  2/1
- $\bullet$  Для возврата к воспроизведению с нормальной скоростью нажмите кнопку <code>PLAY/PAUSE</code>  $(\bullet)$  ).

- В режиме замедленного воспроизведения звук не слышен.
- Замедленное воспроизведение возможно только в прямом направлении. J

### Пошаговое воспроизведение

Для пошагового воспроизведения нажимайте кнопки STEP на пульте дистанционного управления в режиме воспроизведения.

- При каждом нажатии кнопки на экране ъудет появляться новый кадр изоъражения.
- При нажатии кнопки STEP ъудет воспроизводиться следующий кадр.
- Для возврата к воспроизведению с нормальной скоростью нажмите кнопку PLAY/PAUSE (•).

В режиме пошагового воспроизведения звук не слышен.  $\emptyset$  .

Покадровое воспроизведение возможно только в прямом направлении.

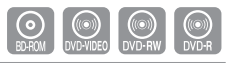

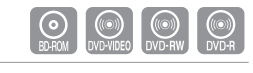

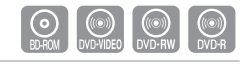

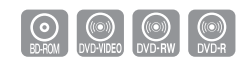

Значок ( $\oslash$ ) указывает, что была нажата неверная кнопка.  $\emptyset$  .

# настройка системы

Прежде чем использовать проигрыватель, для удобства выполните необходимые настройки для подключения внешнего устройства или для любой другой среды.

# НАСТРОЙКА ОПЦИЙ ЯЗЫКА

Если вы заранее выберете предпочитаемый вами язык для звуковой дорожки и субтитров, для меню диска и проигрывателя, он будет автоматически использоваться каждый раз, когда вы смотрите фильм.

- 1. Когда проигрыватель находится в режиме "Стоп", нажмите кнопку MENU (Меню).
- 2. Нажатием кнопок ▲▼ выберите пункт **Настр.**, затем нажмите кнопку OK или ►.
- 3. Нажатием кнопок ▲ ▼ выберите пункт меню Установка языка, затем нажмите кнопку ОК или ►. На экране появится меню настройки языка.
- **4.** Нажатием кнопок ▲ ▼ выберите желаемую опцию языка и нажмите кнопку **ОК** или ►.
	- Аудио: Для языка звуковой дорожки диска.
	- Субтитры: Для языка субтитров, записанных на диске.
	- Меню диска: Для языка меню, содержащихся на диске.
	- Меню: Для экранного меню Blu-ray проигрывателя.
- **5.** Выберите желаемый язык нажатием кнопок ▲▼ затем нажмите кнопку **ОК**.
- Нажмите кнопку RETURN (Возврат) или ◄ для возврата к предыдущему меню. Нажмите кнопку MENU для выхода из меню.  $\emptyset$  .
	- Выбранный язык будет появляться, только если он поддерживается на диске.

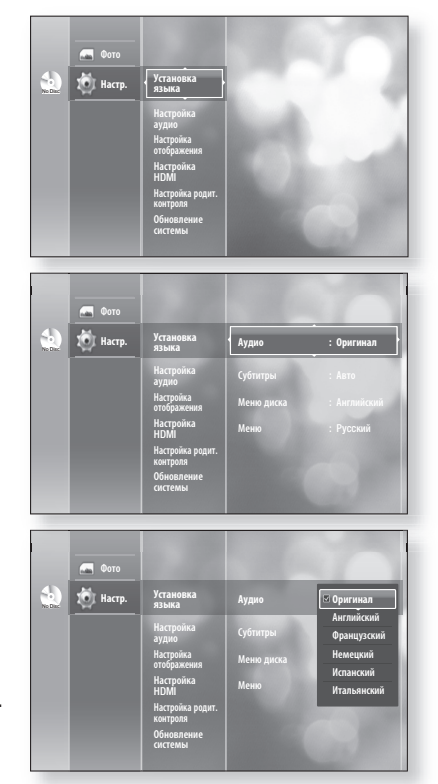

# НАСТРОЙКА ОПЦИЙ АУДИО ВЫХОДОВ

Возможность выполнять настройку аудиоустройства и состояния звука в зависимости от аудиосистемы, используемой в проигрывателе.

- 1. Когда проигрыватель находится в режиме "Стоп", нажмите кнопку MENU (Меню).
- **2.** Нажатием кнопок ▲▼ выберите пункт **Настр.**, затем нажмите кнопку OK или ►.
- 3. Нажатием кнопок ▲ ▼ выберите пункт меню Настройка аудио, затем нажмите кнопку OK или ►.

**4.** Нажатием кнопок ▲▼ выберите желаемое подменю настройки описанных ниже опций звука, затем нажмите кнопку OK или ►.

No Disc

Фото 10)<br>Дарых<br>Наст

Фото  $\sum_{n=1}^{\infty}$  Нас

> Настройка Настройка HDMI Настройка родит. Обновление системы

Субдискретизация ИКМ : Вкл. Компрессия дин. диап. : Вкл. Настройка АС

**Цифровой выход : ИКМ**

**Настройка аудио**

Настройка отображения Настройка HDMI Настройка родит. контроля Обновление системы

**Настройка аудио** Установка языка

языка

**5.** Выберите желаемый пункт меню нажатием кнопок ▲▼, затем нажмите кнопку **ОК**.

**(<u>Ø</u>)** ■ Нажмите кнопку RETURN (Возврат) или **<** для возврата к предыдущему меню. Нажмите кнопку MENU для выхода из меню.

### Цифровой выход

- ИКМ : Выбирайте эту опцию, если ваша аппаратура не может декодировать сигнал формата Dolby Digital.
- Bitstream: Аудиосигнал формата Dolby Digital, DTS выдается в виде битового потока (bitstream). Выбирайте эту опцию, когда ваш AV-ресивер или AV-усилитель имеет декодер Dolby Digital, DTS.

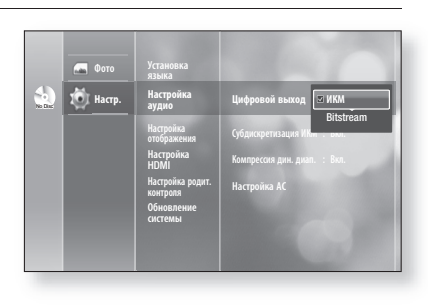

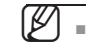

Если выбрана звуковая дорожка LPCM на диске, для выхода будет автоматически установлено значение ИКМ.

- Обязательно выберите правильную опцию для цифрового выхода, потому что в противном случае не будет слышен звук, либо будет слышен только громкий шум.
- При воспроизведении фильма со звуковой дорожкой формата Dolby Digital обязательно установите для цифрового выхода опцию Bitstream.
- Если устройство HDMI (ресивер, телевизор) не используется с сжатыми форматами (Dolby digital, DTS), аудиосигнал выводится в формате ИКМ.

Pyccкий

# настройка системы

# Субдискретизация ИКМ

- Вкл. : Выбирайте эту опцию, когда подключенный к проигрывателю усилитель не совместим с частотой дискретизации 96 кГц. Сигналы с частотой 96 кГц будут преобразованы в сигналы с частотой 48 кГц.
- Выкл. : Выбирайте эту опцию, когда подключенный к проигрывателю усилитель совместим с частотой дискретизации 96 кГц. Сигналы будут выводиться без каких-либо изменений.

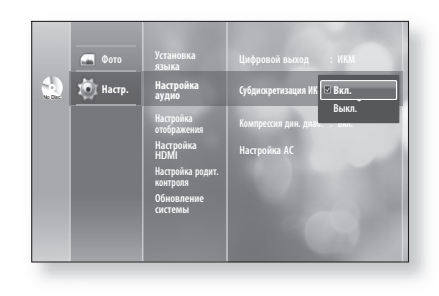

Даже если для функции субдискретизации ИКМ установлено значение "Выкл.", с некоторых дисков будут выводиться только субдискретизированные аудиосигналы через коаксиальные и оптические цифровые выходы.  $\mathbb{Z}$  .

#### Интерфейс HDMI

- Если ваш телевизор не совместим с форматами сжатого многоканального аудиосигнала (Dolby Digital, DTS), вы должны установить для цифрового выхода опцию PCM.
- Если ваш телевизор не совместим с частотами дискретизации сигнала LPCM выше 48 кГц, вы должны установить в подменю Субдискретизация ИКМ (PCM Down Sampling) опцию Вкл.(On).

### Компрессия дин. диап.

Сжатие динамического диапазона действует, только когда проигрыватель распознал сигнал формата Dolby Digital.

- Выкл. : Вы можете смотреть фильм со стандартным динамическим диапазоном звуковой дорожки.
- Вкл.: Когда звуковая дорожка кинофильма воспроизводится на низком уровне громкости или через небольшие динамики, проигрыватель может применить соответствующее сжатие динамического диапазона, чтобы сделать воспроизводящееся на низкой громкости звуковое

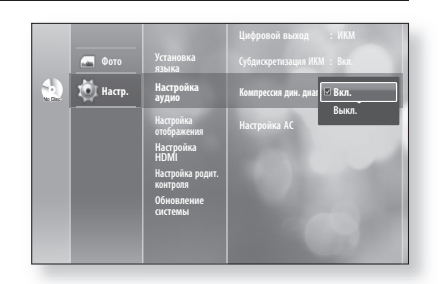

сопровождение более разборчивым и предотвратить излишне большую громкость при воспроизведении драматических пассажей.

# НАСТРОЙКА ОПЦИЙ АКУСТИЧЕСКОЙ СИСТЕМЫ

Если данный проигрыватель подключен к усилителю/ресиверу или к домашнему кинотеатру через 5.1-канальные аналоговые выходы, потребуется настроить параметры громкоговорителя для достижения оптимального звучания.

- **1.** Когда проигрыватель находится в режиме "Стоп", нажмите кнопку MENU (Меню).
- 2. Нажатием кнопок ▲▼ выберите пункт **Настр.**, затем нажмите кнопку OK или ►.
- **3.** Нажатием кнопок ▲▼ выберите пункт меню **Настройка** аудио, затем нажмите кнопку OK или ►.

- **4.** Нажатием кнопок ▲▼ выберите подменю **Настройка** АС, затем нажмите кнопку OK или ►.
- Нажатием кнопок ▲▼◄► выберите желаемый **5.** громкоговоритель, затем нажмите кнопку OK.
- По завершении с помощью кнопок ▲▼◄► выберите **6.** пункт Сохран., а затем нажмите кнопку OK. Если настройки сохранять не нужно, с помощью кнопок ▲▼◄► выберите пункт Отмена, а затем нажмите кнопку OK.

●

НАСТРОЙКА СИСТЕМЫ

**HACTPOUKA CUCTEMB** 

Pyccкий

 $\mathbb{Z}$  .

Нажмите кнопку RETURN (Возврат) или ◄ для возврата к предыдущему меню.

#### Настройка громкоговорителей

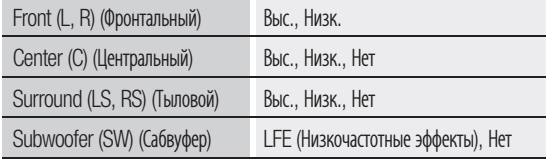

#### Громкоговорители

- Выс. : Выдает звук во всем диапазоне частот, начиная с басов с частотой ниже 100 Гц.
- Низк. : Если для LFE выбрана опция Вкл., то басовые звуки с частотой ниже 100 Гц будут выдаваться через сабвуфер, вместо фронтальных громкоговорителей. Если для LFE выбрана опция Выкл. и для фронтальных громкоговорителей выбрана опция Large, звук будет выдаваться через фронтальные громкоговорители.
- Нет : Выбирайте для отключения громкоговорителей.

#### Сабвуфер

- LFE: Выберите эту опцию, чтобы использовать сабвуфер.
- Нет: Выбирайте для отключения сабвуфера. (Эту опцию можно выбрать только в случае, когда для фронтальных (Front (L+R)) громкоговорителей выбрана опция Large.)

#### Нажмите КРАСНУЮ (A) кнопку.

- Будет отправлен тестовый сигнал  $L \rightarrow C \rightarrow R$  $\rightarrow$  RS  $\rightarrow$  LS  $\rightarrow$  LFE, чтобы проверить правильность настройки громкоговорителей.
- Чтобы отключить тестовый сигнал, нажмите **КРАСНУЮ** кнопку (А) еще раз.
- Тестовый сигнал можно включить, только если в устройстве нет дисков.

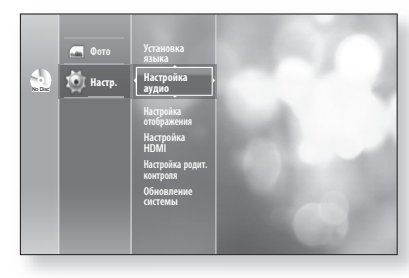

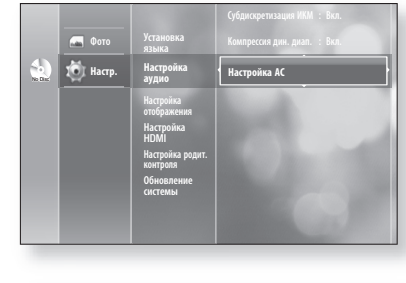

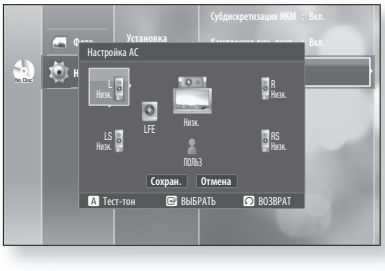

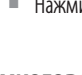

# настройка системы

# НАСТРОЙКА ОПЦИЙ ДИСПЛЕЯ/ ВЫВОДА ВИДЕОСИГНАЛА

Эта функция позволяет выполнить настройки экрана телевизора. Работа этой функции зависит от типа диска или телевизора. Она может не работать при использовании некоторых дисков или телевизоров.

- 1. Когда проигрыватель находится в режиме "Стоп", нажмите кнопку **MENU** (Меню).
- **2.** Нажатием кнопок ▲▼ выберите пункт **Настр.**, затем нажмите кнопку OK или ►.
- 3. Нажатием кнопок ▲ ▼ выберите пункт меню Настройка отображения, затем нажмите кнопку OK или ►. Будет показано меню Настройка отображения.
- **4.** Нажмите кнопку ▲▼, чтобы выбрать нужный параметр отображения из списка параметров, представленных на следующих страницах.
- **5.** Нажмите кнопку ▲▼, чтобы выбрать нужный элемент подменю в параметрах отображения видео, а затем нажмите кнопку OK.

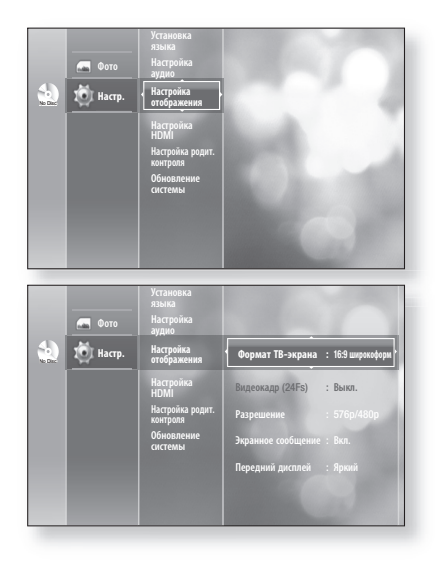

Нажмите кнопку RETURN (Возврат) или < возврата к предыдущему меню. Нажмите кнопку MENU для выхода из меню.  $\emptyset$  .

## Формат ТВ-экрана

В зависимости от типа вашего телевизора, вы можете произвести настройку формата экрана телевизора (формата кадра).

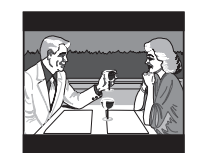

#### • 4:3 впис в экран :

Выбирайте эту опцию, если вы хотите смотреть целиком изображение, записанное на диске BD/DVD в формате 16:9, а у вашего телевизора формат экрана 4:3. В этом случае сверху и снизу экрана изображение будет ограничено черными полосами.

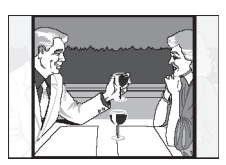

• 4:3 во весь экр :

Выбирайте эту опцию, если у вас обычный телевизор и вы хотите смотреть центральную часть изображения, записанного в формате 16:9 (крайние боковые части изображения будут обрезаны).

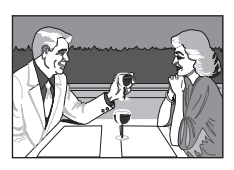

• 16:9 широкоформ :

На широкоформатном телевизоре изображение с форматом кадра 16:9 будет занимать всю площадь экрана.

No Disc **10** на

> HDMI Настройка родит. системы

**Настройка отображения**

аудио

Видеокадр (24Fs) **В 169 ши** Разрешение : 576p/480p

 **Формат ТВ-экран. 4:3 влис в экран** 

 4:3 впис в экран 4:3 во весь экр **16:9 широкоформ**

Передний дисплей : Яркий

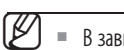

- В зависимости от типа диска некоторые форматные соотношения могут быть недоступны.
- Для видеосоединения HDMI воспроизводимое видео в формате 4:3 будет отображаться в ТВ-формате 4:3 (черные полосы по сторонам изображения); для параметра "Формат ТВ-экрана" можно выбрать все значения. Для аналогового видеосоединения воспроизводимое видео в формате 4:3 будет отображаться в ТВ-формате 4:3 (черные полосы по сторонам изображения); для параметра формата телевизора можно задать значение "16:9 широкоформ".

ение.<br>Экранное сообщение : Вкл.  $\frac{1}{2}$ передний ос $\frac{1}{2}$ Яркий

 $\overline{H}$  Her

**Разрешение : 1080p**

Формат ТВ-экрана : 16:9 широкоформ

Pyccкий **\_39**

Pyccкий

# Видеокадр (24 Fs)

Видеофайлы обычно воспроизводятся со скоростью 24 кадра в секунду. Некоторые диски Bluray могут воспроизводить видеофайлы с такой частотой кадров.

Если для функции Видеокадр (24 кадра) установлено значение ВКЛ., то можно настроить выход HDMI проигрывателя Blu-ray на воспроизведение 24 кадров в секунду для достижения улучшенного качества изображения.

Функция Видеокадр (24 кадра) может быть использована только при использовании телевизоров, поддерживающих данную частоту кадров.

Данное меню можно выбрать только в режимах разрешения выходного сигнала HDMI 1080i или 1080p.

В зависимости от диска могут быть использованы два типа источника: фильм (24 кадра) и видео (30 кадров). При переключении от одного источника к другому экран может погаснуть на несколько секунд.

## Разрешение

Это подменю позволяет установить разрешение видеосигнала на компонентном выходе и выходе HDMI.

- Число в формате разрешения 576i/480i, 576p/480p, 720p, 1080p и 1080i означает число строк в видеосигнале. Буквы i и p означают чересстрочную и прогрессивную развертку соответственно.
	- 1080p : выдается 1080 строк видеосигнала с прогрессивной разверткой.
	- 1080i : выдается 1080 строк видеосигнала с чересстрочной разверткой.
	- 720p : выдается 720 строк видеосигнала с прогрессивной разверткой.
	- 576p/480p : выдается 576/480 строк видеосигнала с прогрессивной разверткой.
	- 576i/480i : выдается 576/480 строк видеосигнала с чересстрочной разверткой.

Если подключенный телевизор не поддерживает режим видеокадра или выбранное разрешение, отобразится следующее сообщение:

При выборе элемента Да при неподдерживаемом разрешении экран телевизора будет пустым.

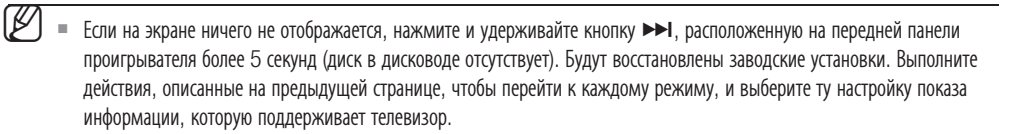

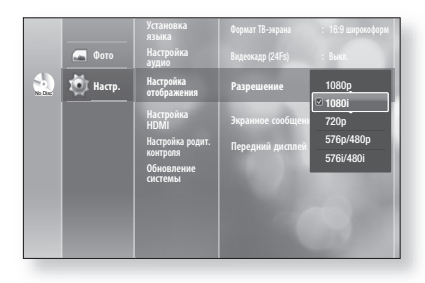

выбранно Haw на переднеи па (Без ди оворать? системы

!

適

**Изображен** 

Изображения не будет если ТВ не поддерживает выбранное разрешение. Нажимайте "Пропуск вперед" на передней панели в течениие 5с. (Без диска в приводе) Выбрать?

Фото **16 | Настр** 

 $\mathbf{L}$ 

Настройка HDMI Настройка родит. контроля Обновление системы

Разрешение **: 1080** Экранное сообщение : Вкл. Передний дисплей : Яркий

**Видеокадр (24Fs) : Выкл.**

Вкл. **Выкл.**

аудио Формат IB-экрана : 16:9 широкоформ<br>аудио

**Настройка отображения**

языка Настройка

# настройка системы

#### Разрешение в соответствии с режимом выходного сигнала ❖

• Воспроизведение BD

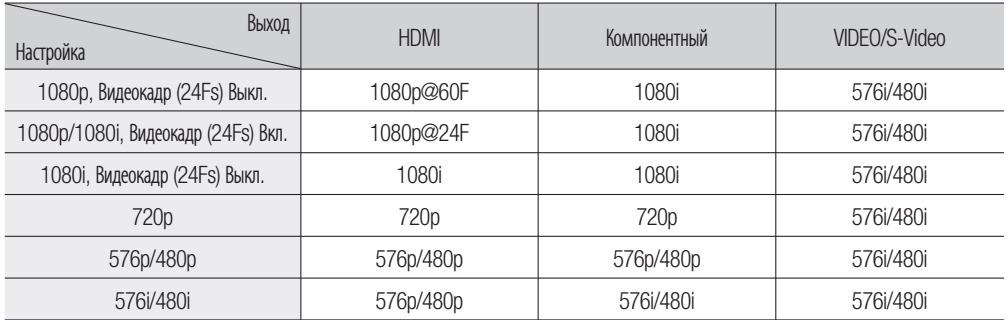

#### • Воспроизведение диска DVD

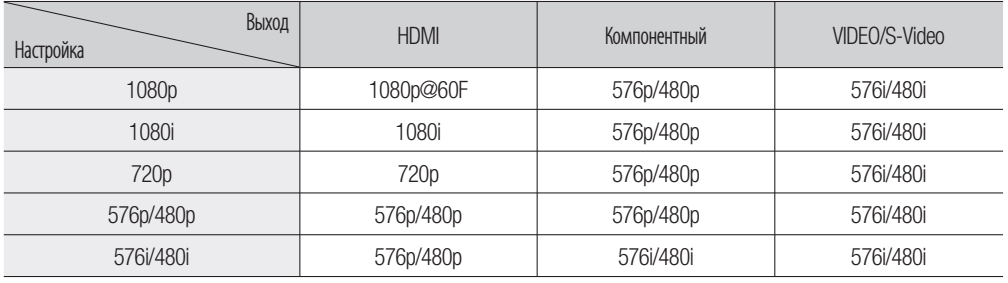

В данном проигрывателе имеется функция автоматического определения HDMI. При первом подключении проигрывателя к телевизору с помощью HDMI, выход проигрывателя будет автоматически переключен на HDMI.  $\emptyset$  .

- Если функция автоматического определения HDMI не работает, нельзя выбрать разрешение 1080p или режим кадра фильма (24 кадра).
- Диск BD должен иметь функцию 24 кадров, чтобы использовать режим кадра фильма (24 кадра).
- Если оба кабеля HDMI и компонентный подсоединены к телевизору, разрешение при подключении через компонентный кабель может отличаться от разрешения, указанного на графике выше.

### Экранное сообщение

- Вкл. : На экране отображаются сообщения, относящиеся к режиму работы проигрывателя.
- Выкл. : Сообщения, относящиеся к режиму работы проигрывателя, не выводятся на экран.

## Передний дисплей

- Авто : Дисплей становится темным во время воспроизведения и ярким, когда проигрыватель находится в режиме "Стоп".
- Неяркий: Выберите, чтобы приглушить свечение окна дисплея.
- Яркий : Выберите, чтобы сделать свечение окна дисплея ярким.

# НАСТРОЙКА ПАРАМЕТРОВ HDMI

- В режиме остановки нажмите кнопку MENU (Меню). **1.**
- **2.** Нажмите кнопки ▲▼ для выбора пункта **Настр.**, затем нажмите кнопку OK или ►.
- **3.** Используйте кнопки ▲▼, чтобы выбрать **Настройка HDMI**, затем нажмите кнопку **OK** или кнопку ▶. Отобразится меню Настройка HDMI.
- **4.** Нажмите кнопки ▲▼ для выбора необходимого параметра отображения ("Anynet" или "Формат"), затем нажмите кнопку OK или ►.

# Anynet+ (HDMI-CEC)

Если для HDMI установлено значение "Вкл.", можно использовать функцию Anynet+.

- Вкл.: функция Anynet+ работает.
- Выкл.: функция Anynet+ не работает.

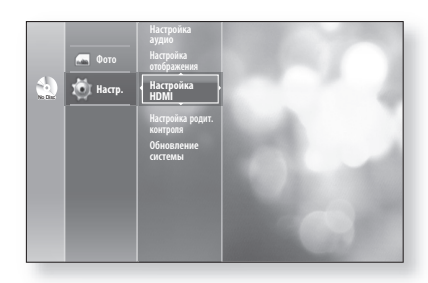

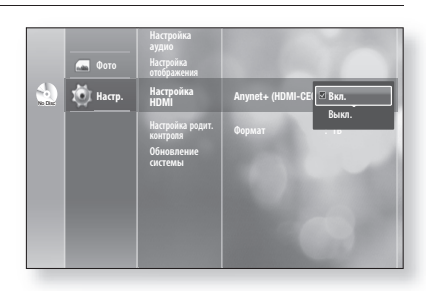

#### Что такое Anynet+?

Anynet+ - это удобная функция для связи с другими устройствами Samsung с функцией Anynet+. Данным устройством можно управлять с помощью пульта ДУ телевизора Samsung или можно включить телевизор Samsung и домашний кинотеатр и запустить воспроизведение диска, просто нажав кнопку PLAY (Воспроизведение) на пульте ДУ проигрывателя Blu-ray.

 $\emptyset$  .

Данная функция недоступна, если кабель HDMI не поддерживает CEC.

#### Использование Anynet+

- 1. Подсоедините проигрыватель BD к телевизору Samsung с помощью кабеля HDMI. (см. стр. 20-21)
- 2. На **проигрывателе BD** установите для функции Anynet+ (HDMI CEC) значение "Вкл.".
- Задайте на телевизоре функцию Anynet+. (Для получения дополнительной информации см. 3. руководство пользователя телевизора.)

#### Функции Anynet+

- Воспроизведение одним нажатием Можно включить телевизор Samsung и домашний кинотеатр и воспроизвести диск на этом устройстве просто нажав кнопку PLAY на пульте ДУ проигрывателя Blu-ray.
- Просмотр одним нажатием Выберите "Просмотр BD" или "Подключенный к проигрывателю BD" (в зависимости от меню телевизора) в меню Anynet+ на телевизоре. Проигрыватель Blu-ray автоматически включится, и телевизор переключится в режим HDMI.
- Дистанционное управление Можно управлять данным проигрывателем с помощью пульта дистанционного управления телевизора Samsung.

● HACTPOЙКА CИCTEMb НАСТРОЙКА СИСТЕМЫ

# настройка системы

- $\bullet\,$  Кнопки на пульте ДУ телевизора Samsung. Эти кнопки выполняют функции аналогичные функциям кнопок на пульте ДУ проигрывателя.
- Кнопки пульта ДУ :
- Кнопка меню :  $\Longleftrightarrow$   $\langle \hat{M} \rangle$   $\circledcirc$   $\circledast$
- Цифровые кнопки :
- Цветные кнопки:  $\Box$   $\Box$   $\Box$   $\Box$   $\Box$

#### Меню Anynet+ телевизора

При нажатии кнопки Anynet+ на пульте ДУ телевизора Samsung отобразится следующее экранное меню.

- Меню проигрывателя BD
	- При воспроизведении фильмов: вывод меню дисков (аналогично кнопке DISC MENU (Меню диска) на пульте дистанционного управления проигрывателя Blu-ray)
- BD Player **m** Move **s** Enter **ED** Exit View TV BD Player Menu BD Player Operation Receiver : Off Setup

Hoy net'

- В режиме остановки: вывод меню настройки (аналогично кнопке MENU (Меню) на пульте дистанционного управления проигрывателя Blu-ray).
- Меню управления проигрывателем BD
- При воспроизведении дисков DVD VIDEO, DVD-RW/-R, BD-ROM : отображение экранного меню "ИНФО" (аналогично кнопке INFO (Информация) на пульте дистанционного управления проигрывателя Blu-ray).

Эти меню в телевизоре Samsung могут отличаться от меню в другом телевизоре. M

### Формат

Можно оптимизировать выход HDMI для подключения к телевизору или монитору.

- ТВ : выберите этот параметр при выполнении подключения к телевизору через выход HDMI.
- Монитор : выберите этот параметр при выполнении подключения к монитору через выход HDMI.

Если проигрыватель подключен к телевизору, параметр "Монитор" недоступен.

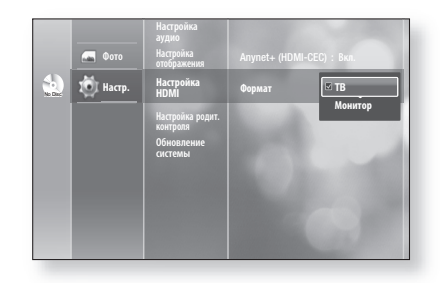

# УСТАНОВКА РОДИТЕЛЬСКОГО КЛЮЧА

Функция родительского ключа действует для дисков BD/DVD, на которых закодирована информация о рейтинге диска, что помогает вам контролировать типы дисков BD/DVD, которые смотрит ваша семья. Диски разделяются максимум на 8 возрастных категорий, которым соответствуют значения рейтинга.

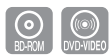

●

НАСТРОЙКА СИСТЕМЫ

**HACTPONKA CUCTEMB** 

**1.** Когда проигрыватель находится в режиме "Стоп", Настройка нажмите кнопку MENU (Меню). HDMI **Настройка родит. 2.** Нажатием кнопок ▲▼ выберите пункт **Настр.**, затем No Disc **Настр. контроля** нажмите кнопку OK или ►. Обновление отображения С помощью кнопок ▲▼ выберите пункт меню **3.** Настройка Фото HDMI Настройка родит. контроля, затем нажмите кнопку OK 101 на **Настройка родит. контроля** No Disc Настройка родит. контроля или ►. **Reagura** Введите новый пароль. системы Когда вы включите Blu-ray проигрыватель в первый раз, на экран будет выведено сообщение "Введите новый **BS** HOMEP **BO** BO пароль.". Настройка Введите состоящий из 4 цифр пароль, используя кнопки **4. 10** Нас **Настройка родит. контроля** с цифрами на пульте дистанционного управления. Настройка родит. контроля **Officer** Подтвердите пароль. системы Появится сообщение "Подтвердите пароль.". Вновь **TERR** введите пароль.  $\overline{P}$  BO **5.** Используя кнопку **ОК** или ► выберите пункт Фото HDMIРодительский ключ. **Настройка родит.**  No Disc **Настр. Родительский ключ : Выкл. контроля** Возрастная категория : 1 (Дети) Новый пароль 6. Нажатием кнопок ▲ ▼ выберите для пароля состояние Вкл. или Выкл., затем нажмите кнопку OK. Нажмите кнопку RETURN (Возврат) или ◄ для возврата к предыдущему меню.

## Если вы забыли пароль

Нажмите кнопку MENU для выхода из меню.

Выгрузите диск. **1.**

M

- 2. Нажмите кнопку >> на передней панели и удерживайте ее нажатой более 5 секунд.
	- Все настройки проигрывателя будут возвращены на настройки, установленные на заводеизготовителе.

# настройка системы

## Установка рейтинга

**1.** Нажатием кнопок ▲ ▼ выберите пункт **Возрастная** категория, затем нажмите кнопку OK или ►.

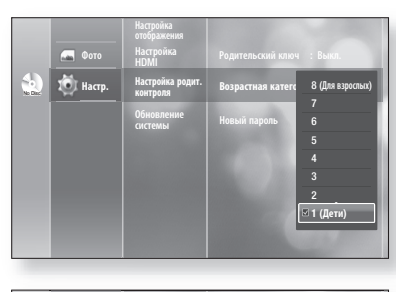

**2.** Нажатием кнопок ▲▼ выберите желаемый рейтинг, затем нажмите кнопку OK. Например, если вы выберете рейтинг 6, то диски, которым присвоен рейтинг 7 и 8, не будут воспроизводиться. Чем выше рейтинг диска, тем больше он содержит сцен "только для взрослых". Уровень 1 наиболее строгий, а уровень 8 - наименее.

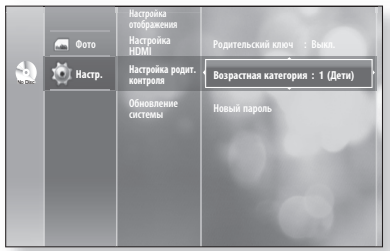

## Смена пароля

**1.** Нажатием кнопок ▲▼ выберите пункт меню **Новый** пароль, затем нажмите кнопку OK или ►.

- Введите состоящий из 4 цифр пароль, используя кнопки **2.** с цифрами на пульте дистанционного управления. Появится сообщение "Введите новый пароль.".
- Вновь введите ваш пароль, используя кнопки с цифрами **3.** на пульте дистанционного управления.

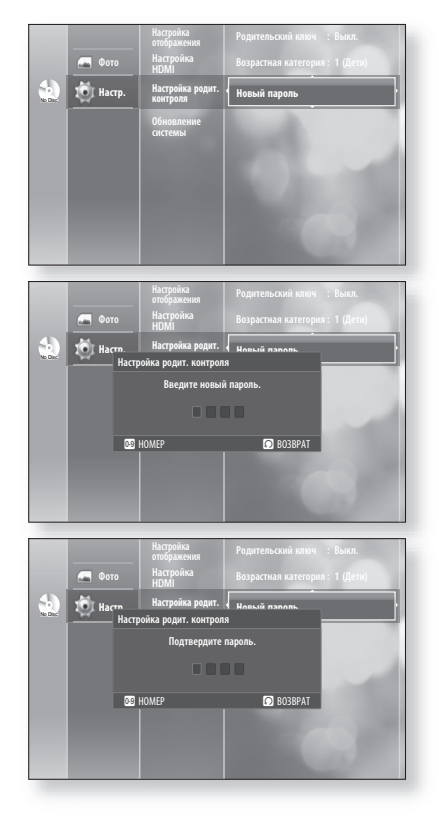

Pyccкий

# обновление системы

Компания Samsung может предлагать обновления для микропрограммы проигрывателя Blu-ray. Для обновления этой микропрограммы необходимо выполнить следующие действия :

1. Посетите веб-сайт samsung.com и перейдите на страницу "SUPPORT" для загрузки микропрограммы и записи компакт-диска обновления.

или

2. Подключите терминал ЛВС этого проигрывателя терминалу ЛВС на модеме (см. стр. 30) и выполните действия, указанные ниже.

# ОБНОВЛЕНИЕ МИКРОПРОГРАММЫ

- В режиме отсутствия диска нажмите кнопку MENU (Меню). **1.**
- **2.** Нажмите кнопки ▲▼ для выбора пункта **Настр.**, затем нажмите кнопку OK или ►.
- **3.** Нажмите кнопки ▲▼ для выбора элемента **Обновление** системы, затем нажмите кнопку OK или ►.
- **4.** Нажмите кнопки ▲▼ для выбора команды **Начать** обновление, затем нажмите кнопку ОК или ►.
- Отобразится окно, в котором можно проверить состояние **5.** кабельного или сетевого соединения.
	- Если обновление возможно : в окне сообщений отобразится информация о текущей и новой версиях микропрограммы.
	- Если обновление невозможно : в окне сообщения отобразится следующее описание.
		- Если кабель не подсоединен : "Системе не удается подключиться к интернету для обновления. Проверьте настройки сети."
		- Если сетевое соединение отсутствует : "Системе не удается подключиться к интернету для обновления. Проверьте настройки сети."
		- Если последняя версия не выпущена (последняя версия уже установлена) :

"У вас уже установлена новейшая версия основного встроенного ПО. Обновления не требуется."

• Если в проигрыватель вставлен диск: "При сетевом обновлении удаляйте компакт-диск из привода." Это означает, что для выполнения обновления необходимо извлечь все диски из проигрывателя.

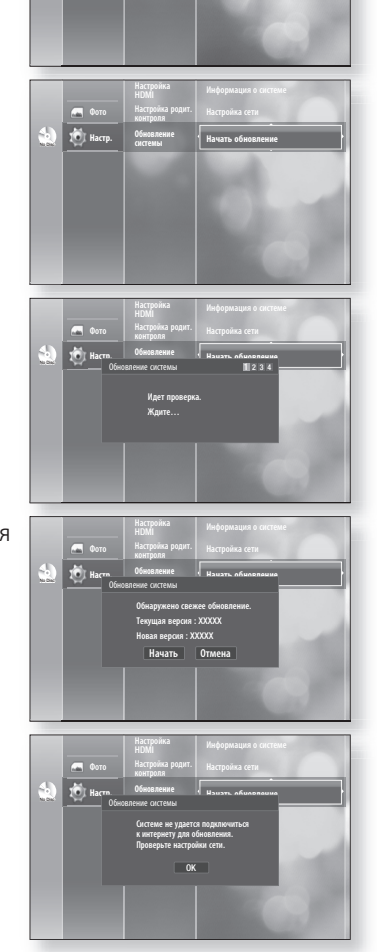

**Настр. Обновление**  HDMI контроля

# обновление системы

- Чтобы выполнить обновление системы, нажмите кнопки ◄► **6.** для выбора команды Начать и нажмите кнопку OK.
- **7.** Начнется обновление системы.

- 8. По завершении проверки отобразится окно, в котором можно обновить микропрограмму. Чтобы выполнить обновление микропрограммы, нажмите кнопки ◄► для выбора Да и нажмите кнопку ОК.
	- Появится сообщение о том, что обновление займет 3 секунды.
		- По завершении обновления питание выключится.
	- Если не нужно обновлять микропрограмму, выберите Нет и нажмите кнопку OK.
- 9. По завершении установки отобразится сообщение "Обновление завершено".

Проигрыватель автоматически выключится в течение 3 секунд.

Для всех параметров будут восстановлены заводские значения. При следующем запуске системы отобразится окно выбора языка меню.

**20** ECЛИ необходимо отменить обновление во время загрузки данных обновления, нажмите кнопку OK. Отобразится сообщение подтверждения.

- При выборе Да процесс обновления завершится, а при выборе Нет будет выполнена проверка.
- По завершении обновления системы проверьте информацию о микропрограмме в меню обновления системы.
- Не выключайте проигрыватель во время обновления системы. В противном случае проигрыватель может работать неправильно.

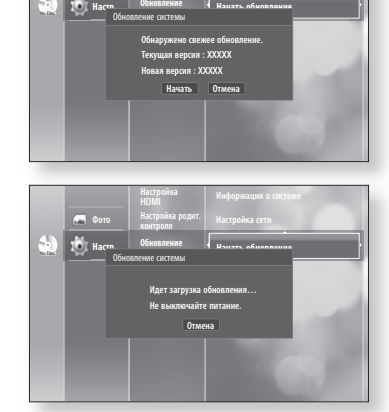

Настройка HDMI Настройка родит. контроля

Информация о системе Настройка сети

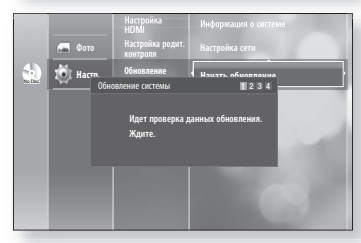

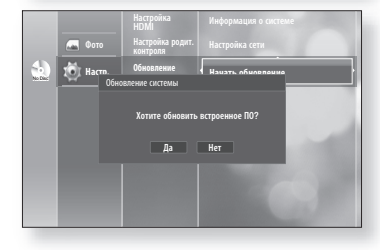

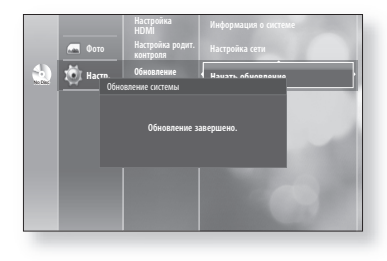

# ИНФОРМАЦИЯ О СИСТЕМЕ

По завершении обновления системы проверьте информацию о микропрограмме, выполнив следующие действия.

- В режиме остановки нажмите кнопку MENU (Меню). **1.**
- **2.** Нажмите кнопки ▲▼ для выбора пункта **Настр.**, затем нажмите кнопку OK или ►.
- **3.** Нажмите кнопки ▲▼ для выбора элемента **Обновление** системы, затем нажмите кнопку OK или ►.
- **4.** Нажмите кнопки ▲▼ для выбора **Информация о** системе, затем нажмите кнопку OK или ►. Можно просмотреть подробную информацию о текущей микропрограмме.
- **5.** Нажмите кнопку **OK**, чтобы выбрать **OK**. Отобразится меню обновления системы.

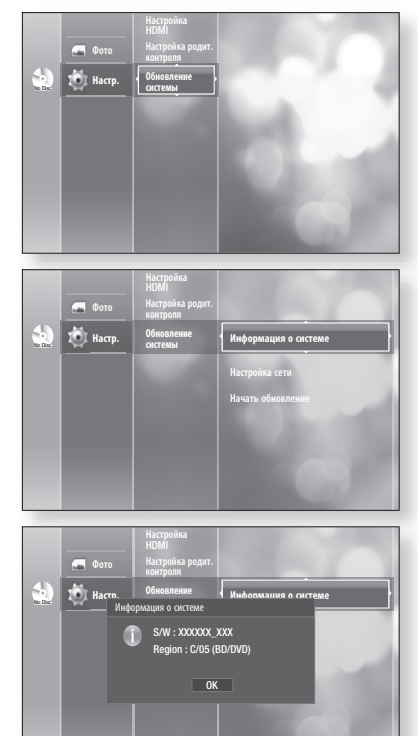

# НАСТРОЙКА СЕТИ

В некоторых случаях обновление микропрограммы может не выполниться.

Если это произойдет, может потребоваться задать свой IP-адрес, маску подсети, номер шлюза и DNS, выполнив шаги, приведенные ниже.

Для установки выполните шаги 1 и 3, приведенные выше.

- **4.** Нажмите кнопки ▲▼ для выбора элемента **Настройка** сети, затем нажмите кнопку OK или ►. Отобразится меню, в котором можно будет настроить параметры сети.
- **5.** Нажмите кнопки ▲▼ для выбора элемента DHCP, затем нажмите кнопку OK.

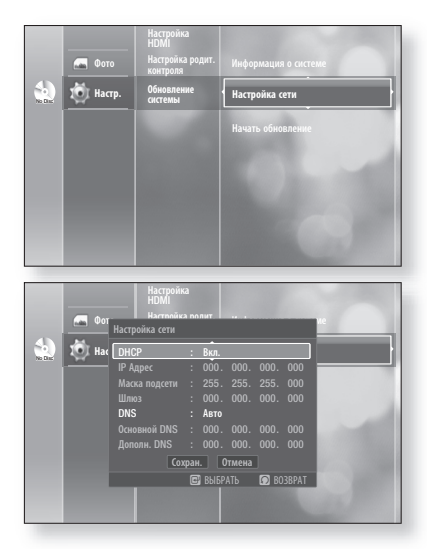

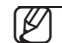

Если для параметра DHCP установлено значение "Вкл.", нельзя выбрать IP-адрес, маску подсети или номер шлюза. M

Если для параметра DNS задано значение "Авто", будет невозможно выбрать параметр "Основной DNS/Дополн. DNS".

Pyccкий

# обновление системы

- **6.** Нажмите кнопки ▲▼ для выбора необходимого элемента, затем нажмите кнопку **ОК**.
	- Если для параметра DHCP задать значение Выкл., а для параметра DNS значение Вручную,

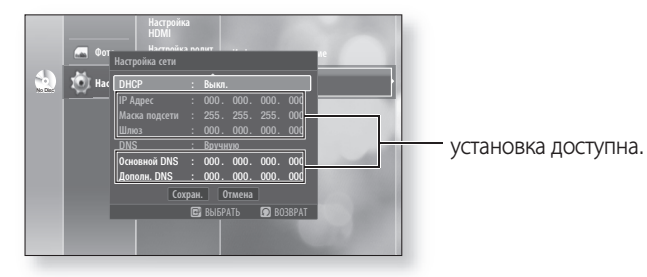

Если для параметра DHCP задать значение Вкл., а для параметра DNS - значение Вручную, •

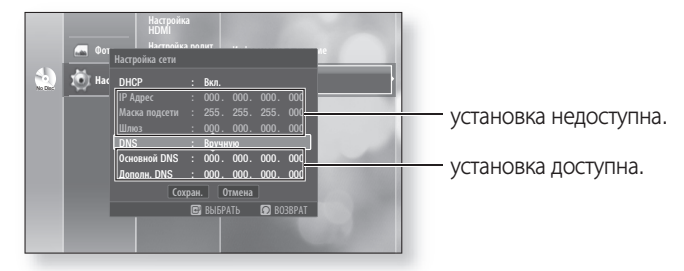

• Если для параметра DHCP задать значение Вкл., а для параметра DNS - значение Авто,

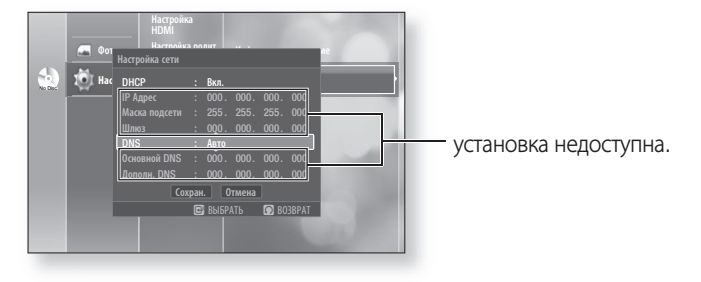

- При выборе элемента используйте номер и кнопки ▲ ▼ ◀ ►. M
- **7.** По завершении выбора используйте кнопки ▲▼ для выбора команды **Сохран.**, затем нажмите кнопку OK.
- **8.** Если настройки сохранять не нужно, с помощью кнопок ▲▼◀▶ выберите пункт **Отмена**, а затем нажмите кнопку OK.
- IP-адрес, используемый в данном руководстве, применяется только для иллюстрации. Действительный IP-адрес см. в параметрах сети.  $\emptyset$  .

# просмотр фильма

# ИСПОЛЬЗОВАНИЕ ФУНКЦИИ ВЫВОДА ИНФОРМАЦИИ

1. Во время воспроизведения нажмите кнопку INFO (Информация) на пульте дистанционного управления.

- **2.** Нажатием кнопок ▲▼ выберите желаемый пункт меню.
- 3. Нажатием кнопок <▶ выполните желаемую настройку, а затем нажмите кнопку OK.
	- Вы можете использовать кнопки с цифрами на пульте дистанционного управления для прямого доступа к сюжету, фрагменту или для начала воспроизведения с желаемого момента времени.
- Чтобы экран информации исчез, вновь нажмите кнопку INFO. **4.**

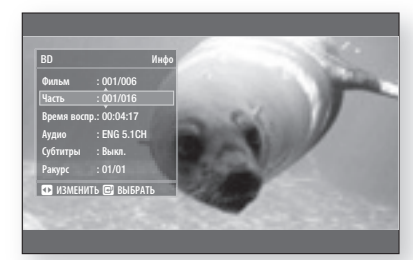

**ORCYCLES** DVD-RW DVD-R

- *<b>IPOCMOTP ФИЛЬМА* ПРОСМОТР ФИЛЬМА
- При воспроизведении содержимого из меню "Инфо" в некоторых случаях воспроизведение может выполняться M неправильно из-за названия фильма.
	- Фильм : необходимо для вызова нужного названия, когда на диске несколько фильмов. Например, если на диске BD/ DVD более одного фильма, каждый фильм будет иметь свое название.
	- Часть : Большинство дисков BD/DVD записаны с разбиением на фрагменты, так что вы можете быстро найти конкретный эпизод.
	- Время воспр. : Позволяет воспроизводить фильм с желаемого момента времени. Вы должны ввести время начала фильма в качестве опорного. Функция поиска по времени не работает на некоторых дисках.
	- Аудио : Относится к языку звуковой дорожки фильма. На диске BD могут содержаться звуковые дорожки максимум на 32 языках, а на диске DVD – на 8 языках.
	- Субтитры : Относится к языку субтитров, имеющихся на диске. Вы имеете возможность выбрать желаемый язык субтитров или, при желании, убрать субтитры с экрана. На диске BD могут содержаться субтитры максимум на 255 языках, а на диске DVD – на 32 языках.
	- Ракурс : Когда на диске BD/DVD имеется определенная сцена, отснятая кинокамерами с разных углов, вы можете воспользоваться функцией ANGLE для выбора желаемого ракурса.

# просмотр фильма

# ИСПОЛЬЗОВАНИЕ МЕНЮ ДИСКА И ВСПЛЫВАЮЩЕГО МЕНЮ/МЕНЮ СЮЖЕТОВ

### Использование меню диска

- Во время воспроизведения нажмите кнопку DISC MENU **1.** (Меню диска) на пульте дистанционного управления.
- Нажатием кнопок ▲▼◄► выполните желаемые **2.** настройки, затем нажмите кнопку ► или ОК.
	- Доступные для настройки пункты меню диска могут изменяться от диска к диску.

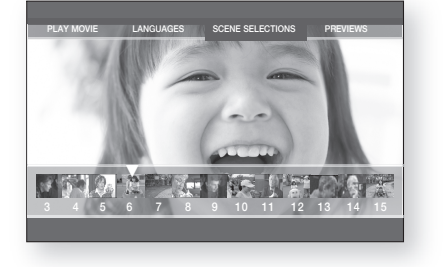

В зависимости от диска, меню диска может быть недоступно. M

#### Использование меню сюжетов

- 1. Во время воспроизведения нажмите кнопку TITLE MENU (Меню сюжетов) на пульте дистанционного управления.
- **2.** Нажатием кнопок ▲▼◀► выполните желаемые настройки, затем нажмите кнопку **ОК**.
	- Доступные для настройки пункты меню сюжетов могут изменяться от диска к диску. •

В зависимости от диска, меню сюжета может быть недоступно.  $\mathbb{Z}$  .

Меню сюжетов будет выводиться на экран только в том случае, если на диске имеется по меньшей мере два сюжета.

### Использование всплывающего меню

- 1. Во время воспроизведения нажмите кнопку POPUP MENU (Всплывающее меню) на пульте дистанционного управления.
- 2. Нажатием кнопок ▲▼◀► или кнопки **ОК** выберите желаемое меню.
	- Доступные для настройки пункты всплывающего меню могут изменяться от диска к диску.

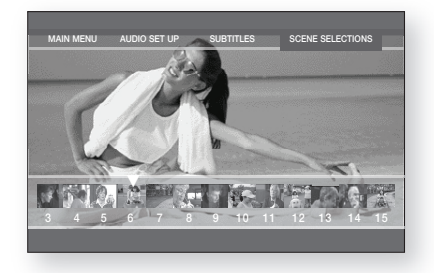

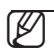

**8** • В зависимости от диска, всплывающее меню может быть недоступно.

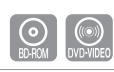

# ПОВТОР ВОСПРОИЗВЕДЕНИЯ

Повтор текущего фрагмента или сюжета.

#### Повтор воспроизведения

- **1.** Нажмите кнопку **REPEAT** (Повтор) на пульте дистанционного управления во время воспроизведения. Появится экран Repeat.
- **2.** Нажатиями кнопок ▲ ▼ выберите опцию Сюжет или Часть.
	- Повторяется воспроизведение фрагмента или сюжета диска BD/DVD.
- **3.** Чтобы вернуться к нормальному воспроизведению, вновь нажмите кнопку **REPEAT**, затем нажатиями кнопок ▲ ▼ выберите опцию Выкл..
- В зависимости от диска функция повтора может быть недоступна. M

### Использование функции "Повтор А-В"

- 1. Нажмите кнопку REPEAT A-B (Повтор А-В) на пульте дистанционного управления.
- 2. Нажмите кнопку **REPEAT A-B** в точке (A) начала фрагмента, который вы хотите повторить
- З. Нажмите кнопку **REPEAT A-B** в точке (B) конца фрагмента, которой вы хотите повторить.
- 4. Для возврата к нормальному воспроизведению нажмите кнопку **CANCEL** (Отмена).

Точку B невозможно установить до истечения 5 секунд воспроизведения после установки точки A. M

# ВЫБОР ЯЗЫКА ЗВУКОВОЙ ДОРОЖКИ

Вы можете быстро и легко выбрать желаемый язык звуковой дорожки с помощью кнопки AUDIO (Аудио).

#### Использование кнопки AUDIO

- 1. Нажмите кнопку AUDIO во время воспроизведения. При нажатиях кнопки последовательно изменяется язык звуковой дорожки.
	- Языки звуковой дорожки представлены сокращениями.
- Чтобы информация AUDIO исчезла с экрана, нажмите **2.** кнопку CANCEL (Отменить) или RETURN (Возврат).

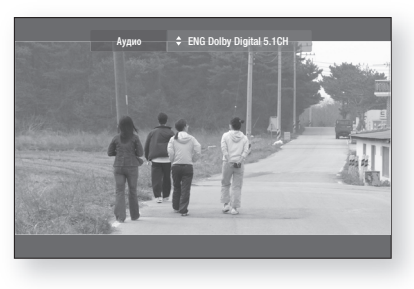

Pyccкий

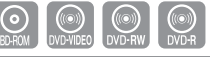

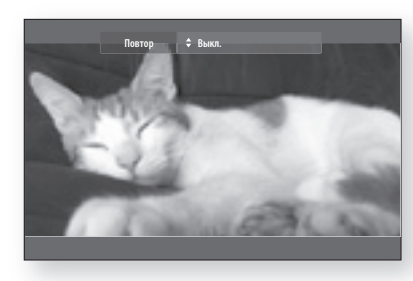

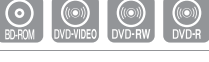

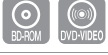

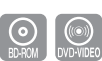

# просмотр фильма

#### Использование кнопки INFO (Информация)

- 1. Во время воспроизведения нажмите кнопку INFO на пульте дистанционного управления.
- 2. Нажмите кнопки ▲▼ для выбора языка аудио.
- З. Нажимайте кнопки ◀▶ на пульте дистанционного управления для выбора желаемой звуковой дорожки.

Работа этой функции зависит от того, на каких языках записаны звуковые дорожки на диске и она может быть недоступна. M

- $\,$  На диске BD могут содержаться звуковые дорожки максимум на 32 языках, а на диске DVD на 8 языках.
- В зависимости от типа диска можно использовать кнопку аудио, чтобы изменить звуковую дорожку, а также язык аудио.

Для некоторых дисков Blu-ray можно выбрать многоканальный LPCM или звуковую дорожку в формате Dolby Digital на английском языке.

# ВЫБОР ЯЗЫКА СУБТИТРОВ

Вы можете быстро и легко выбрать желаемый язык субтитров с помощью кнопки SUBTITLE (Субтитры).

#### Использование кнопки SUBTITLE

- 1. Нажмите кнопку **SUBTITLE**. При последовательных нажатиях кнопки язык субтитров изменяется. Языки субтитров представлены сокращениями.
- Чтобы информация SUBTITLE исчезла с экрана, нажмите **2.** кнопку CANCEL (Отменить) или RETURN (Возврат).

#### Использование кнопки INFO

- 1. Во время воспроизведения нажмите кнопку INFO на пульте дистанционного управления.
- 2. Нажатием кнопок ▲▼ выберите пункт **Субтитры** (Subtitle).
- 3. Нажимайте кнопки ◀▶ на пульте дистанционного управления для выбора желаемого языка субтитров.

 $\emptyset$  .

- В зависимости от диска BD/DVD может потребоваться изменить необходимые субтитры в "Меню диска". Нажмите кнопку "DISC MENU" (Меню диска).
- Работа этой функции зависит от того, на каких языках записаны субтитры на диске и она может быть доступна не на всех дисках BD/DVD.
- $\,$  На диске BD могут содержаться субтитры максимум на 255 языках, а на диске DVD на 32 языках.

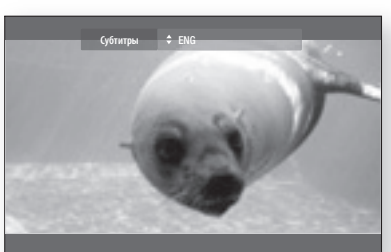

# ИЗМЕНЕНИЕ РАКУРСА ИЗОБРАЖЕНИЯ

Вы можете использовать функцию Ракурс (Angle), когда на диске BD/DVD записаны определенные сцены, снятые с разных ракурсов.

## Использование функции ANGLE

- Во время воспроизведения нажмите кнопку INFO **1.** (Информация) на пульте дистанционного управления.
- **2.** Спомощью кнопок ▲▼ выберите пункт Ракурс (Angle).
- Выберите желаемый ракурс нажатием кнопок **3.** ◄► или кнопок с цифрами на пульте дистанционного управления.

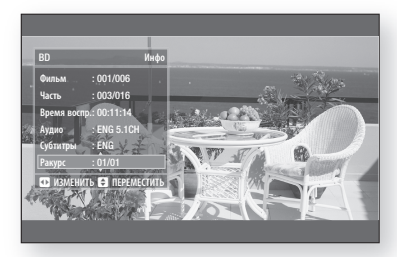

Если на диске отсутствуют сцены, снятые камерой с разных точек, эта функция работать не будет. В настоящее время эта функция доступна только на очень малом числе дисков.  $\mathbb{Z}$  .

Эта функция зависит от диска и может не действовать.

# ИСПОЛЬЗОВАНИЕ ФУНКЦИИ "ЗАКЛАДКА"

Эта функция позволяет вам отметить "закладками" желаемые места на диске DVD, чтобы можно было легко найти впоследствии.

## Использование кнопки MARKER

- 1. Во время воспроизведения нажмите кнопку **MARKER** (Метка) на пульте дистанционного управления Отобразится экран "Закладка".
- **2.** Когда на экране появится желаемая сцена, нажмите кнопку OK.

Выбранная сцена будет сохранена.

- **3.** Нажмите кнопку ◀▶, чтобы переместиться к позиции следующей закладки.
- Снова нажмите кнопку OK, когда на экране появится **4.** следующая желаемая сцена. Сцена будет сохранена в выбранном месте, и отобразится информация о времени установления закладки.
	- Повторяйте указанные выше операции, чтобы пометить закладками другие места на диске.
	- Вы можете пометить закладками до 8 сцен. •

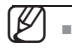

Закладки удаляются, когда вы открываете лоток для диска и затем закрываете его.

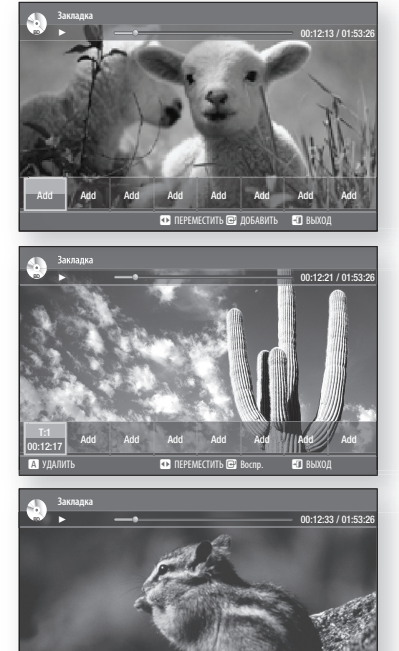

**а** УДАЛИТЬ **в Воспр. В ВЫХОД** ПЕРЕМЕСТИТЬ В Воспр. **В ВЫХОД** 

00:12:27 Add Add Add Add Add Add

T:1 00:12:17

# просмотр фильма

## Воспроизведение помеченной сцены

- 1. Во время воспроизведения нажмите кнопку **MARKER** (Метка) на пульте дистанционного управления.
- **2.** Нажимайте кнопки ◀▶ для выбора помеченной закладкой сцены.
- **3.** Нажмите кнопку **ОК** или **PLAY/PAUSE(**U), чтобы начать воспроизведение с выбранной сцены.

## Удаление закладки

- 1. Во время воспроизведения нажмите кнопку **MARKER** на пульте дистанционного управления.
- **а** УДАЛИТЬ **в Воспр. е выход** переместить в Воспр. **В ВЫХОД** 00:12:17 T:1 00:12:27 <u>n</u> 00:12:53 T:1 00:12:55 T:1 00:12:57 <u>ua</u> 00:12:59 Add Add ► 00:13:11 / 01:53:26
- **2.** Нажимайте кнопки ◀▶ для выбора помеченной закладкой сцены.

3. Нажмите KPACHУЮ (A) кнопку или кнопку CANCEL (Отмена), чтобы удалить выбранную закладку.

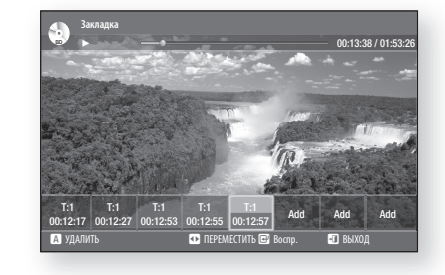

**а УДАЛИТЬ в Воспр. е выход** переместить в Воспр. **е выход** 

00:12:59 Add Add

T:1 00:12:17 T:1 00:12:27 <u>tii</u> 00:12:53 T:1 00:12:55 T:1 00:12:57

Закладка

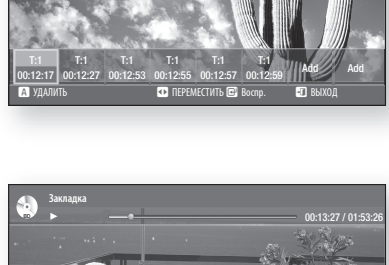

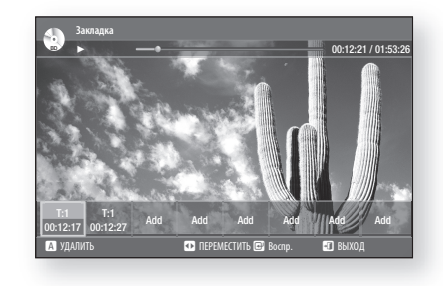

# прослушивание музыки

# ВОСПРОИЗВЕДЕНИЕ АУДИО КОМПАКТ-ДИСКА (CD-DA) B

- 1. Загрузите в лоток аудио компакт-диск (CD-DA). Первая композиция аудио компакт-диска будет отображаться автоматически.
- Для перехода в Список музфайлов нажмите кнопку STOP **2.** (Стоп) или RETURN (Возврат). Отобразится экран Список музфайлов.
- С помощью кнопок ▲▼ выберите дорожку, которую **3.** необходимо воспроизвести, а затем нажмите кнопку OK.

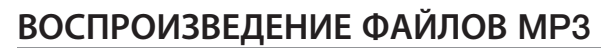

- 1. Загрузите в лоток диск с файлами MP3.
	- На экране появляется меню диска.
- **2.** Нажимайте кнопки ▲▼ для выбора пункта **Музыка**, затем нажмите кнопку OK.
	- На экране появляется окно Music List (Список музыкальных файлов).
- **3.** Нажимайте кнопки ▲▼ для выбора файла **MP3**, который вы хотите воспроизвести, и затем нажмите кнопку OK.

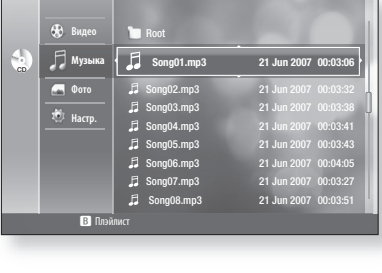

CD ► 00:01:29 / 00:04:06 TRACK 001 01/12

> TRACK 007 TRACK 008 TRACK 009 TRACK 010 **TRACK 011** TRACK 012 TRACK 013

**TRACK OF** 

TRACK 005 00:03:20

a Режим воспроизведен.

Видео **Д** Музы Фото Настр.

В Плэйлист

 $\bar{\mu}$ 

 $\ddot{\omega}$ 

# ЭЛЕМЕНТЫ ЭКРАННОГО МЕНЮ АУДИО КОМПАКТ-ДИСКА (CD-DA)/MP3

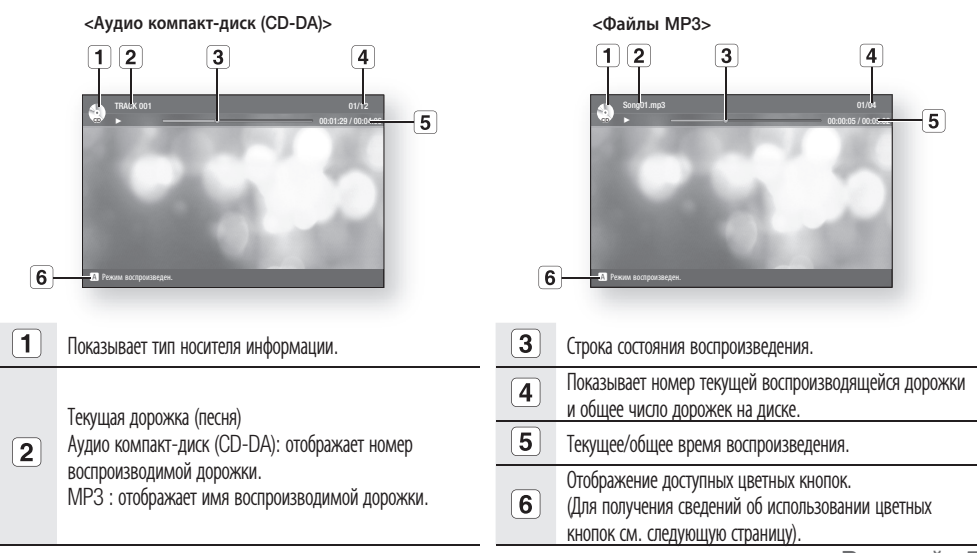

Pyccкий **\_55**

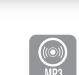

00:04:36 00:04:17 00:04:11 00:04:07 00:04:46 00:04:21

# прослушивание музыки

# КНОПКИ НА ПУЛЬТЕ ДИСТАНЦИОННОГО УПРАВЛЕНИЯ, ИСПОЛЬЗУЕМЫЕ ПРИ ВОСПРОИЗВЕДЕНИИ АУДИО КОМПАКТ-ДИСКА (CD-DA)/ФАЙЛОВ MP3

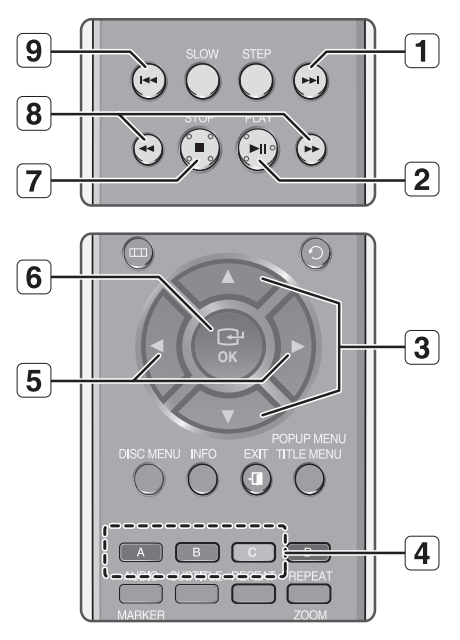

- 1. Кнопка ПРОПУСК ( $\odot$ ) : Переход к воспроизведению следующей дорожки во время воспроизведения. Переход на следующую страницу в меню Список музфайлов или Список воспр.
- 2. Кнопка **PLAY/PAUSE** (⊕) : Воспроизведение выбранной дорожки. При нажатии во время воспроизведения воспроизведение текущей дорожки приостанавливается.
- З. Кнопок ▲▼ : Выбор дорожки (песни) или папки в меню Список музфайлов или Список воспр.
- 4. **ЦВЕТНАЯ** кнопка: КРАСНАЯ (A), ЗЕЛЕНАЯ (B), ЖЕЛТАЯ (C)
	- КРАСНАЯ (A) кнопка : выбор режима воспроизведения (Повтор) во время воспроизведения.
	- ЗЕЛЕНАЯ (B) кнопка : переход в меню Список воспр. из меню Список музфайлов/переход в меню Список музфайлов из меню Список воспр.
	- ЖЕЛТАЯ (C) кнопка : воспроизведение из меню Список воспр. •
- Кнопок ◄► 5.
	- ► : переход к необходимой папке или воспроизведение необходимой дорожки в зависимости от текущей позиции.
	- ◄ : переход к родительской папке.
- 6. Кнопка **ОК**: Включает воспроизведение выбранной дорожки (песни).
- 7. Кнопка **STOP** (⊙) : Останавливает воспроизведение дорожки (песни).
- 8. Нажатие кнопок ПОИСК (⊙ ⊙) : Ускоренное воспроизведение (только для аудио компакт-дисков (CD-DA)).
- 9. Кнопка **ПРОПУСК** (⊕) : При нажатии во время воспроизведения возвращает к началу текущей дорожки. При повторном нажатии Blu-ray проигрыватель переходит к воспроизведению предыдущей дорожки. Если вы нажимаете эту кнопку ранее, чем через три секунды после начала воспроизведения дорожки, то начнет воспроизводиться предыдущая дорожка. Если вы нажимаете эту кнопку позднее, чем через три секунды после начала воспроизведения дорожки, то текущая дорожка начнет воспроизводиться с начала. постраничный переход в меню Список музфайлов или Список воспр.

# ПОВТОРНОЕ ВОСПРОИЗВЕДЕНИЕ АУДИО КОМПАКТ-ДИСКА (CD-DA) И MP3

Во время воспроизведения последовательно нажимайте кнопку REPEAT (Повтор) или RED(A) кнопку для выбора желаемого режима повтора.

#### При воспроизведении аудио компакт-диска(CD-DA) : Нормальное → СЭ → СЭ → СЭ

При воспроизведении диска с файлами MP3 : Нормальное  $\rightarrow$  CD  $\rightarrow$  CD  $\rightarrow$  CD

- Нормальное (Компакт-диск (CD-DA)/MP3): Дорожки диска воспроизводятся в том порядке, в котором они были записаны на диск.
- СО Повтор Дорожки (Компакт-диск (CD-DA)/MP3)
- Со Повтор Папки (с файлами МРЗ)
- С Вперемешку (Компакт-диск (CD-DA)/MP3)
	- При воспроизведении аудио компакт-диска (CD-DA): При выборе этого режима дорожки диска воспроизводятся в случайном порядке.
- При воспроизведении файлов MP3 : При выборе этого режима файлы в папке воспроизводятся в случайном порядке.
- СФ Повторить все (Компакт-диск (CD-DA)): Все дорожки будут воспроизведены повторно.

#### - Чтобы вернуться к нормальному воспроизведению -

Нажмите кнопку REPEAT или КРАСНУЮ (А) кнопку еще раз, чтобы вернуться к обычному воспроизведению.

## Список воспроизведения

Вы можете создать список воспроизведения максимум из 99 дорожек.

Для установки выполните шаги 1 и 2 на стр. 55.

1. Нажмите ЗЕЛЕНУЮ (В) кнопку.

- С помощью кнопок ▲▼ выберите дорожку, затем **2.** нажмите кнопку OK, чтобы добавить эту дорожку в Список воспр. Для добавления других дорожек повторите процедуру.
- Если вы включили в список воспроизведения не **3.** желаемую дорожку, то нажатием кнопок ►▲▼ выберите эту дорожку, затем нажмите кнопку OK.
	- Выбранная дорожка будет удалена. •
- 4. Нажмите **ЖЕЛТУЮ (С)** кнопку для воспроизведения выбранных дорожек.

По завершении воспроизведения дорожки следующая дорожка начнет воспроизводиться автоматически.

Для возврата в меню Список музфайлов нажмите кнопку **5. STOP или RETURN.** 

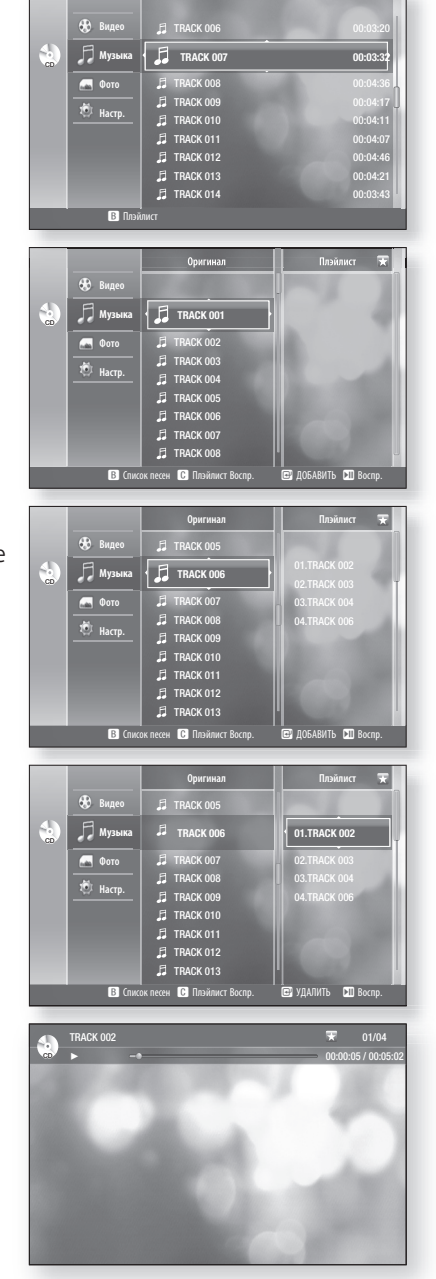

Pyccкий

# просмотр фотографий

# ПРОСМОТР ФОТОГРАФИЙ

- Загрузите в лоток диск с файлами JPEG. **1.**
	- Появится экранное меню. •
- **2.** С помощью кнопок ▲▼ выберите пункт Фото, затем нажмите кнопку OK. Появится список фотографий.
- С помощью кнопок ▲▼ выберите изображение. **3.**
	- Для просмотра следующей страницы нажмите кнопку  $SKIP$  ( $\odot$ ).
	- Для просмотра предыдущей страницы нажмите кнопку  $SKIP(\omega)$ .

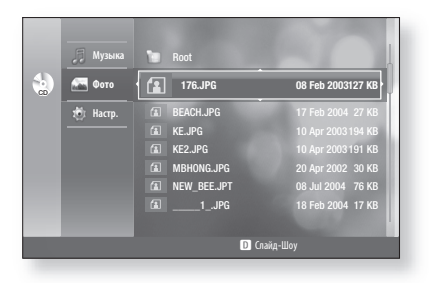

Возможно, что файлы фотографий размером более 6 Мб или с разрешением более 7 миллионов пикселов не будут воспроизводиться.  $\emptyset$  .

# СЛАЙД-ШОУ

Для установки выполните шаги 1 и 2, приведенные выше.

- Нажмите СИНЮЮ (D) кнопку. **3.** Начнется воспроизведение слайдшоу.
- 4. Когда начнется воспроизведение слайдшоу, нажмите СИНЮЮ (D) кнопку, чтобы настроить скорость воспроизведения. При каждом нажатии кнопки скорость воспроизведения будет увеличиваться соответственно.

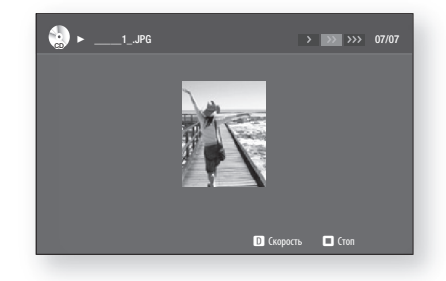

- Чтобы остановить слайд-шоу - Нажмите кнопку STOP или RETURN.

> Файлы JPEG с размером меньше 1920х1080 пикселей будут показываться с нормальным разрешением. Они не будут отображаться на весь экран.

# ПОВОРОТ

M

Для установки выполните шаги 1 и 3, приведенные выше.

- 4. Нажмите кнопку **ОК**.
- 5. С помощью КРАСНОЙ (A) и ЗЕЛЕНОЙ (B) кнопок поверните изображение в необходимом направлении.

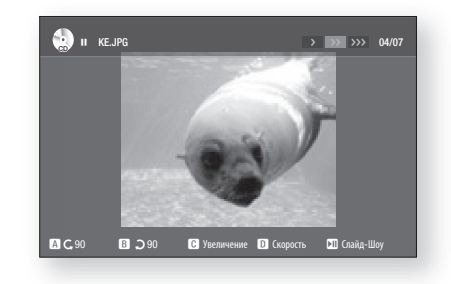

 $\emptyset$  .

Файлы фотографий размером более 6 Мб или с разрешением более 7 миллионов пикселов повернуть нельзя.

# УВЕЛИЧЕНИЕ

Сначала выполните операции 1-3 раздела "Просмотр фотографий" на стр. 58.

- **4.** Нажмите кнопку **ОК**.
- Нажмите ЖЕЛТУЮ (C) кнопку. **5.**
- 6. С помощью КРАСНОЙ (A) и ЗЕЛЕНОЙ (B) кнопок увеличьте или уменьшите изображение.

- Чтобы прекратить увеличение - Нажмите ЖЕЛТУЮ (C) кнопку.

# ПЕРЕХОД В СПИСОК ФОТО

Сначала выполните операции 1-3 раздела "Просмотр фотографий" на стр. 58.

- **4.** Нажмите кнопку **ОК**.
- Чтобы перейти к списку фотографий, нажмите кнопку **5.** RETURN или STOP.

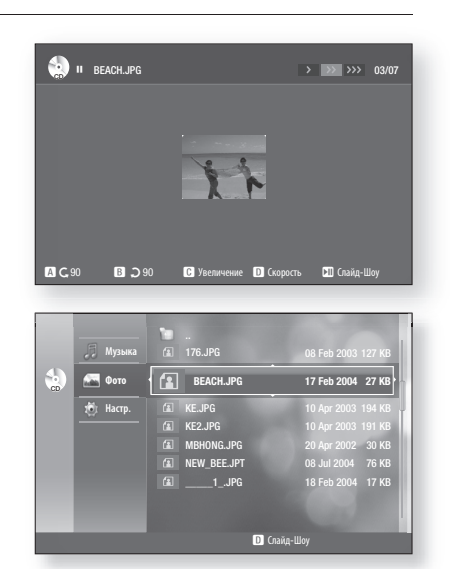

Pyccкий **\_59**

Pyccкий

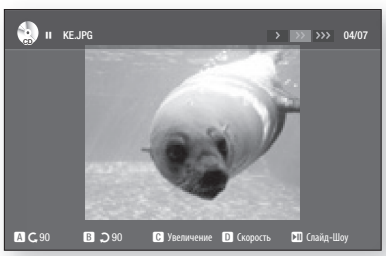

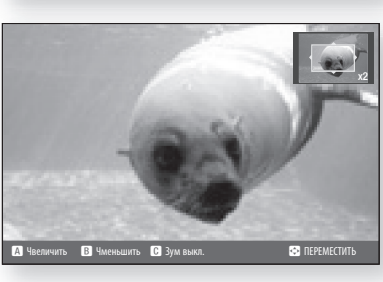

# устранение проблем

Проверьте следующее, прежде чем обратиться в сервисный центр.

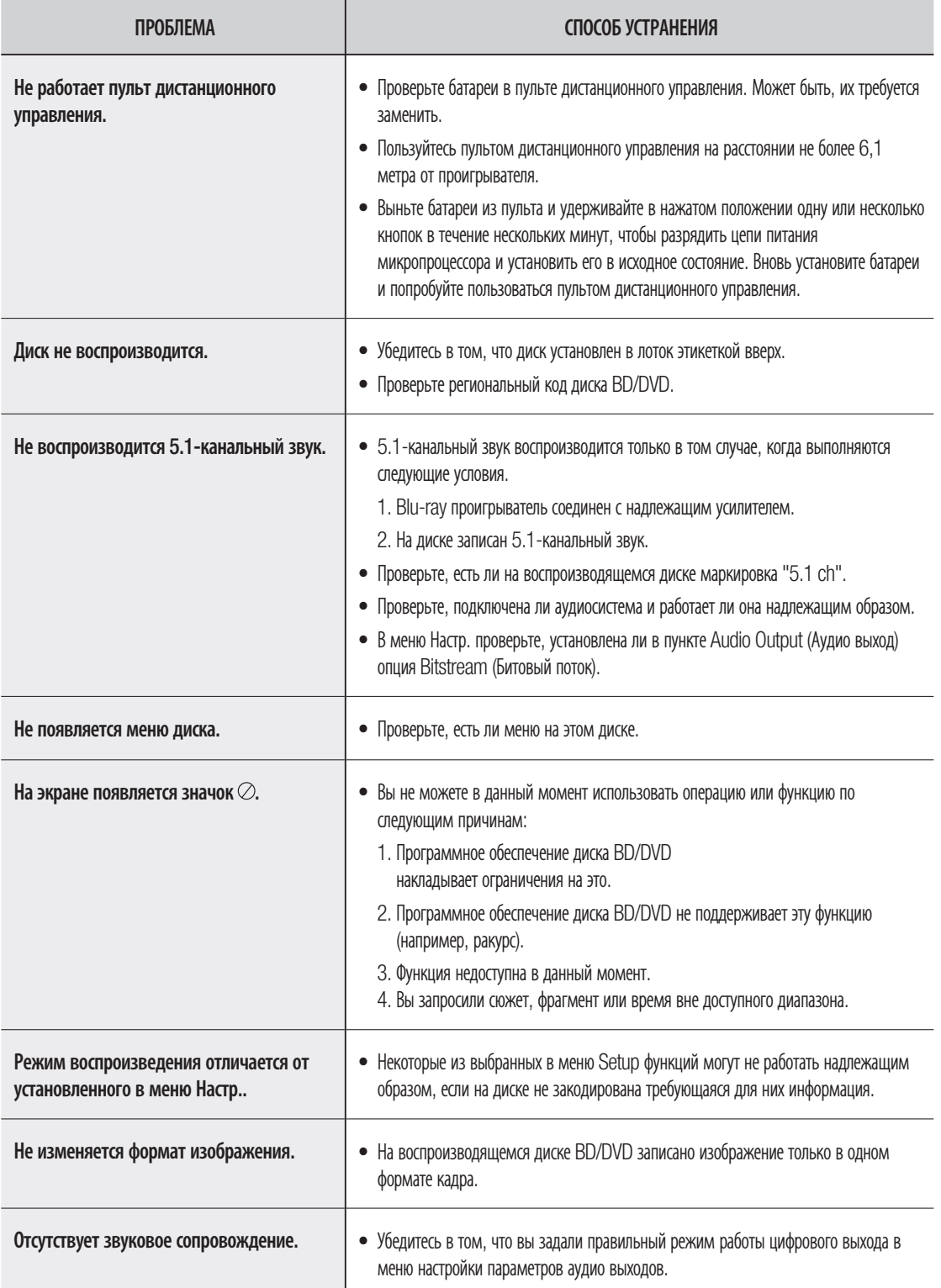

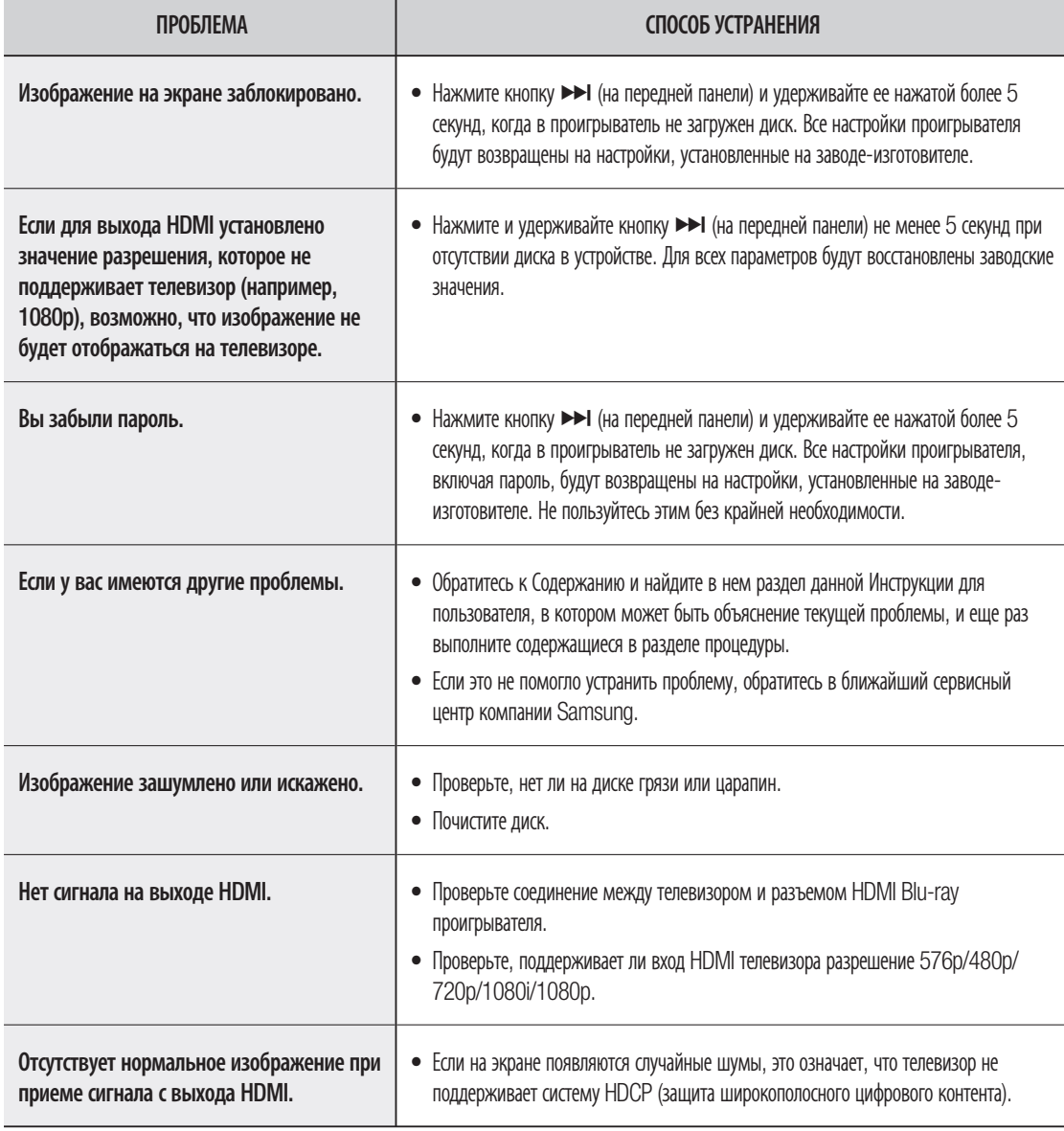

# приложение

# ТЕХНИЧЕСКИЕ ХАРАКТЕРИСТИКИ

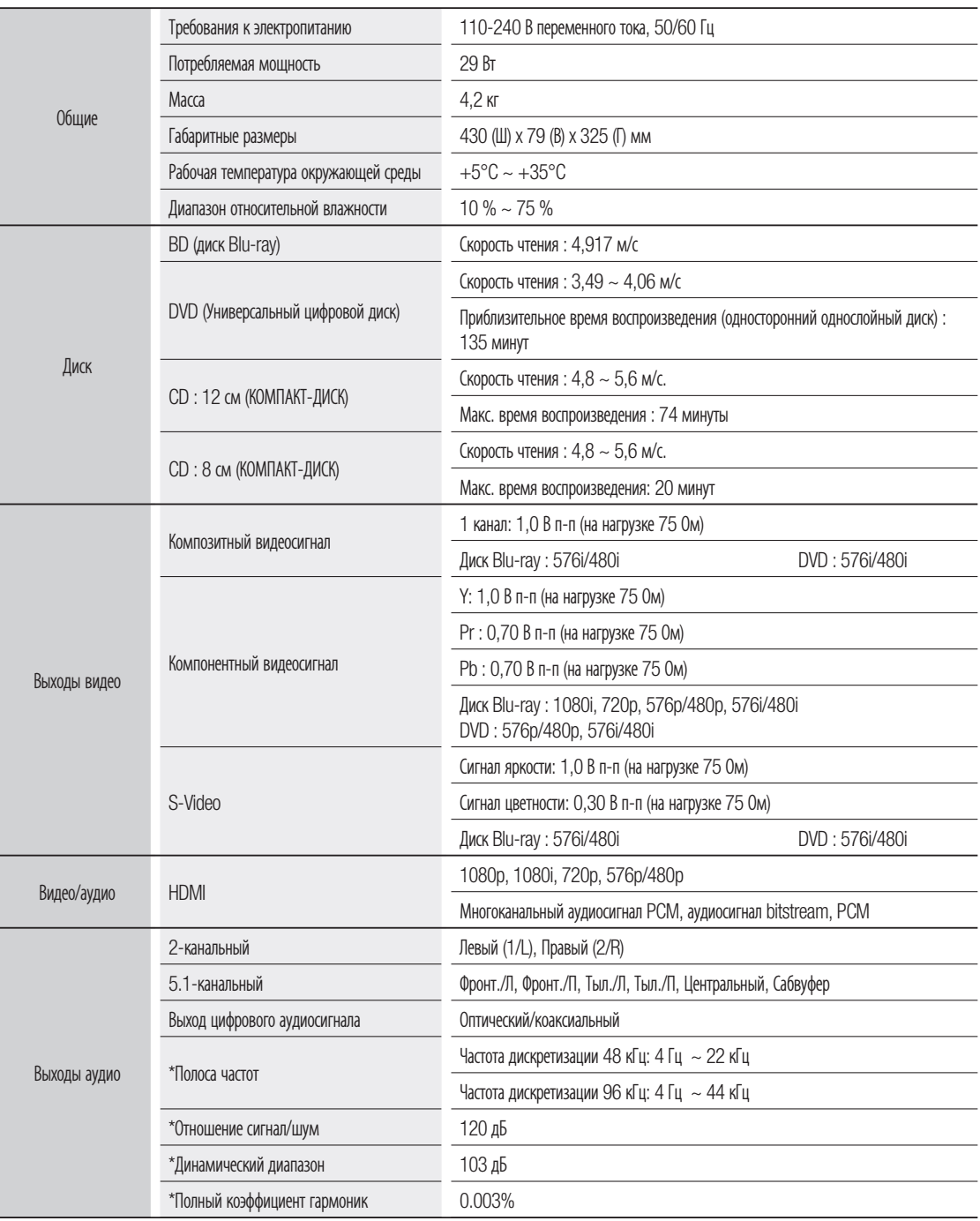

\*: Номинальные технические характеристики

- Samsung Electronics Co., Ltd сохраняет за собой право изменять технические характеристики без предварительного уведомления.

- Масса и габаритные размеры являются приблизительными.

Pyccкий

# ЗАЩИТА ОТ КОПИРОВАНИЯ

- Так как для формата BD в качестве системы защиты контента одобрена система AACS (усовершенствованная система доступа к контенту), аналогичная использующейся для защиты дисков формата DVD системы CSS (система шифрования контента), на контент дисков, защищенных системой AACS, налагаются некоторые ограничения на воспроизведение, вывод аналогового сигнала и т.п. Работа этого изделия и ограничения на это изделие могут различаться в зависимости от даты покупки, так как эти ограничения могут быть введены и/или изменены группой по лицензированию системы AACS после изготовления этого изделия. Кроме того, в качестве дополнительной защиты содержимого дисков формата BD используются системы BD-ROM Mark и BD+, что налагает определенные ограничения, в том числе ограничения на воспроизведение содержимого диска, защищенного системами BD-ROM Mark и/или BD+. Для получения дополнительной информации о системах AACS, BD-ROM Mark, BD+ или данного изделия обратитесь в центр по работе с покупателями компании SAMSUNG.
- Многие BD/DVD-диски защищены от копирования. Поэтому необходимо напрямую соединить выход Blu-ray проигрывателя с телевизором, а не подключать проигрыватель к телевизору через видеомагнитофон. Подсоединение к телевизору через видеомагнитофон приведет к искажению изображения, воспроизводящегося с защищенных от копирования BD/DVDдисков.
- В этом изделии использована технология защиты от копирования, основанная на методах, защищенных несколькими патентами США и другими документами, подтверждающими право на интеллектуальную собственность, обладателями которых являются компания Macrovision Corporation и другие владельцы авторских прав. Разрешение на использование этой технологии для защиты от копирования должно быть получено у Macrovision Corporation и она предназначена только для применения в бытовой аппаратуре и другой аппаратуре для просмотра ограниченной аудиторией, если у Macrovision Corporation не получено разрешение на ее использование в других целях. Копирование технологии и разборка изделия запрещены.
- В соответствии с законами о защите авторских прав, действующими в США и в других странах, несанкционированные запись, использование, показ, распространение или переработка телевизионных программ, видеокассет, дисков BD, DVD, CD и других материалов может повлечь для вас гражданскую и/или уголовную ответственность.
- ВЫХОДЫ СИГНАЛА С ПРОГРЕССИВНОЙ РАЗВЕРТКОЙ (525p/625p)

"ПОКУПАТЕЛИ ДОЛЖНЫ ОБРАТИТЬ ВНИМАНИЕ НА ТО, ЧТО НЕ ВСЕ ТЕЛЕВИЗОРЫ СТАНДАРТА HDTV ПОЛНОСТЬЮ СОВМЕСТИМЫ С ЭТИМ ИЗДЕЛИЕМ И ИЗ-ЗА ЭТОГО НА ИЗОБРАЖЕНИИ МОГУТ НАБЛЮДАТЬСЯ ИСКАЖЕНИЯ. В СЛУЧАЕ ВОЗНИКНОВЕНИЯ ПРОБЛЕМ С ОТОБРАЖЕНИЕМ СИГНАЛА С ПРОГРЕССИВНОЙ РАЗВЕРТКОЙ, В КОТОРОМ ИМЕЮТСЯ 525 ИЛИ 625 СТРОК, ПОЛЬЗОВАТЕЛЮ РЕКОМЕНДУЕТСЯ ПЕРЕКЛЮЧИТЬСЯ НА ВЫХОД ВИДЕОСИГНАЛА "СТАНДАРТНОЙ ЧЕТКОСТИ". ЕСЛИ У ВАС ИМЕЮТСЯ ВОПРОСЫ ПО ПОВОДУ СОВМЕСТИМОСТИ ВАШЕГО ТЕЛЕВИЗОРА С ДАННОЙ МОДЕЛЬЮ ПРОИГРЫВАТЕЛЯ, ОБРАТИТЕСЬ В ЦЕНТР ПО РАБОТЕ С ПОКУПАТЕЛЯМИ КОМПАНИИ SAMSUNG."

# Уведомление о соответствии стандарту и совместимости

НЕ ВСЕ диски совместимы

- С учетом ограничений, описанных ниже, а также отмечаемых в тексте этой Инструкции для пользователя, включая указанные в разделе "Типы и характеристики дисков" данной Инструкции, проигрыватель может воспроизводить диски следующих типов : предварительно записанные коммерческие диски BD-ROM, DVD-Video и Audio CD; диски DVD-RW / DVD-R, а также диски CD-RW / CD-R.
- Диски, не перечисленные выше, не могут воспроизводиться и/или не предназначены для воспроизведения данным проигрывателем. И некоторые из перечисленных выше дисков могут не воспроизводиться по одной или нескольким из приведенных ниже причин.
- Это изделие не может воспроизводить диски HD DVD.
- Компания Samsung не может гарантировать, что данный проигрыватель будет воспроизводить каждый диск с логотипами BD-ROM, DVD-Video, DVD-RW/DVD-R и CD-RW / CD-R, а данный проигрыватель может реагировать не на все команды управления или использовать все функции каждого диска. Эти и другие проблемы с совместимостью дисков и работой проигрывателя с дисками новых и существующих форматов возможны потому что :
	- Формат BD является новым и развивающимся форматом и данный проигрыватель может работать не со всеми функциями дисков BD, потому что некоторые функции могут быть опционными, дополнительные функции могли быть добавлены в формат BD после даты изготовления этого проигрывателя, а некоторые имеющиеся в формате функции могут начать использоваться на дисках позже;
	- Этот проигрыватель поддерживает не все версии новых и существующих форматов дисков;
	- Новые и существующие форматы дисков могут пересматриваться, изменяться, обновляться, совершенствоваться и/или дополняться;
	- Некоторые диски изготавливаются таким образом, что во время их воспроизведения допустимо использование только конкретных функций или ограниченного числа функций;
	- Некоторые функции могут быть опционными, дополнительные функции могли быть добавлены в формат после даты изготовления этого проигрывателя, а некоторые имеющиеся в формате функции могут начать использоваться на дисках позже;
	- Некоторые диски с логотипами BD-ROM, DVD-Video, DVD-RW / DVD-R и CD-RW / CD-R могут все равно быть изготовлены с отступлениями от соответственных стандартов;
	- Некоторые диски могут не воспроизводиться в зависимости от их физического состояния или условий выполнения записи;
	- Проблемы и ошибки могут возникать во время создания программного обеспечения дисков BD, DVD и CD и/или во время изготовления дисков;
	- Этот проигрыватель отличается в работе от стандартного DVD-проигрывателя или другой аудио/видео аппаратуры; и/или
	- По причинам, указанным в тексте данной Инструкции для пользователя и по другим причинам, обнаруженным и объявленным центром по работе с покупателями компании SAMSUNG.
- Если у вас встретится проблема с совместимостью дисков или при пользовании проигрывателем, обращайтесь в центр по работе с покупателями компании SAMSUNG. Вы также можете обращаться в центр по работе с покупателями компании SAMSUNG для возможных обновлений встроенного программного обеспечения этого проигрывателя.
- За дополнительной информацией по поводу ограничений на воспроизведение и на совместимость с дисками обращайтесь к разделам "Меры предосторожности", "Перед чтением Инструкции для пользователя", "Типы и характеристики дисков" и "Перед воспроизведением" данной Инструкции для пользователя.

### **Cвязывайтесь с SAMSUNG по всему миру**

Если у вас есть предложения или вопросы по продуктам Samsung, обратитесь в информационный центр компании SAMSUNG.

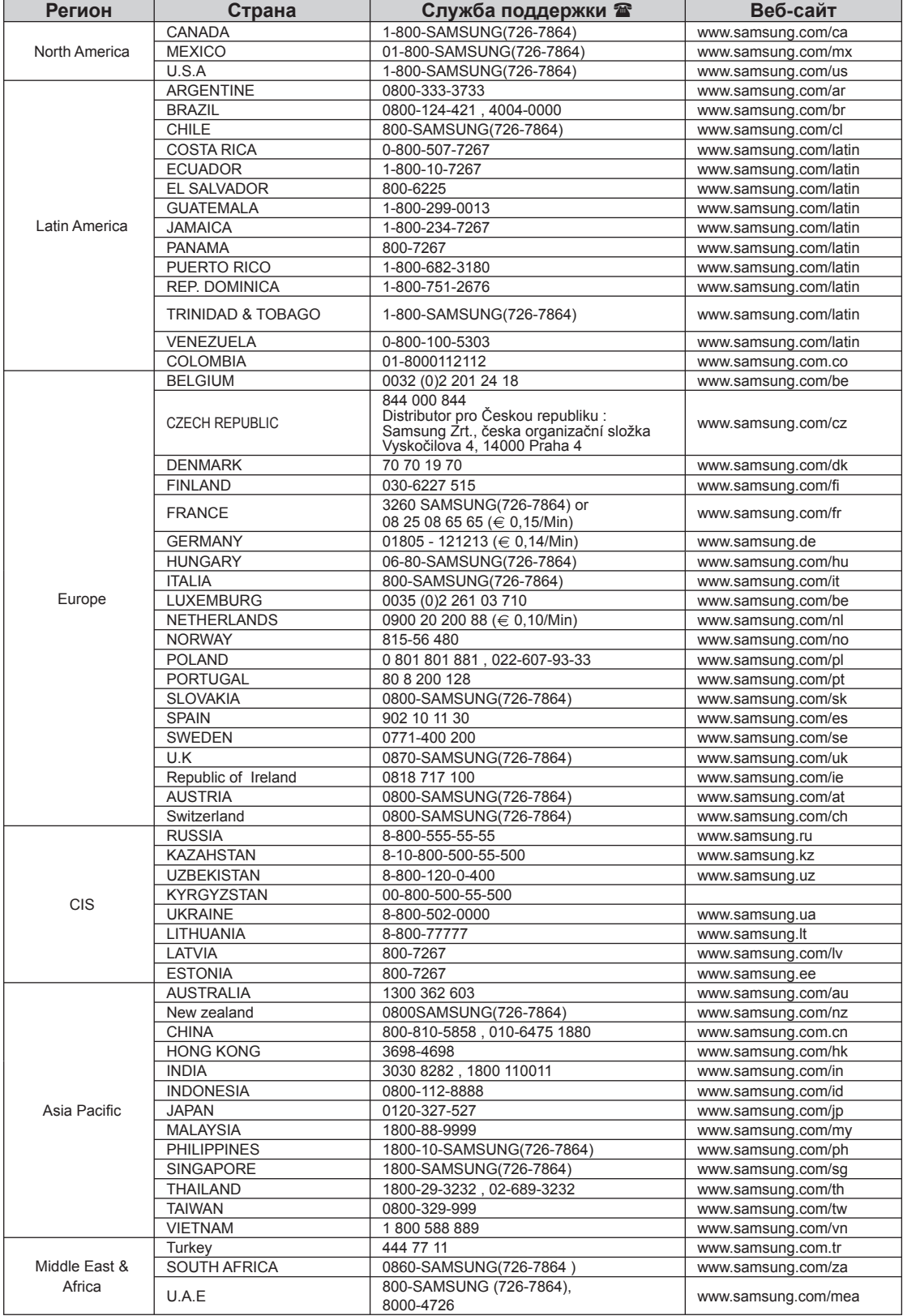

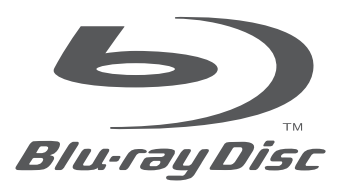